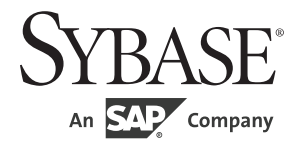

Client-Library 移行ガイド

# **Open Client™**

15.7

ドキュメント ID : DC36064-01-1570-01 改訂: 2012 年 4 月

Copyright © 2012 by Sybase, Inc. All rights reserved.

このマニュアルは Sybase ソフトウェアの付属マニュアルであり、新しいマニュアルまたはテクニカル・ノートで特に示 されないかぎりは、後続のリリースにも付属します。このマニュアルの内容は予告なしに変更されることがあります。こ のマニュアルに記載されているソフトウェアはライセンス契約に基づいて提供されるものであり、無断で使用することは できません。

このマニュアルの内容を弊社の書面による事前許可を得ずに、電子的、機械的、手作業、光学的、またはその他のいかな る手段によっても、複製、転載、翻訳することを禁じます。

Sybase の商標は、 the Sybase trademarks page (http://www.sybase.com/detail?id=1011207) で確認できます。 Sybase およびこのリス トに掲載されている商標は、米国法人 Sybase, Inc. の商標です。 ® は、米国における登録商標であることを示します。

このマニュアルに記載されている SAP 、その他の SAP 製品、サービス、および関連するロゴは、ドイツおよびその他の 国における SAP AG の商標または登録商標です。

Java および Java 関連の商標は、米国およびその他の国における Oracle およびその関連会社の商標または登録商標です。

Unicode と Unicode のロゴは、 Unicode, Inc. の登録商標です。

このマニュアルに記載されている上記以外の社名および製品名は、当該各社の商標または登録商標の場合があります。

Use, duplication, or disclosure by the government is subject to the restrictions set forth in subparagraph (c)(1)(ii) of DFARS 52.227-7013 for the DOD and as set forth in FAR 52.227-19(a)-(d) for civilian agencies.

Sybase, Inc., One Sybase Drive, Dublin, CA 94568.

## 目次

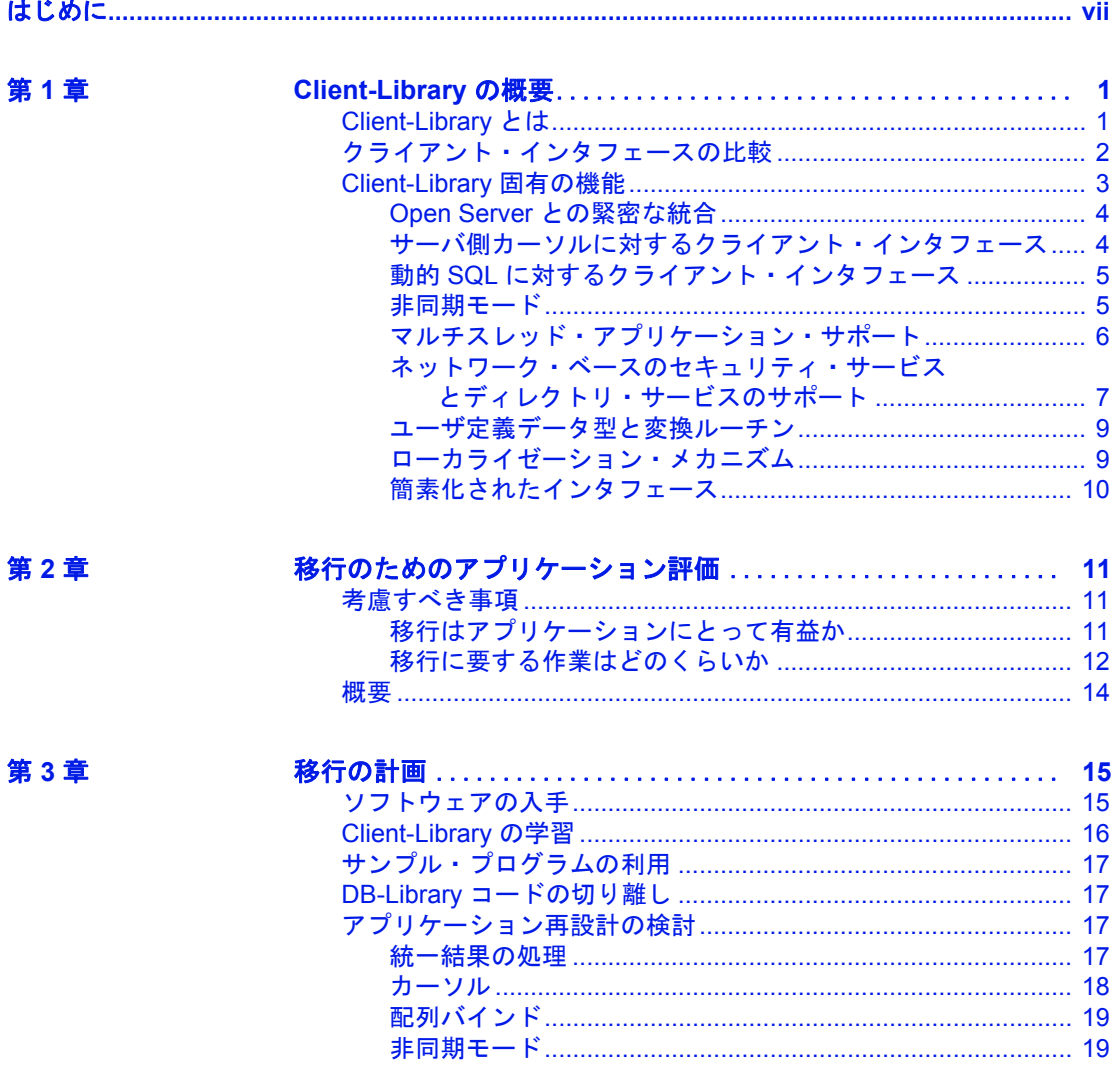

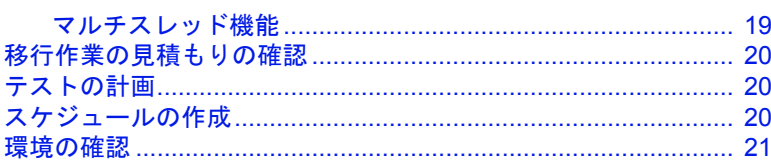

第4章

## DB-Library インフラストラクチャと Client-Library

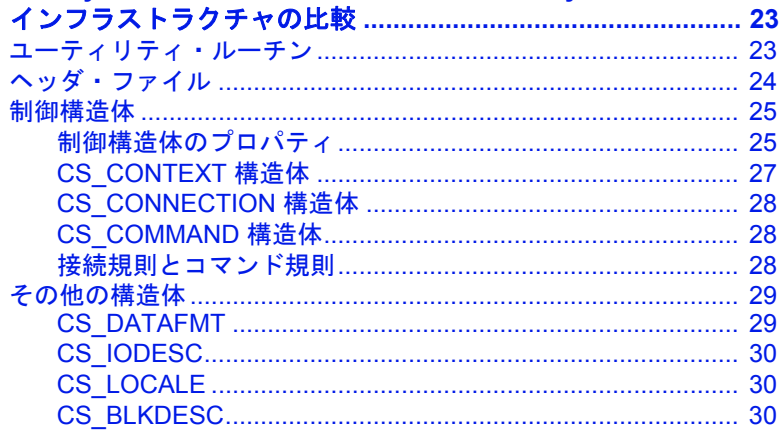

第5章

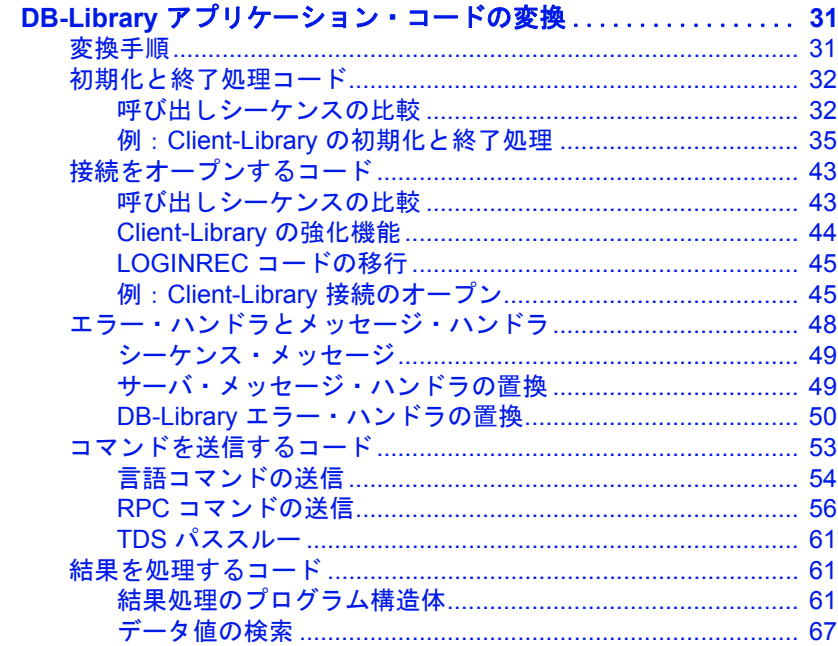

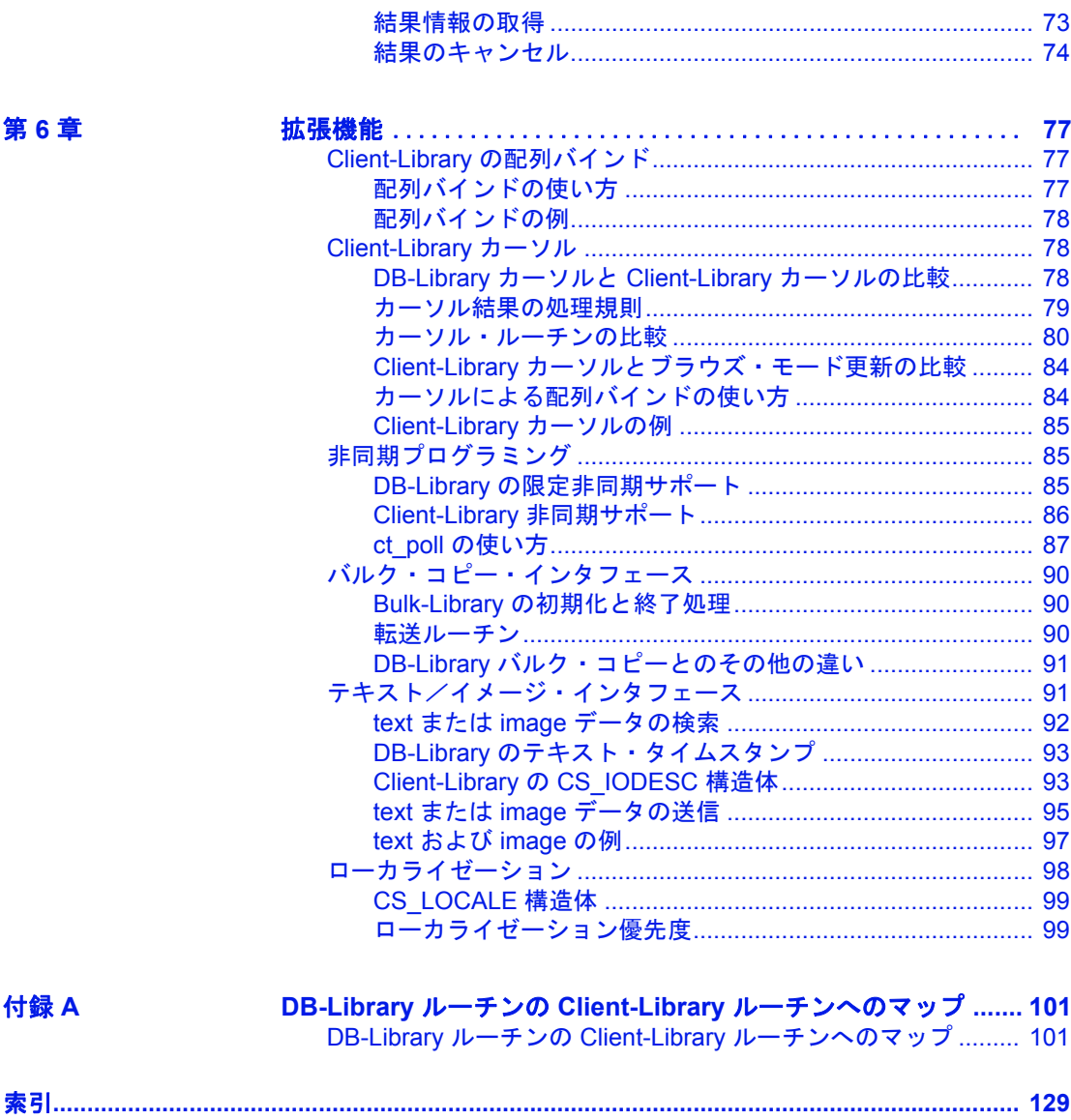

### <span id="page-6-0"></span>はじめに

このマニュアルでは、Open Client™ DB-Library™ アプリケーショ ンを Open Client Client-Library に移行する方法について説明しま す。

- **対象読者** フランシン このマニュアルでは、次の2つの役割のユーザを対象としています。
	- 特定の DB-Library アプリケーションを Client-Library に移行す ることを決定する権限のあるマネージャ
	- 移行を行う、経験のある DB-Library プログラマ
- このマニュアルの内容 このマニュアルには、以下の章があります。
	- 「第 1 章 [Client-Library](#page-14-0) の概要」では、Client-Library の概要を 紹介し、Client-Library 固有の機能を説明します。
	- 「第 2 [章移行のためのアプリケーション評価」](#page-24-0)では、 DB-Library アプリケーションを Client-Library に移行すべきか どうかを判断する際のガイドラインを示します。
	- 「第 3 [章移行の計画」](#page-28-0)では、移行の計画に役立つ情報を提供し ます。
	- 「第 4 章 DB-Library [インフラストラクチャと](#page-36-0) Client-Library イ [ンフラストラクチャの比較」](#page-36-0)では、DB-Library と Client-Library のインフラストラクチャを比較します。
	- 「第 5 章 DB-Library [アプリケーション・コードの変換」](#page-44-0)では、 Client-Library を使用した基本的な DB-Library のタスクの実行 について説明します。
	- 「第 6 [章拡張機能」](#page-90-0)では、Client-Library の拡張機能についての 情報を提供します。
	- 「付録 A DB-Library ルーチンの [Client-Library](#page-114-0) ルーチンへの [マップ」](#page-114-0)では、DB-Library ルーチンを Client-Library にマップ します。

#### **関連マニュアル** 詳細については、これらのマニュアルを参照できます。

- 『Open Server および SDK 新機能 Windows、Linux、UNIX 版』で は、Open Server と Software Developer's Kit の新機能について説明 しています。このマニュアルは、新機能の提供に伴って改訂され ます。
- 使用しているプラットフォームの Open Server の『リリース・ノート』 には、Open Server に関する重要な最新情報が記載されています。
- 使用しているプラットフォームの『Software Developer's Kit リリー ス・ノート』には、Open Client™ および SDK に関する重要な最新 情報が記載されています。
- 『jConnect™ for JDBC™ リリース・ノート』には、jConnect に関す る重要な最新情報が記載されています。
- 使用しているプラットフォームの『Open Client/Server 設定ガイド』 では、システムを設定して Open Client/Server 製品を実行する方法に ついて説明しています。
- 『Open Client Client-Library/C プログラマーズ・ガイド』では、 Client-Library アプリケーションの設計方法および実装方法につい て説明しています。
- 『Open Client Client-Library/C リファレンス・マニュアル』では、 Open Client Client-Library™ のリファレンス情報について説明して います。
- 『Open Server Server-Library/C リファレンス・マニュアル』では、 Open Server Server-Library のリファレンス情報について説明してい ます。
- 『Open Client および Open Server Common Libraries リファレンス・ マニュアル』では、CS-Library のリファレンス情報について説明 しています。CS-Library は、Client-Library と Server-Library の両方 のアプリケーションで役に立つユーティリティ・ルーチンの集ま りです。
- 『Open Server DB-Library/C リファレンス・マニュアル』では、C バージョンの Open Client DB-Library™ のリファレンス情報につい て説明しています。
- 『Open Client/Server プログラマーズ・ガイド補足』では、Open Client/Server を使用するプログラマのために、プラットフォーム 固有の情報について説明しています。このマニュアルには、次の 情報が含まれています。
- アプリケーションのコンパイルおよびリンク
- Open Client/Server に含まれているサンプル・プログラム
- プラットフォーム固有の動作をするルーチン
- 『Sybase® SDK DB-Library Kerberos 認証オプションのインストール およびリリース・ノート』では、DB-Library で使用する MIT Kerberos セキュリティ メカニズムをインストールして有効化にす る方法について説明しています。DB-Library でサポートされる Kerberos セキュリティ・メカニズムの機能は、ネットワーク認証 サービスと相互認証サービスのみです。
- 『Open Client/Server 開発者用国際化ガイド』では、国際化された アプリケーションとローカライズされたアプリケーションを作成 する方法について説明しています。
- 『Open Client Embedded SQL™/C プログラマーズ・ガイド』では、 C アプリケーションで Embedded SQL および Embedded SQL プリコ ンパイラを使用する方法について説明しています。
- 『Open Client Embedded SQL™/COBOL プログラマーズ・ガイド』 では、COBOL アプリケーションで Embedded SQL および Embedded SQL プリコンパイラを使用する方法について説明して います。
- 『jConnect for JDBC プログラマーズ・リファレンス』では、 jConnect for JDBC 製品について説明し、リレーショナル・データ ベース管理システムに保管されているデータにアクセスする方法 について説明しています。
- 『Adaptive Server® Enterprise ADO.NET Data Provider ユーザーズ・ ガイド』では、C#、Visual Basic .NET、マネージ拡張を備えた C++、J# など、.NET でサポートされる任意の言語を使用して Adaptive Server 内のデータにアクセスする方法について説明して います。
- Sybase® 製 Adaptive Server Enterprise *ODBC* ドライバの『ユーザー ズ・ガイド』(Microsoft Windows および UNIX 版 ) では、Microsoft Windows および UNIX プラットフォームの Adaptive Server から、 Open Database Connectivity (ODBC) ドライバを使用してデータにア クセスする方法について説明します。
- Sybase 製 *Adaptive Server Enterprise OLE DB* プロバイダの『ユー ザーズ・ガイド』(Microsoft Windows 版 ) では、Microsoft Windows プラットフォームの Adaptive Server から、Adaptive Server OLE DB プロバイダを使用してデータにアクセスする方法について説明し ます。
- 『Perl 用 Adaptive Server Enterprise データベース・ドライバ・プロ グラマーズ・ガイド』では、Perl 開発者が Perl スクリプトを使用 して Adaptive Server のデータベースに接続し、情報をクエリまた は変更する方法について説明しています。
- 『PHP 用 Adaptive Server Enterprise 拡張モジュール・プログラマー ズ・ガイド』では、PHP 開発者が Adaptive Server データベースに 対してクエリを実行する方法について説明しています。
- 『Python 用 Adaptive Server Enterprise 拡張モジュール・プログラ マーズ・ガイド』では、Adaptive Server データベースに対してク エリを実行するときに使用できる Sybase 固有の Python インタ フェースについて説明しています。
- **その他の情報** Sybase Getting Started CD および Sybase Product Documentation Web サイ トを利用すると、製品について詳しく知ることができます。
	- Getting Started CD には、リリース・ノートとインストール・ガイ ドが PDF 形式で含まれています。この CD は製品のソフトウェア に同梱されています。Getting Started CD に収録されているマニュ アルを参照または印刷するには、Adobe Acrobat Reader が必要です (CD 内のリンクを使用して Adobe の Web サイトから無料でダウン ロードできます )。
	- Sybase Product Documentation Web サイトには、標準の Web ブラウ ザを使用してアクセスできます。また、製品ドキュメントのほ か、EBFs/Maintenance、Technical Documents、Case Management、 Solved Cases、ニュース・グループ、Sybase Developer Network への リンクもあります。

Sybase Product Documentation Web サイトは、Product Documentation (http://www.sybase.com/support/manuals/) にあります。

プログラム例でのリ ターン・コード・エ ラー・チェック このマニュアルでは、Sybase が World Wide Web で提供する移行サン プル・プログラム (Migration Example Programs) から、多数のサンプ ル・プログラムを引用しています。

> このマニュアルのサンプル・プログラムでは、次のような EXIT ON FAIL() サンプル・マクロを使用します。これと同様のマクロを 使用することで、リターン・コード・エラー・チェックを簡易化でき ます。ただし、状況によりこのマクロが適切ではない場合もあります。

```
/*
   ** Define a macro that exits if a function return code indicates
   ** failure.Accepts a CS_CONTEXT pointer, a Client-Library
   ** or CS-Library return code, and an error string.If the
   ** return code is not CS SUCCEED, the context will be
   ** cleaned up (if it is non-NULL), the error message is
   ** printed, and we exit to the operating system.
   */
   #define EXIT ON FAIL(context, ret, str) {
     if (ret != CS_SUCCEED)
      { 
        fprintf(stderr, "Fatal error:%s¥n", str);
        if (context != (CS CONTEXT \star) NULL) {
           (CS_VOID) ct_exit(context, CS_FORCE_EXIT);
           (CS_VOID) cs_ctx_drop(context);
        } ¥
        exit(ERROR_EXIT);
      }
   }
World Wide Web の
                  アクセス 移行のサンプル・プログラムは Sybase World Wide Web page 
                  (http://www.sybase.com/detail?id=1013159) を参照してください。サン
                  プル・プログラムは、次の Open Server™ インストール・ディレクト
                   リにもあります。
                  UNIX の場合:$SYBASE/$SYBASE_OCS/sample/db2ct
                  Windows の場合:%SYBASE%¥%SYBASE_OCS%¥sample¥db2ct
                  Migration Example Programs とともに提供されている README ファイ
                  ルには、ファイル例の記述リストが入っています。
Web 上の Sybase 
                  Sybase Web サイトの技術的な資料は頻繁に更新されます。
               ❖ 製品認定の最新情報にアクセスする
                  1 Web ブラウザで Technical Documents 
                     (http://www.sybase.com/support/techdocs/) を指定します。
                  2 [Partner Certification Report] をクリックします。
                  3 [Partner Certification Report] フィルタで製品、プラットフォーム、
                     時間枠を指定して [Go] をクリックします。
```
4 [Partner Certification Report] のタイトルをクリックして、レポート を表示します。

- ❖ コンポーネント認定の最新情報にアクセスする
	- 1 Web ブラウザで Availability and Certification Reports (http://certification.sybase.com/) を指定します。
	- 2 [Search By Base Product] で製品ファミリとベース製品を選択する か、[Search by Platform] でプラットフォームとベース製品を選択 します。.
	- 3 [Search] をクリックして、入手状況と認定レポートを表示します。
- ❖ **Sybase Web** サイト **(** サポート・ページを含む **)** の自分専用のビューを作成する

MySybase プロファイルを設定します。MySybase は無料サービスで す。このサービスを使用すると、Sybase Web ページの表示方法を自分 専用にカスタマイズできます。

- 1 Web ブラウザで Technical Documents (http://www.sybase.com/support/techdocs/) を指定します。
- 2 [MySybase] をクリックし、MySybase プロファイルを作成します。

#### **Sybase EBF** とソフト ウェア・メンテナンス

#### ❖ **EBF** とソフトウェア・メンテナンスの最新情報にアクセスする

- 1 Web ブラウザで the Sybase Support Page (http://www.sybase.com/support) を指定します。
- 2 [EBFs/Maintenance] を選択します。MySybase のユーザ名とパス ワードを入力します。
- 3 製品を選択します。
- 4 時間枠を指定して [Go] をクリックします。EBF/Maintenance リリー スの一覧が表示されます。

鍵のアイコンは、「Technical Support Contact」として登録されてい ないため、一部の EBF/Maintenance リリースをダウンロードする 権限がないことを示しています。未登録でも、Sybase 担当者また はサポート・コンタクトから有効な情報を得ている場合は、[Edit Roles] をクリックして、「Technical Support Contact」の役割を MySybase プロファイルに追加します。

5 EBF/Maintenance レポートを表示するには [Info] アイコンをクリッ クします。ソフトウェアをダウンロードするには製品の説明をク リックします。

表記規則 **ありまえ ありまく 表 1**:構文の表記規則

| 凡例                | 定義                                                                                          |
|-------------------|---------------------------------------------------------------------------------------------|
| コマンド              | コマンド名、コマンドのオプション名、ユーティリ                                                                     |
|                   | ティ名、ユーティリティのフラグ、キーワードは sans                                                                 |
|                   | serif で示す。                                                                                  |
| 変数                | 変数(ユーザが入力する値を表す語)は斜体で表記す<br>る。                                                              |
| $\{\quad\}$       | 中カッコは、その中から必ず1つ以上のオプションを<br>選択しなければならないことを意味する。コマンドに<br>は中カッコは入力しない。                        |
| $\lceil$ $\rceil$ | 角カッコは、オプションを選択しても省略してもよい<br>ことを意味する。コマンドには中カッコは入力しない。                                       |
| ( )               | このカッコはコマンドの一部として入力する。                                                                       |
|                   | 中カッコまたは角カッコの中の縦線で区切られたオプ<br>ションのうち1つだけを選択できることを意味する。                                        |
| $\mathbf{r}$      | 中カッコまたは角カッコの中のカンマで区切られたオ<br>プションをいくつでも選択できることを意味する。複<br>数のオプションを選択する場合には、オプションをカ<br>ンマで区切る。 |

アクセシビリティ機能 このマニュアルには、アクセシビリティを重視した HTML 版もあり ます。この HTML 版マニュアルは、スクリーン・リーダーで読み上 げる、または画面を拡大表示するなどの方法により、その内容を理解 できるよう配慮されています。

> Open Client および Open Server のマニュアルは、連邦リハビリテーショ ン法第 508 条のアクセシビリティ規定に準拠していることがテストに より確認されています。第 508 条に準拠しているマニュアルは通常、 World Wide Web Consortium (W3C) の Web サイト用ガイドラインなど、米 国以外のアクセシビリティ・ガイドラインにも準拠しています。

> 注意アクセシビリティ・ツールを効率的に使用するには、設定が必 要な場合もあります。一部のスクリーン・リーダーは、テキストの大 文字と小文字を区別して発音します。たとえば、すべて大文字のテキ スト (ALL UPPERCASE TEXT など ) はイニシャルで発音し、大文字と 小文字の混在したテキスト (Mixed Case Text など ) は単語として発音 します。構文規則を発音するようにツールを設定すると便利かもしれ ません。詳細については、ツールのマニュアルを参照してください。

Sybase のアクセシビリティに対する取り組みについては、Sybase Accessibility (http://www.sybase.com/accessibility) を参照してください。 Sybase Accessibility サイトには、第 508 条と W3C 標準に関する情報へ のリンクもあります。

#### 不明な点があるときは Sybase ソフトウェアがインストールされているサイトには、Sybase 製 品の保守契約を結んでいるサポート・センタとの連絡担当の方 (コン タクト・パーソン ) を決めてあります。マニュアルだけでは解決でき ない問題があった場合には、担当の方を通して Sybase のサポート・ センタまでご連絡ください。

### <sub>第 1 章</sub> **Client-Library の概要**

<span id="page-14-0"></span>この章では、Client-Library の概要を紹介し、Client-Library 固有の 機能を説明します。

#### この章の内容は、次のとおりです。

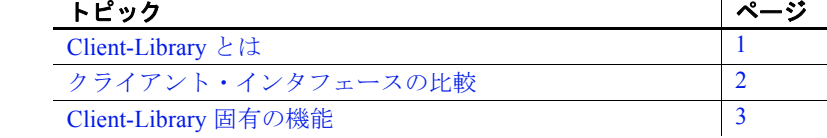

### <span id="page-14-2"></span><span id="page-14-1"></span>**Client-Library** とは

Client-Library は、クライアント・アプリケーションを作成すると きに使用するアプリケーション・プログラミング・インタフェー ス (API) です。Client-Library は、非データベース・アプリケー ションを含む分散クライアント・アプリケーションを構成するた めの汎用構築ブロックを提供します。

Sybase は DB-Library、ODBC、Embedded SQL™ など、他のクライ アント・インタフェースもいくつかサポートしていますが、 Client-Library を使用するとアプリケーション・プログラマにとっ て次のような大きな利点があります。

- クエリ言語からもデータベースからも独立しているので、ア プリケーション・プログラマは柔軟性に富んだ高処理のアプ リケーションを幅広く作成できます。
- タイプ定義、各種定義、データ要素記述を Sybase の Open Server Server-Library インタフェースと共有するので、アプリ ケーション・プログラマはクライアント機能を Server-Library アプリケーション内に統合できます。
- 非同期インタフェースを提供するので、アプリケーション・ プログラマは複数の作業要求を同時に実行するアプリケー ションを作成できます。

• プログラマは、アプリケーション自体に変更を加えずにランタイ ム設定ファイルの設定プロパティを設定できます。

Client-Library は、新規 Sybase カスタマおよび新しいアプリケーショ ンを作成するカスタマにおすすめできる API です。既存の DB-Library アプリケーションを使用しているカスタマの場合、Client-Library への 移行は、既存アプリケーションが新しい Sybase 機能にアクセスする 必要があるかどうか、移行にどのくらいの作業が必要かを考えて、決 定してください。

### <span id="page-15-1"></span><span id="page-15-0"></span>クライアント・インタフェースの比較

表 [1-1](#page-15-2) では、Sybase のクライアント・インタフェースを比較します。

|                           | <b>Client-Library</b> | <b>DB-Library</b>                                                                                                    | <b>Embedded SQL</b>                                                          | <b>ODBC</b>                                                                            |
|---------------------------|-----------------------|----------------------------------------------------------------------------------------------------|------------------------------------------------------------------------------|----------------------------------------------------------------------------------------|
| 使用可能なクラ<br>イアント/サー<br>バ機能 | すべて                   | DB-Library では、次のもの データ・スト<br>を除き、Client-Library バー リーム・メッ<br>ジョン 11.0 以降で追加され セージ機能、レ<br>ていない<br>• サーバ接続情報を指定す<br>る dbsetconnect ルーチン<br>実行時の DB-Library<br>$\bullet$<br>バージョン・レベルを外<br>部から設定する<br>SYBOCS DBVERSION<br>環境変数<br>Windows プラットフォー | た新しい機能をサポートし ジスタード・プ 供される機能<br>ロシージャ・<br>ノーティフィ<br>ケーションを除<br>くすべての機能<br>ある。 | DB-Library $\geq$<br>ほぼ同じ。実<br>装によって提<br>セットが異<br>なったり、同<br>じ機能が異な<br>る方法で実装<br>される場合が |
|                           |                       | ムでのLDAPディレクト<br>リ・サービス・サポート<br>Linux, Solaris,<br>$\bullet$<br>Microsoft Windows $\mathcal{P}$<br>ラットフォームでのMIT<br>Kerberos ネットワーク認<br>証サービスと相互認証<br>サービス<br>これらの機能については、<br>Copen Client DB-Library/C<br>リファレンス・マニュア<br>ル』を参照してください。           |                                                                              |                                                                                        |

<span id="page-15-2"></span>表 **1-1**:**Sybase** のクライアント・インタフェースの比較

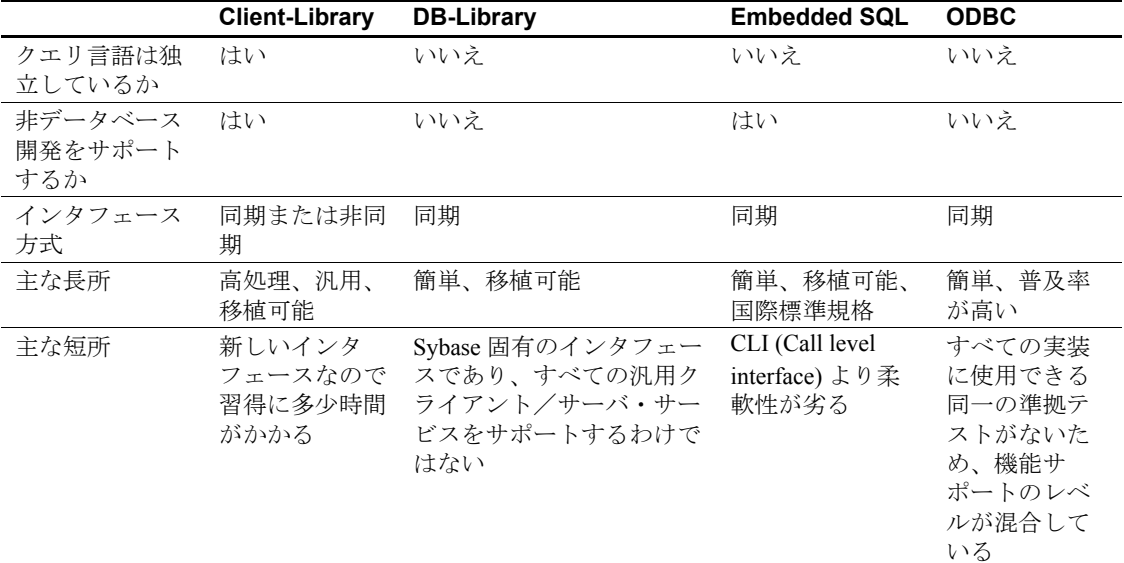

### <span id="page-16-1"></span><span id="page-16-0"></span>**Client-Library** 固有の機能

Sybase のクライアント・インタフェースの中でも、Client-Library は次 の機能をサポートする唯一のインタフェースです。

- Open Server との緊密な統合
- サーバ側カーソルに対するクライアント・インタフェース
- 動的 SQL に対するクライアント・インタフェース
- 非同期モードのオペレーション
- マルチスレッド・アプリケーション・サポート
- ネットワーク・ベースのディレクトリ・サービスとセキュリ ティ・サービスのサポート
- ユーザ定義データ型と変換ルーチン
- ローカライゼーション・メカニズム
- 簡素化されたインタフェース

### <span id="page-17-0"></span>**Open Server** との緊密な統合

Client-Library と Server-Library は、パブリックのタイプ定義、マクロ、 データ要素記述を共有します。さらに、Client-Library アプリケーショ ンも Server-Library アプリケーションも、CS-Library ルーチンを使用し て、共通のデータ構造体を割り付け、ローカライゼーションを処理 し、データ値を変換します。

このような緊密な統合により、Server-Library とゲートウェイ・アプリ ケーションに、Client-Library ベースの機能を組み込むことができます。

#### <span id="page-17-1"></span>サーバ側カーソルに対するクライアント・インタフェース

カーソルはきわめて有用なデータ管理ツールです。カーソルを使うこ とにより、クライアント・アプリケーションは、結果セットを処理し ながら、結果ローを個別に更新できます。サーバ側カーソルは Adaptive Server Enterprise に存在するカーソルで、「ネイティブ・カー ソル」と呼ばれることもあります。

Client-Library はサーバ側カーソルを完全にサポートし、クライアン ト・アプリケーションによるサーバ側カーソルの宣言、オープン、操 作を可能にする CLI (Call-level Interface) を提供します。

DB-Library はサーバ側カーソルをサポートしません。代わりに、「ク ライアント側カーソル」と呼ばれる、ある種のカーソル・エミュレー ションをサポートします。クライアント側カーソルは実際の Adaptive Server Enterprise カーソルとは対応していません。このため、DB-Library はローを内部でバッファして、キーセットの管理、ローの位 置付け、同時制御など、カーソルを管理するのに必要なすべての操作 を行います。

Client-Library のカーソル機能は DB-Library のロー・バッファリング機 能に代わるものです。DB-Library のロー・バッファリングでは、バッ ファ内の各ローが個別に割り付けられたり解放されたりするので、メ モリとパフォーマンスには悪影響があります。

#### <span id="page-18-0"></span>動的 **SQL** に対するクライアント・インタフェース

動的 SQL によって、アプリケーションは、コンパイルされた SQL 文 (「準備文」とも呼ばれます ) をサーバ上に作成し、自由に実行できま す。このような文には、アプリケーションのエンド・ユーザが実行時に 値を入力できるプレースホルダ変数を含めることができます。文に値が 入力されている場合、クライアント・アプリケーションは、該当する文 の入力値のフォーマットをサーバに問い合わせることができます。

Client-Library は動的 SQL を完全にサポートし、ANSI 標準の Embedded SQL の prepare、execute、execute immediate 文を組み込んだ CLI (Call-level Interface) を提供します。また、Client-Library は、アプ リケーションによる準備文の入出力の記述の取得を可能にします。

クライアント・アプリケーションでは通常、動的 SQL を使用して、エ ンド・ユーザが実行時に SQL 文をカスタマイズできるようにします。 たとえばあるアプリケーションが、特定のカスタマに関して知られて いる情報をすべて検索する SQL クエリを作成するとします。このクエ リは、カスタマの名前をプレースホルダ変数とする動的 SQL 文として 準備されます。実行時に、アプリケーションのエンド・ユーザがカス タマの名前を入力し、この準備文を実行します。

#### <span id="page-18-1"></span>非同期モード

Client-Library の非同期モードによって、アプリケーションはある種の オペレーションが完了するまでの待ち時間を有効に利用できます。一 般に、ネットワークまたは外部デバイスからの読み書きは、単純なプ ログラム実行よりもはるかに時間がかかります。

非同期動作が有効になっていると、プログラムの実行をブロックする 可能性のある Client-Library ルーチンは、すべて非同期で動作します。 つまり、次のどちらかの動作になります。

- 要求されたオペレーションを起動して、ただちに戻る。
- 非同期オペレーションがすでに保留になっているという情報とと もに、ただちに戻る。

アプリケーションは、次の 2 つのモデルのどちらかを使用して、オペ レーションの完了を認識します。

- 非ポーリング ( 割り込み駆動型 )
- ポーリング

#### 非ポーリング **(** 割り込み駆動型 **)**

非ポーリング・モデルは、割り込み駆動型 I/O またはマルチスレッド 機能をサポートするプラットフォームで使用可能です。該当するプ ラットフォームは、すべての UNIX および Microsoft Windows プラッ トフォームです。

非同期オペレーションが完了すると、Client-Library はプログラマ・イ ンストールの完了コールバック・ルーチンを自動的にトリガします。 完了コールバック・ルーチンは通常、アプリケーションのメイン・ コードに非同期ルーチンの完了を通知します。

#### ポーリング

ポーリング・モデルはすべてのプラットフォームで使用可能です。移 植性が問題である場合には、ポーリング・モデルをおすすめします。

ポーリング·モデルの場合、アプリケーションは ct\_poll を呼び出し て、非同期オペレーションが完了しているかどうかを判断します。完 了している場合、ct\_poll はプログラマ・インストールの完了コール バック・ルーチンを自動的にトリガします。

#### <span id="page-19-0"></span>マルチスレッド・アプリケーション・サポート

Client-Library ではリエントラント・ライブラリが提供され、これに よってほとんどのプラットフォームでスレッドセーフ・アプリケー ションがサポートされます。場合によっては、Client-Library 開発者は マルチスレッド設計を使用して、応答時間を短縮したり、処理能力を 高めたりできます。次に例を示します。

• 対話型 Client-Library アプリケーションの場合、あるスレッドを使 用してサーバに問い合わせを行う一方で、別のスレッドを使用し てユーザ・インタフェースを管理することができます。このよう なアプリケーションは、ユーザに対する応答能力がより優れてい るといえます。これは、クエリ・スレッドが結果を待っている間 も、ユーザ・インタフェース・スレッドがユーザ・アクションに 応答できるからです。

• 1 つまたは複数のサーバに対して複数の接続を使用するアプリ ケーションは、各接続を専用スレッド内で実行できます。1 つの スレッドがコマンド結果を待っている間に、別のスレッドは受け 取った結果を処理したり、新しいコマンドを送信したりできま す。このような処理方式では、アプリケーションが結果を待つア イドル時間が少なくなるので、処理能力が向上します。

どのシステム・スレッド・ライブラリが、使用しているプラット フォームの Client-Library とリンク可能であるかについては、『Open Client/Server プログラマーズ・ガイド補足』の「Client-Library」の章 を参照してください。

マルチスレッド・アプリケーションに Client-Library 呼び出しをコー ディングする方法については、『Open Client Client-Library/C リファレ ンス・マニュアル』の「マルチスレッド・プログラミング」を参照し てください。

#### <span id="page-20-0"></span>ネットワーク・ベースのセキュリティ・サービスとディレクトリ・サー ビスのサポート

Client-Library と Server-Library では、アプリケーションは分散ネット ワーク・セキュリティ・サービスとディレクトリ・サービスを利用で きます。

#### セキュリティ・サービス

クライアント/サーバ・アプリケーションは、Sybase 提供のセキュリ ティ・ドライバを使用して、CyberSafe Kerberos、MIT Kerberos、 Secure Sockets Layer (SSL)、Microsoft Windows LAN Manager などの分 散ネットワーク・セキュリティ・ソフトウェアと統合できます。この 統合によって、アプリケーションは次のようなネットワーク・ベース のセキュリティ機能を使用できます。

• 集中型ユーザ認証:アプリケーション・ユーザ名とパスワード は、各 Sybase サーバではなく、ネットワーク・セキュリティ・シ ステムによって管理されます。ユーザは、ネットワーク・セキュ リティ・システムにログインすることになり、サーバにログイン するときはパスワードを提示する必要がありません。

• 安全が確保されていないネットワークでの安全な接続:Client-Library と Server-Library は、ネットワーク・セキュリティ・シス テムと対話して、暗号または整合性の確認などのパケット単位の セキュリティ・サービスを実行できます。これらのサービスに よって、アプリケーションは、物理的に安全とはいえない通信媒 体(無線サービスや専用回線など)を介して機密データやコマン ドを安全に送信できます。

#### ディレクトリ・サービス

Lightweight Directory Access Protocol (LDAP) などのネットワーク・ベー スのディレクトリ・ソフトウェアは、複数の interfaces ファイルを管 理する代替方法を提供します。アプリケーションは、Sybase 提供の ディレクトリ・ドライバを使用して、ディレクトリ・プロバイダ・ソ フトウェアと通信し、ネットワーク・アドレスの中から、指定された Sybase サーバを探します。

#### その他の情報

使用しているシステムで使用可能なディレクトリおよびセキュリ ティ・ドライバと、それらの設定方法については、『Open Client/ Server 設定ガイド』を参照してください。

ネットワーク・ベース・ディレクトリとセキュリティ・サービスを使 用する場合のアプリケーションのコーディング方法については、 『Open Client Client-Library/C リファレンス・マニュアル』の次の項を 参照してください。

- 「ディレクトリ・サービス」
- 「セキュリティ機能」

#### <span id="page-22-0"></span>ユーザ定義データ型と変換ルーチン

アプリケーションはユーザ定義データ型を使用することがよくありま す。Client-Library によって、アプリケーションがユーザ定義のデータ 型を作成するのも変換するのも簡単になります。

- Client-Library アプリケーションでは、ユーザ定義データ型は C 言 語型です。ユーザ定義データ型を作成するには、アプリケーショ ンはただそのデータ型を宣言するだけです (Client-Library のユー ザ定義型と Adaptive Server Enterprise のユーザ定義型を混同しない でください。Adaptive Server Enterprise のユーザ定義型はシステ ム・ストアド・プロシージャ sp\_addtype で作成されるデータベー ス・カラム・データ型です)。
- ユーザ定義型間およびユーザ定義型と標準 Client-Library データ型 間の変換では、カスタム変換ルーチンを書き、それらのルーチン を Client-Library にインストールするコードを追加することができ ます。変換ルーチンは一度インストールしてしまえば、あとは Client-Library がカスタム・ルーチンを呼び出して、すべての変換 を処理してくれます。

ユーザ定義型に関する

CS-Library ルーチンには、次のようなルーチンがあります。

- cs\_set\_convert 標準 Open Client データ型とユーザ定義データ型 間の変換を行うカスタム変換ルーチンをインストールします。
- cs\_will\_convert データ型の変換がサポートされるかどうかを示し ます。
- cs\_setnull ユーザ定義データ型の null 代入値を定義します。

#### <span id="page-22-1"></span>ローカライゼーション・メカニズム

国際化アプリケーションは、変更を加えずに複数言語環境で実行でき ます。それぞれの環境で、外部設定ファイルや環境変数などの外部情 報を使用して、アプリケーションがローカライズを行います。つま り、使用する言語、文字セット、日時フォーマット、通貨フォーマッ トを決定します。

Client-Library には、国際化アプリケーションの開発を容易にする強力 なローカライゼーション・メカニズムが用意されています。

• ロケール・ファイルはロケール名を言語/文字セット/ソート順 の組み合わせにマップします。

- アプリケーションは、実行時に環境変数の値を確認して、どのロ ケールを使用するかを決定できます。
- 1 つのアプリケーションで、部分ごとに異なるロケールを使用で きます。たとえば、フランスではフランス語で、イタリアではイ タリア語で動作する国際化販売アプリケーションても、ロンドン 営業所では英語ロケールを使用してレポートを作成することがで きます。

### <span id="page-23-0"></span>簡素化されたインタフェース

Client-Library は簡素化されたインタフェースです。DB-Library が 200 以上のルーチンを持っているのに対して、Client-Library も CS-Library も合わせて64に満たないルーチンしか持っていません ( どちらの場合 もバルク・コピー・ルーチンは数えていません )。

また、Client-Library では、統一結果処理モデルが用意されています。 このモデルではアプリケーションはすべてのタイプの結果を処理する のに同じルーチンを使用します。

Client-Library は、その規模と一貫性のある設計により、いっそう使い やすくなっています。

<sub>第 2 章</sub> 移行のためのアプリケーション評価

<span id="page-24-0"></span>この章では、 DB-Library アプリケーションを Client-Library に移 行すべきかどうかを判断する際のガイドラインを示します。

### <span id="page-24-1"></span>考慮すべき事項

DB-Library アプリケーションを Client-Library に移行すべきかどうか を判断するときに留意する必要のある事項は、主に次の 2 つです。

- 移行はアプリケーションにとって有益か
- 移行に要する作業はどのくらいか

これらの点を考慮した上で、移行の利点と必要な作業量を比較検 討して、移行すべきかどうかを決定してください。

#### <span id="page-24-2"></span>移行はアプリケーションにとって有益か

強化機能または新しい Sybase 機能へのアクセスを必要とするアプ リケーションの場合、 Client-Library への移行は一般的に次のよう な利点があります。

- Client-Library は、現行のすべての Sybase サーバ機能をサポー トするだけでなく、独自の優れた機能を数多く持っています ( 「 [Client-Library](#page-16-0) 固有の機能」 (3 ページ ) を参照 ) 。
- Client-Library は、リエントラント・ライブラリによってスレ ッドセーフ・アプリケーションをサポートします。 DB-Library はこれらをサポートしません。
- Client-Library はネットワーク・ベースのディレクトリ・サー ビスとセキュリティ・サービスをサポートします。一方、 DB-Library はこれらをサポートしません ( 詳細については、 [「ネットワーク・ベースのセキュリティ・サービスとディレ](#page-20-0) [クトリ・サービスのサポート」](#page-20-0) (7 ページ ) を参照してくださ  $V)$ 。

強化機能または新しい Sybase 機能へのアクセスを必要としないアプ リケーションには、移行による利点はありません。

### <span id="page-25-0"></span>移行に要する作業はどのくらいか

DB-Library から Client-Library への移行にどのくらいの作業が必要かを知 るには、 DB-Library アプリケーションがどのようなタスクを実行し、 どのようなルーチンを使用するか、ということから調べる必要があり ます。

DB-Library のタスクの中には、 SQL コマンドのサーバへの送信など、 どちらのライブラリでも簡単にできるものもあります。 Open Server レ ジスタード・プロシージャの使用など、 Client-Library ではより複雑に なるタスクもあります。

表 [2-1](#page-25-1) は、標準的な DB-Library アプリケーション・タスクを、 Client-Library で同じアプリケーション機能を行うのに必要な作業量に従っ て分類したものです。

| DB-Library タスク                     | 関連ルーチンの部<br>分リスト                                                    | 移行に必要な作<br>業量 | 注意                                                                                           |
|------------------------------------|---------------------------------------------------------------------|---------------|----------------------------------------------------------------------------------------------|
| Transact-SQL 言語コマンド<br>のサーバへの送信    | $dbfcmd$ .<br>dbcmd 、<br>dbsqlexec                                  | 平均以下          | 言語コマンドの送信は Client-<br>Library でも簡単に行える。                                                      |
| RPC コマンドのサーバへ<br>の送信               | dbrpcinit,<br>dbrpcparam,<br>dbrpcsend                              | 平均以下          | RPC コマンドの送信は Client-<br>Library でも簡単に行える。                                                    |
| サーバからの text および<br>image データの挿入、検索 | dbreadtext.<br>dbwritetext,<br>dbtxtptr $\sqrt{ }$<br>dbtxtimestamp | 平均以下          | Client-Library は text および<br>image データを DB-Library よ<br>りもスムーズに処理する。                         |
| 日時値の操作                             | dbdatename,<br>dbdatepart,<br>dbdatezero                            | 平均            | Client-Library には、これらに<br>相当するルーチンは用意され<br>ていない。代わりに、<br>cs dt crack と cs dt info を使<br>用する。 |

<span id="page-25-1"></span>表 **2-1** :必要な移行作業別に分類した **DB-Library** タスク

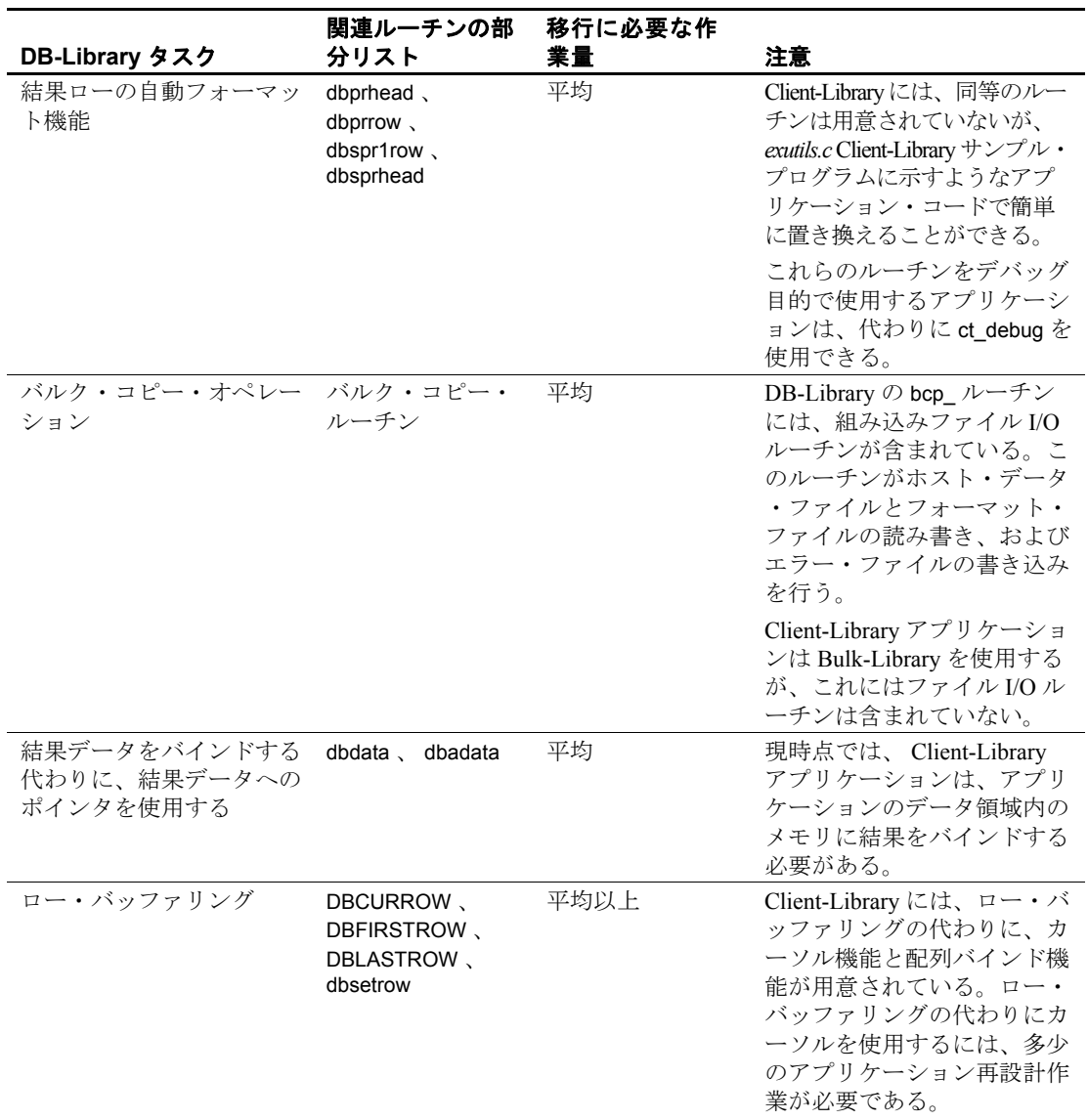

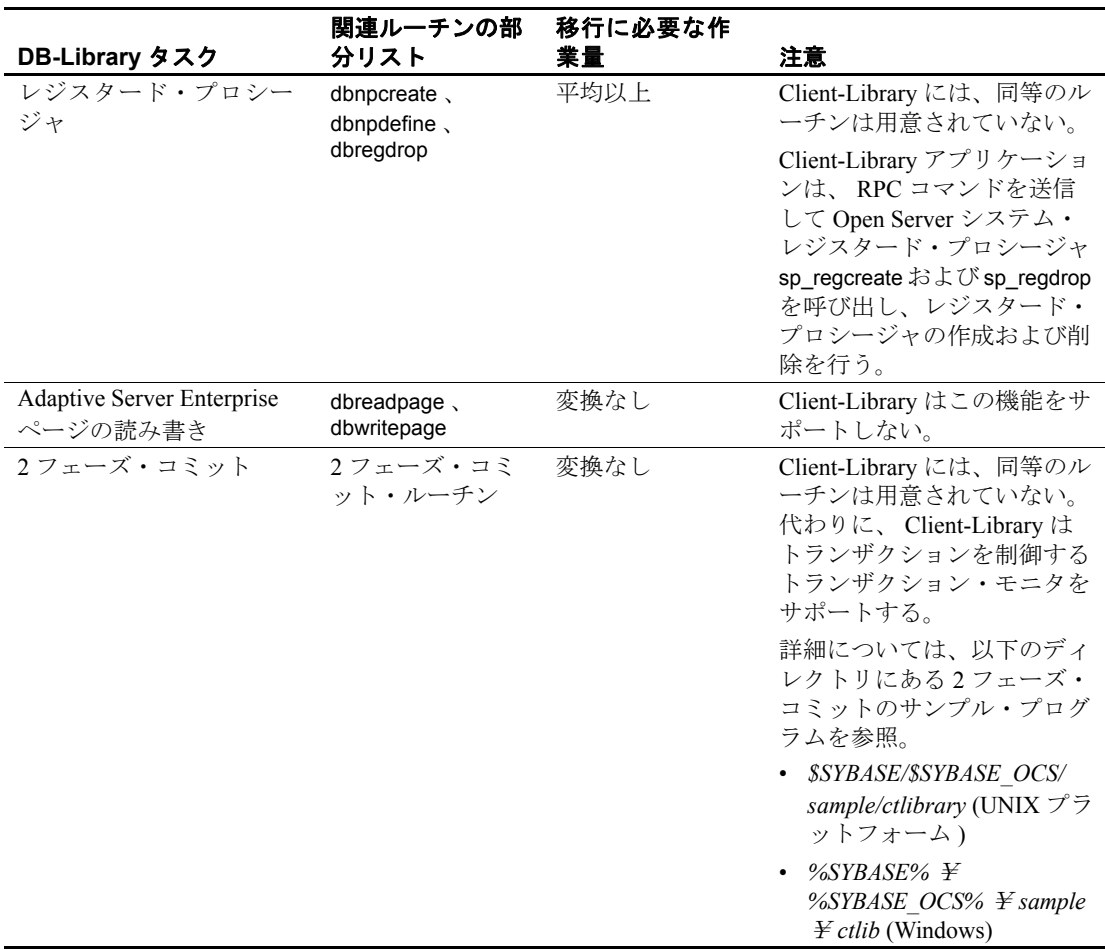

### <span id="page-27-0"></span>概要

Client-Library は汎用インタフェースであるため、これを使用するア プリケーションは Sybase および業界の新技術を利用できるように なる、という利点があります。移行がそれに伴う作業量に値するか どうかを判断する際には、このことを考慮に入れてください。

アプリケーションがまだ発展途上にある、つまり、今後のニーズに応じ て変化する可能性があるような場合には、移行は十分検討に値します。

### <sub>第 3 章</sub> **移行の計画**

<span id="page-28-0"></span>この章では、移行の計画に役立つ情報を提供します。

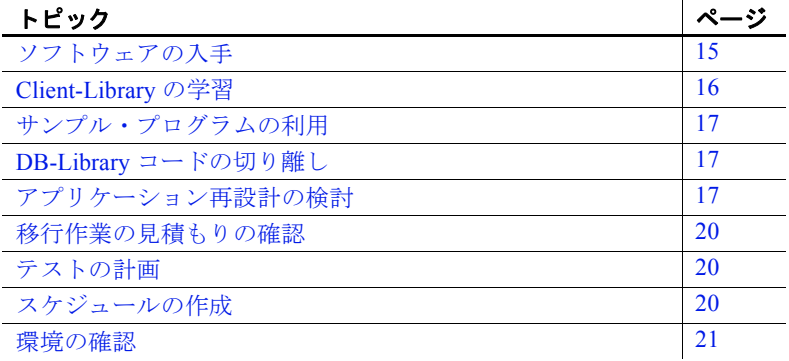

### <span id="page-28-2"></span><span id="page-28-1"></span>ソフトウェアの入手

Client-Library も DB-Library も Software Developer's Kit の一部とし て提供されます。

このキットには、次のソフトウェア・コンポーネントが含まれて います。

• 運用ライブラリ

運用ライブラリは、DB-Library および Client-Library の運用ア プリケーションの実行時ライブラリです。Microsoft システム の場合、このライブラリはインポート・ライブラリと DLLs です。UNIX システムの場合、これは静的な共有オブジェク ト・ライブラリです。

• 開発ライブラリ

開発ライブラリには、Client-Library ルーチン ct\_debug のデ バッグ記号とトレース・コードが含まれています。

- Bulk-Library, Embedded SQL/C (ESQL/C), ESQL/COBOL
- インクルード・ファイル
- サンプル・プログラム

Client-Library には、Client-Library の機能を例示する優れたサンプ ル・ファイルがいくつか含まれています。詳細については、使用 しているプラットフォームの『Open Client/Server プログラマー ズ・ガイド補足』を参照してください。

• Net-Library ドライバ

### <span id="page-29-1"></span><span id="page-29-0"></span>**Client-Library** の学習

コーディングを始める前に Client-Library についての理解を深めておけ ば、移行作業はスムーズに運びます。

Client-Library について学習する機会および資料としては、次のような 講座とマニュアルが用意されています。

- サイベース株式会社プロフェッショナル・サービス部が定期的に 開催しているトレーニング・セミナ (Client-Library コース )。 詳細については、プロフェッショナル・サービス部にお問い合わ せください。
- ソフトウェアには、サンプルの Client-Library プログラムが付属し ます。
- 『Open Client Client-Library/C プログラマーズ・ガイド』。このマ ニュアルには、Client-Library プログラムの構築方法に関する基本 的な情報が含まれています。
- 以下の章には、Client-Library を使用して特定の DB-Library アプリ ケーション・タスクを実行する方法が説明されています。
	- 「第4章 DB-Library [インフラストラクチャと](#page-36-0) Client-Library イ [ンフラストラクチャの比較」](#page-36-0)
	- 「第 5 章 DB-Library [アプリケーション・コードの変換」](#page-44-0)
	- 「第 6 章 [拡張機能」](#page-90-0)

特に、「第 5 章 DB-Library [アプリケーション・コードの変換」に](#page-44-0) は、一般的なアプリケーション・タスクの DB-Library と Client-Library の呼び出しシーケンスが対比してリストされています。

### <span id="page-30-4"></span><span id="page-30-0"></span>サンプル・プログラムの利用

Sybase では、DB-Library コードを Client-Library に変換する方法を理解 できるように、Sybase の Web サイト (Sybase Web site (http://www.sybase.com/detail?id=1013159)) に一連の Migration Example Programs ( 移行サンプル・プログラム ) を用意しています。

### <span id="page-30-5"></span><span id="page-30-1"></span>**DB-Library** コードの切り離し

できれば、移行作業を開始する前に、DB-Library コードを他のアプリ ケーション・コードから切り離してください。DB-Library コードを別 のルーチンまたはモジュールに置く方が、評価も置換も簡単です。ま た、変換されたコードの移行後のデバッグも簡単です。

DB-Library コードを切り離すためにコード変更を行う場合には、 Client-Library 機能を導入する前に、アプリケーションをテストして、 変更したコードが正しく機能するかどうかを確認してください。

### <span id="page-30-6"></span><span id="page-30-2"></span>アプリケーション再設計の検討

移行は、DB-Library ではサポートしない Client-Library 機能を利用でき るようにアプリケーションを再設計するいい機会でもあります。この 機会に、新しい Adaptive Server Enterprise 機能も利用できるように、ア プリケーションを再設計できます。

以降では、どのような場合に再設計を検討すべきかを説明します。

#### <span id="page-30-3"></span>統一結果の処理

DB-Library は統一結果処理モデルを使用しません。DB-Library では、 アプリケーションは、呼び出すルーチンによって、異なるタイプの結 果を取得します。

• 通常のローの結果カラムは dbbind でバインドされますが、計算 ローの結果カラムは dbaltbind でバインドされます。

• 通常のローのデータおよび計算ローのデータは dbnextrow で フェッチされますが、ストアド・プロシージャ・リターン・パラ メータは dbretdata で取得されます。

これに対して、Client-Library では次のようになります。

• すべてのタイプのフェッチ可能データが ct\_bind でバインドされ、 ct\_fetch

でフェッチされます。

• 統一結果処理モデルによって、アプリケーションによる結果処理 コードの統合ができるようになります。

[「結果を処理するコード」](#page-74-1)(61 ページ ) を参照してください。

#### <span id="page-31-0"></span>カーソル

Client-Library ( サーバ側 ) カーソルは、以下のいくつかの DB-Library 機能の代わりになります。

• DB-Library カーソル

Client-Library ( サーバ側 ) カーソルは DB-Library カーソルより高 速です。Client-Library にはスクロール可能カーソルがあり、結果 セットの任意の場所にカーソルの位置を設定できます。結果セッ トへの絶対または相対ロー番号オフセットを使って、結果セット 内で任意の現在位置から前後にナビゲーションできます。さら に、結果セット内で NEXT、FIRST、LAST、PREVIOUS のような フェッチ方向を使って、今後の処理用に単一ローを選択すること もできます。

• DB-Library ブラウズ・モード

Client-Library はブラウズ・モードもサポートしますが、カーソル は同じ機能を、より移植性の高い、より柔軟な方法で提供しま す。

カーソルまたはブラウズ・モードを使用する DB-Library アプリケー ションは、Client-Library ( サーバ側 ) カーソルを使用するように再設 計するのが得策です。

「[Client-Library](#page-91-1) カーソル」(78 ページ ) を参照してください。

#### <span id="page-32-0"></span>配列バインド

Client-Library の配列バインド機能によって、アプリケーションは結果 カラムをプログラム変数の配列にバインドできます。この結果、1 回 の ct fetch 呼び出しで、複数ローに相当するカラム値がフェッチされ ます。

配列バインドによって、アプリケーション・パフォーマンスは向上し ます。特に、結果セットが大きく (21 ロー以上 ) で、小さいカラム ( 合計ロー・サイズが 512 バイト未満 ) が少ししか含まれていない場 合には、大きな効果が得られます。

配列サイズは 4 ~ 16 が最も効果的です。配列サイズをこれより大き くしても、処理能力が大幅に向上することはありません。

ロー・バッファリングを使用する DB-Library アプリケーションは、 ロー・バッファリングの代わりに Client-Library 配列バインド機能を使 用することがよくあります。

「Client-Library [の配列バインド」](#page-90-1)(77 ページ ) を参照してください。

#### <span id="page-32-1"></span>非同期モード

Client-Library の非同期モードでは、アプリケーションはブロックする 可能性のあるオペレーションを非同期で実行できます。これは、GUI インタフェースを使用するエンド・ユーザ・アプリケーションにとっ て非常に有用な機能です。アプリケーション・ユーザはブロックされ たオペレーションの完了を待つ間に他の作業を進めることができるか らです。

同期 DB-Library アプリケーションは、一般に、非同期 Client-Library アプリケーションとして再設計すると、機能が向上します。

[「非同期プログラミング」](#page-98-1)(85ページ)を参照してください。

#### <span id="page-32-2"></span>マルチスレッド機能

マルチスレッド機能によって、対話型アプリケーションの応答時間が 短縮でき、バッチ処理アプリケーションの処理能力が向上します。 [「マルチスレッド・アプリケーション・サポート」](#page-19-0)(6 ページ ) を参照 してください。

### <span id="page-33-3"></span><span id="page-33-0"></span>移行作業の見積もりの確認

Client-Library について理解し、アプリケーションの中にどのような種 類の DB-Library コードがどのくらい含まれているかがわかり、アプリ ケーションのどの部分を再設計するかを決定したところで、前に行っ た移行作業見積もりを見直します。

再設計も移行時間に加算されますが、再設計はそれだけの作業をする に値します。

### <span id="page-33-4"></span><span id="page-33-1"></span>テストの計画

実際に移行を始める前に、テストの計画を立てて、テスト環境を構築 します。テスト環境では、Client-Library アプリケーションのテスト結 果と DB-Library アプリケーションのテスト結果を比較できるようにし てください。

### <span id="page-33-5"></span><span id="page-33-2"></span>スケジュールの作成

移行作業のスケジュールを作成する際には、まず難易度に応じて作業 を分類し、それに従ってスケジュールを作成すると良いでしょう。

Sybase では、最初に最も簡単な移行作業、2 番目に最も困難な作業、 そして 3 番目に中ぐらいのレベルの作業、という順序でスケジュール を立てることをおすすめします。

スケジュールに余裕がない場合は、最もむずかしい作業をあとまわし にしないでください。

### <span id="page-34-1"></span><span id="page-34-0"></span>環境の確認

移行環境が完成し、正しく設定されているかどうかを以下のように確 認します。

- Client-Library がインストールされていますか。
- サーバのバージョンは正しいですか。
- サーバがアプリケーションをサポートするように設定されていま すか。たとえば、暗黙カーソルを使用する予定がある場合は、 バージョン 12.5 以降を使用します。正しい接続数の設定になって いますか。正しいデータベースがインストールされていますか。
- Client-Library サンプル・プログラムが正常に動作しますか。正常 に動作しない場合は、問題点を修正してから作業を続行してくだ さい。
- テスト環境が設定されていますか。

この章で述べた計画作業が完了したら、いよいよコーディングに取り かかります。第 4 章、第 5 章、第 6 章には、コーディング段階で必要 になる情報が記載されています。

- 「第 4 章 DB-Library [インフラストラクチャと](#page-36-0) Client-Library インフ [ラストラクチャの比較」で](#page-36-0)は、ヘッダ・ファイル、ユーティリ ティ・ルーチン、データ構造体を比較します。
- 「第 5 章 DB-Library [アプリケーション・コードの変換」](#page-44-0)では、基 本的な DB-Library プログラミング・タスクを Client-Library で実現 する方法を説明します。
- 「第 6 章 [拡張機能」](#page-90-0)では、より上級のプログラミング・タスクを取 り上げます。
# <sup>第</sup> 4 <sup>章</sup> **DB-Library** インフラストラクチャ と **Client-Library** インフラストラ クチャの比較

この章では、 DB-Library と Client-Library のインフラストラクチ ャを比較します。

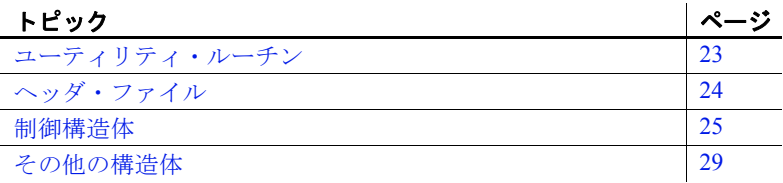

# <span id="page-36-0"></span>ユーティリティ・ルーチン

DB-Library ユーティリティ・ルーチンは DB-Library の一部に含ま れていますが、 Client-Library アプリケーションのユーティリティ ・ルーチンは CS-Library から提供されます。

注意 dblib ベースの bcp 呼び出しは、DOL テーブルまたは XNL テーブルに対してはサポートされません。開発者はこの点を考慮 する必要があります。

CS-Library は共有 Open Client/Server ライブラリです。この中には、 Client-Library と Open Server Server-Library の両方のアプリケーショ ンに使用できるルーチンが含まれています。

CS-Library には、次の機能をサポートするルーチンが含まれてい ます。

- データ型変換 cs\_convert は dbconvert 呼び出しと置き換える ことができます。
- 算術演算 cs\_calc は異なるいくつかの dbmny 呼び出しと置き 換えることができます。
- 文字セット変換 cs\_locale と cs\_convert は dbload\_xlate 呼び出しと dbxlate 呼び出しに置き換えることができます。
- 日時オペレーション cs\_dt\_crack は dbdtcrack 呼び出しと置き換え ることができます。
- ソート順オペレーション cs\_strcmp は dbstrsort 呼び出しと置き換 えることができます。
- ローカライズしたエラー・メッセージ cs\_strbuild は dbstrbuild 呼 び出しと置き換えることができます。

CS-Library については、『 Open Client/Server Common Libraries リファ レンス・マニュアル』を参照してください。

# <span id="page-37-1"></span><span id="page-37-0"></span>ヘッダ・ファイル

DB-Library は *sybfront.h* 、 *sybdb.h* 、 *syberror.h* ヘッダ・ファイルを使 用します。

Client-Library は *ctpublic.h* ヘッダ・ファイルを使用します。

- *ctpublic.h* には、 CS-Library のヘッダ・ファイルである *cspublic.h* が含まれています。
- *cspublic.h* には、次のヘッダ・ファイルが含まれています。
	- Client-Library データ型の型定義が入っている *cstypes.h*
	- プラットフォーム依存のデータ型と定義が入っている *csconfig.h*
	- SQLCA 構造体の typedef が入っている *sqlca.h*

アプリケーションを移行するときに、 DB-Library ヘッダ・ファイル名 を Client-Library ヘッダ・ファイル名 (*ctpublic.h*) に置き換えてください。

注意 必要な他のすべてのヘッダ・ファイルが含まれている *cspublic.h* が、 *ctpublic.h* に含まれているので、アプリケーション自体 には、 *ctpublic.h* を含めるだけで済みます。

## <span id="page-38-0"></span>制御構造体

DB-Library は、 LOGINREC と DBPROCESS の 2 つの主制御構造体を 使用します。

Client-Library は、 CS\_CONTEXT 、 CS\_CONNECTION 、 CS COMMAND という3つの制御構造体を使用します。

- CS\_CONTEXT 構造体は、アプリケーション・コンテキストまた はオペレーティング環境を定義します。
- CS\_CONNECTION 構造体は、アプリケーション・コンテキスト内 のクライアント/サーバ接続を定義します。 1 コンテキストに、 複数の接続を定義できます。
- CS-COMMAND 構造体は、接続内のコマンド領域を定義します。 1 つの接続に、複数のコマンド構造体を定義できます。

CS\_CONTEXT 構造体は、 DB-Library に同等のものはありませんが、 DB-Library 隠しグローバル変数に保管される情報と類似した情報を保 管します。

CS\_CONNECTION 構造体と CS\_COMMAND 構造体は、 2 つ合わせて、 DBPROCESS 構造体にほぼ対応します。

DB-Library 構造体とは異なり、 Client-Library の制御構造体は、実際は 隠しフィールドです。構造体名は Client-Library のパブリック・ヘッダ ・ファイルに定義されますが、フィールドは定義されません。

注意 このマニュアルでは、CS\_CONTEXT 構造体を「コンテキスト構 造体」、CS\_CONNECTION 構造体を「接続構造体」、CS\_COMMAND 構造体を「コマンド構造体」ともいいます。

## 制御構造体のプロパティ

Client-Library 制御構造体は「プロパティ」を持っています。プロパテ ィの中には、 Client-Library がどのように動作するかを決定するプロ パティ値もありますが、制御構造体に対応する単なる情報のプロパテ ィ値もあります。

次に例を示します。

- CS TIMEOUT は CS CONTEXT 構造体のプロパティです。この値 は、 Client-Library がサーバ応答をどのくらいの時間待ってからタ イムアウト・エラーを提示するかを決定します。 DB-Library アプ リケーションの場合、タイムアウト値を dbsettime で指定します。 このタイムアウト値は DB-Library 隠しグローバル変数です。
- CS\_NETIO は CS\_CONNECTION 構造体のプロパティです。この値 は、ネットワーク I/O が同期モードか、完全な非同期モードか、遅 延非同期モードかを決定します。 DB-Library には、類似した概念 はありません。 DB-Library アプリケーションは、同期モードか非 同期モードかで異なるルーチンを呼び出します。
- CS\_USERNAME は CS\_CONNECTION 構造体のプロパティです。こ の値は、サーバにログインするためのユーザ名を指定します。 Client-Library アプリケーションは、 ct\_connect で接続をオープンす る前に、ユーザ名を設定します。接続がオープンしている場合、 このプロパティは読み込み専用です。 DB-Library アプリケーショ ンは、 LOGINREC 構造体の内容を変更するのに、 DBSETLUSER マ クロを呼び出して、パケット・サイズを指定します。 dbopen が呼 び出されると、 LOGINREC パスワードが DBPROCESS ユーザ名に なります。
- CS\_USERDATA は、 CS\_CONNECTION 構造体のプロパティである と同時に、 CS\_COMMAND 構造体のプロパティでもあります。こ の値は、特定の接続またはコマンド構造体に対応しているユーザ ·データのアドレスです。 CS\_USERDATA プロパティの用途は、 DB-Library アプリケーションの dbgetuserdata および dbsetuserdata の 用途に似ています。

#### 継承されるプロパティ値

どの CS\_COMMAND 構造体にも、親 CS\_CONNECTION 構造体があ り、どの CS\_CONNECTION 構造体にも、親 CS\_CONTEXT 構造体 があります。

構造体は、割り付けられるときに、適用できるすべてのプロパティ値 を親から継承します。

たとえば、新しい CS\_CONNECTION 構造体は親 CS\_CONTEXT の CS\_NETIO 値を継承します。親 CS\_CONTEXT が同期ネットワーク I/O を使用するように設定されていれば、新しい CS\_CONNECTION も 同期モードになります。

継承されたプロパティ値は、構造体が割り付けられたあとで変更でき ます。

#### プロパティ値の設定

Client-Library 、 CS-Library 、 Server-Library のどれにも、プロパティ 値を設定、取得するルーチンが含まれています。

### <span id="page-40-0"></span>**CS\_CONTEXT** 構造体

CS\_CONTEXT 構造体は、アプリケーション・コンテキストまたはオ ペレーティング環境を定義します。アプリケーションは複数の CS\_CONTEXT 構造体を持つことができますが、通常は1アプリケー ションに1CS\_CONTEXT 構造体です。

アプリケーションは、最も高位の Client-Library 動作を定義するのに、 以下のように CS\_CONTEXT 構造体を使用します。

- CS\_CONTEXT 構造体プロパティは、 DB-Library の隠しグローバ ル変数に代わるものです。たとえば、 DB-Library アプリケーショ ンの dbsettime 呼び出しでは、グローバル・タイムアウト値が変更 されます。これに対し、 Client-Library アプリケーションでは、 CS\_TIMEOUT プロパティを設定すると、その特定の CS CONTEXT 構造体の子接続だけが影響を受けます。
- CS\_CONTEXT 構造体にインストールされているメッセージ・ハ ンドラとエラー·ハンドラは、その CS\_CONTEXT 内に割り付け られているすべての CS\_CONNECTION によって継承されます。
- CS\_CONTEXT には、ロケール名、言語、および日付順などのロ ケール情報を含めることができます。

### <span id="page-41-0"></span>**CS\_CONNECTION** 構造体

CS\_CONNECTION 構造体は、クライアント・アプリケーションから リモート・サーバへの接続を定義します。アプリケーションは、接続 レベルの Client-Library 動作を定義し、接続に関する情報を保管、取得 するのに、 CS\_CONNECTION 構造体を使用します。

- CS\_CONNECTION プロパティは、接続動作をカスタマイズしま す。たとえば、アプリケーションは、 CS\_TDS\_VERSION 接続プ ロパティを設定して、ある接続が特定の Tabular Data Stream™(TDS) プロトコル・バージョンを使用するように要求できます。
- CS\_CONNECTION は親のコンテキストからメッセージ・ハンド ラとエラー・ハンドラを継承しますが、アプリケーションは新し いハンドラをインストールすることによって、これらのデフォル ト・ハンドラを無効にできます。

Client-Library の CS\_CONNECTION 構造体は、 DB-Library の DBPROCESS に比べて次のような利点があります。

- メッセージ・ハンドラとエラー・ハンドラを接続単位でインスト ールできます。
- ログイン情報が接続にバインドされます。接続が確立したあと、 ログイン・パラメータは読み込み専用プロパティになります。
- Client-Library 接続はアクティブなカーソルと別のコマンドを同時 にサポートします。

### **CS\_COMMAND** 構造体

CS\_COMMAND 構造体は、クライアント/サーバ接続内のコマンド 領域を定義します。

アプリケーションは、コマンドをサーバに送信し、これらのコマンド の結果を処理するのに、CS\_COMMAND 構造体を使用します。

### 接続規則とコマンド規則

アプリケーションは、 Client-Library カーソルを使用する場合にかぎ り、同一接続で複数のコマンド構造体をアクティブにすることがで きます。 Client-Library カーソルを使用する場合、アプリケーション は、カーソルから返されたローを処理しながら、新しいコマンドを 送信することができます。

Client-Library カーソルの open コマンド以外のコマンドの結果を処理 しているときは、元のコマンドの結果が完全に処理されるか、キャ ンセルされるまで、同一接続で追加コマンドを送信することはでき ません。

詳細については、『 Open Client Client-Library/C プログラマーズ・ガ イド』の「第 7 章 Client-Library カーソルの使い方」を参照してくだ さい。

# <span id="page-42-0"></span>その他の構造体

Client-Library は前述の 3 つの基本制御構造体のほかに、次の構造体も 使用します。

- CS\_DATAFMT
- CS\_IODESC
- CS\_LOCALE
- CS\_BLKDESC

### **CS\_DATAFMT**

アプリケーションは、データ値とプログラム変数を Client-Library ルー チンに記述するのに、 CS\_DATAFMT 構造体を使用します。

次に例を示します。

- ct\_bind には、送信先変数を記述する CS\_DATAFMT 構造体が必要 です。
- ct\_describe は、結果データ項目を記述する CS\_DATAFMT 構造体 に値を設定します。
- ct\_param には、入力パラメータを記述する CS\_DATAFMT 構造体 が必要です。
- cs convert には、変換元と変換先データを記述している CS\_DATAFMT 構造体が必要です。

ct\_bind または ct\_describe での CS\_DATAFMT の使い方については、 『 Open Client Client-Library/C リファレンス・マニュアル』を参照し てください。 cs\_convert での CS\_DATAFMT の使い方については、 『 Open Client/Server Common Libraries リファレンス・マニュアル』 を参照してください。

## **CS\_IODESC**

一般に、アプリケーションは、 text または image データを操作すると きに、 CS\_IODESC 構造体を使用します。 CS\_IODESC 構造体は、結 果セットの現在ロー内のカラムの I/O 記述子を定義します。この構造 体には、そのカラムのテキスト・タイムスタンプなど、カラム・デー タに関する情報が含まれています。

「 [Client-Library](#page-106-0) の CS\_IODESC 構造体」 (93 ページ ) を参照してくだ さい。

## **CS\_LOCALE**

アプリケーションは、コンテキスト、接続、またはデータ要素レベル でカスタム・ローカライゼーション情報を指定するのに、 CS\_LOCALE 構造体を使用します。

「[CS\\_LOCALE](#page-112-0) 構造体」 (99 ページ) を参照してください。

### **CS\_BLKDESC**

アプリケーションは、バルク・コピー・オペレーションを行うときに、 CS\_BLKDESC 構造体を使用します。

「Bulk-Library [の初期化と終了処理」](#page-103-0)(90ページ)を参照してくださ い。

# <sup>第</sup> 5 <sup>章</sup> **DB-Library** アプリケーション・ コードの変換

この章では、DB-Library プログラムを Client-Library プログラムに 適切に変換するために必要な情報を提供します。

この章の内容は、次のとおりです。

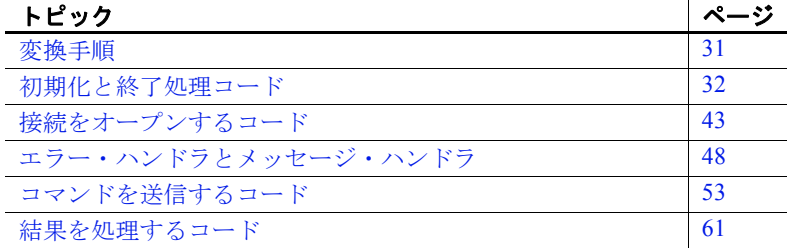

# <span id="page-44-0"></span>変換手順

DB-Library プログラムを Client-Library プログラムに変換するに は、通常、次のような作業が必要です。

- 1 DB-Library ヘッダ・ファイル名を Client-Library ヘッダ・ファ イル名に置き換えます ([「ヘッダ・ファイル」](#page-37-1)(24 ページ ) を 参照してください)。
- 2 コード変換の計画を立てます。クライアント・アプリケー ション・コードは、この章で説明する次の5つのカテゴリに 分割できます。
	- [初期化と終了処理コード](#page-45-0)
	- [接続をオープンするコード](#page-56-0)
	- [エラー・ハンドラとメッセージ・ハンドラ](#page-61-0)
	- [コマンドを送信するコード](#page-66-0)
	- [結果を処理するコード](#page-74-0)

各項では、DB-Library と Client-Library のプログラム論理を対比さ せて示します。変換を始める前に、この章を読んで Client-Library の基本機能をしっかり理解してください。拡張機能については、 「第 6 章 [拡張機能」](#page-90-0)で説明します。

- 3 変換を行います。
- 4 必要に応じて、DB-Library の宣言を置換または削除します。
- 5 DB-Library 関数呼び出しを Client-Library または CS-Library の対応 する機能に置き換え、必要に応じてプログラム論理を変更しま す。表 [A-1 \(101](#page-114-0) ページ ) に、DB-Library ルーチンと Client-Library ルーチンを対比してリストしてあるので、参考にしてください。

注意 この章のコーディング例では、移行サンプル *dbtoctex.h* に指定 されているように、EXIT ON FAIL サンプル・マクロを使用していま す。このマクロについては[、「プログラム例でのリターン・コード・](#page-9-0) [エラー・チェック」](#page-9-0)(x ページ)を参照してください。

# <span id="page-45-0"></span>初期化と終了処理コード

初期化では、DB-Library または Client-Library プログラムのプログラミ ング環境を設定します。終了処理では、接続をクローズして、ライブ ラリ・データ構造体の割り付けを解除します。

### 呼び出しシーケンスの比較

表 [5-1](#page-46-0) では、初期化と終了処理に使用する DB-Library 呼び出しと、同 等の Client-Library 機能を比較します。Client-Library については、10.x 以降でデフォルト・バージョン・レベルがすべての機能をサポートし ます。

各ルーチンの詳細については、そのルーチンのリファレンス・ページ を参照してください。

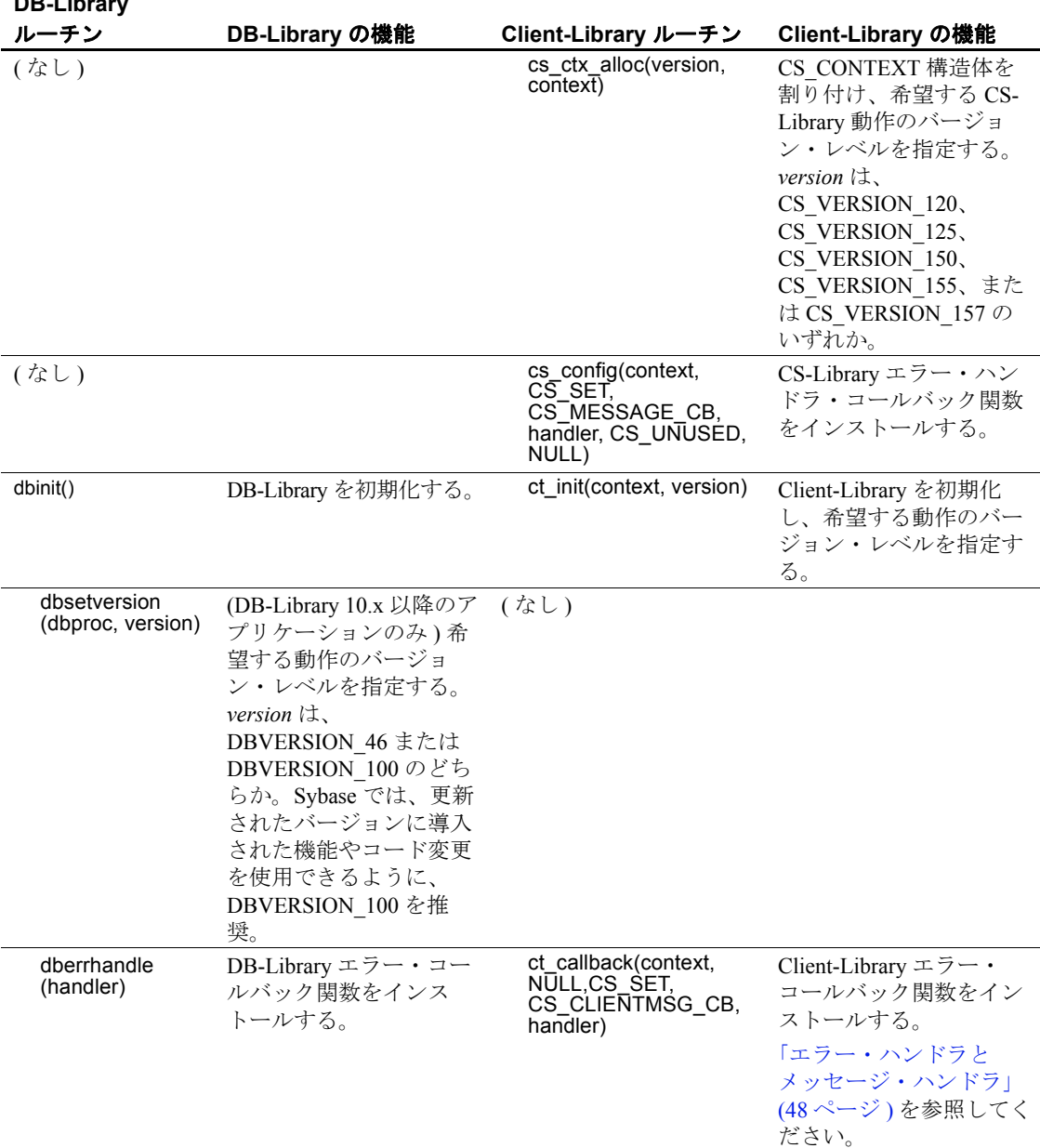

<span id="page-46-0"></span>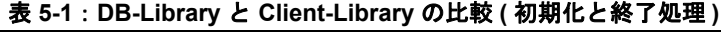

**DB-Library** 

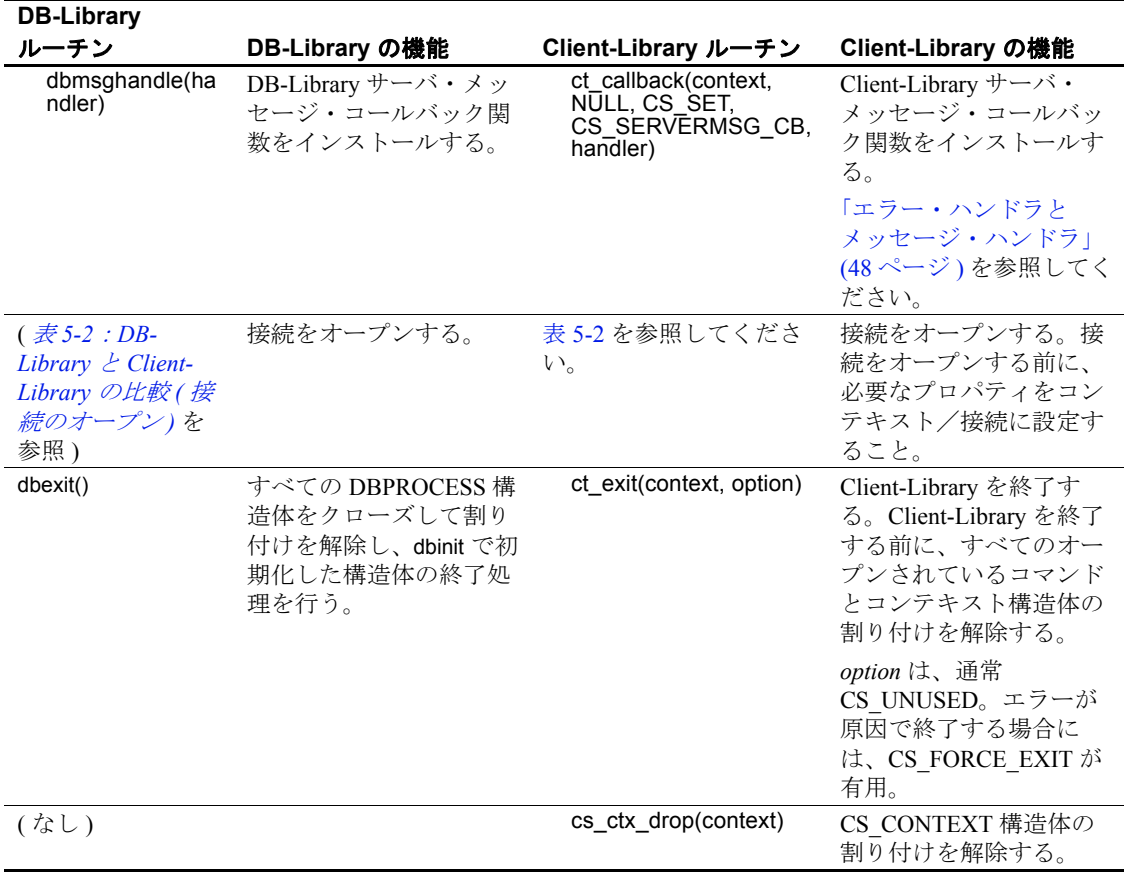

Client-Library アプリケーションは、CS\_CONTEXT 構造体の割り付け およびその解除を行う必要があります。CS\_CONTEXT は、エラー・ メッセージの言語と文字セットおよびアプリケーションのデフォル ト・エラーとメッセージ・コールバックなど、基本的なアプリケー ション・プロパティの「ハンドラ」として機能します。 「[CS\\_CONTEXT](#page-40-0) 構造体」(27 ページ) を参照してください。

#### 例:**Client-Library** の初期化と終了処理

次のコーディング例は、*ctfirst.c* 移行サンプル・プログラムの一部で あり、Client-Library の初期化と終了処理を示しています。

この例では、CS-Library および Client-Library のエラー・ハンドラと、 Client-Library サーバ・メッセージ・コールバックをインストールして います。Client-Library のエラー・ハンドラとサーバ・メッセージ・ハ ンドラの例については、『Open Client Client-Library/C リファレンス・ マニュアル』の「コールバック」を参照してください。CS-Library の エラー・ハンドラの例については、『Open Client/Server Common Libraries リファレンス・マニュアル』を参照してください。

```
CS CONTEXT \star context = (CS CONTEXT \star) NULL;
CS CONNECTION *conn;
CS RETCODE ret;
/*
** Setup screen output.
*/
EX_SCREEN_INIT();
/*
** Step 1.
** Allocate a CS_CONTEXT structure and initialize Client-Libary.The
** EXIT ON FAIL() macro used for return code error checking is defined in
** dbtoctex.h. If the return code passed to EXIT ON FAIL() is not CS SUCCEED,
** it:
- Cleans up the context structure if the pointer is not NULL.
- Exits to the operating system.
**
-- if (dbinit() == FAIL
-- exit(ERREXIT);
*/
ret = cs ctx alloc(CS CURRENT VERSION, &context);
EXIT_ON_FAIL(context, ret, "Could not allocate context.");
ret = ct_init(context, CS_CURRENT_VERSION);
EXIT ON FAIL(context, ret, "Client-Library initialization failed.");
/* 
** Step 2.
** Install callback handlers for CS-Library errors, Client-Library errors, and
** Server-Library errors.The handlers are defined at the bottom of
** this source file.
**
-- dberrhandle(err handler);
```

```
-- dbmsghandle(msg_handler);
*/
/*
** cs config() installs a handler for CS-Library errors.
*/
ret = cs config(context, CS SET, CS MESSAGE CB, (CS VOID *) cserror cb,
      CS UNUSED, NULL);
EXIT ON FAIL(context, ret, "Could not install CS-Library error handler.");
/*
** ct callback() installs handlers for Client-Library errors and server
messages.
**
** ct callback() lets you install handlers in the context or the connection.
** Here, we install them in the context so that they are inherited by the
** connections that are allocated using this context.
*/
ret = ct_callback(context, NULL, CS_SET, CS_CLIENTMSG_CB, (CS_VOID 
      clientmsg_cb);
EXIT ON FAIL(context,ret,"Could not install Client-Library error handler.");
ret = ct_callback(context, NULL, CS_SET, CS_SERVERMSG_CB, (CS_VOID *) 
      servermsg<sub>cb</sub>);
EXIT ON FAIL(context, ret, "Could not install server message handler.");
... deleted code that connects and interacts with the server ...
/*
** Clean up Client-Library.
** ct exit(context, CS_UNUSED) requests an "orderly" exit -- this
** call fails if we have open connections.If it fails, EXIT ON FAIL() calls
** ct exit(context, CS FORCE EXIT) to force cleanup of Client-Library.
*/
ret = ct exit(context, CS_UNUSED);
EXIT ON FAIL(context, ret, "ct exit(CS_UNUSED) failed.");
/*
** Clean up CS-Library. cs_ctx_drop() always fails if ct_init()
** succeeded on the context but ct exit() did not (or if ct exit()
** was not called at all).
*/
(CS VOID) cs ctx drop(context);
context = (CS CONTEXT *) NULL;
exit(NORMAL_EXIT);
/*
** clientmsg_cb() -- Callback handler for Client-Library messages.
** Client-Library messages inform the application of errors or
** significant conditions.
** Parameters:
```

```
** context -- Pointer to the context structure where the error occurred.
** The handler can retrieve context properties and set the CS USERDATA
** property.
** connection -- Pointer to the connection on which the error occurred.
** This parameter can be NULL if no connection was involved in the
** error.If connection is non-NULL, the handler can retrieve connection
** properties, set the CS_USERDATA property, and call
** ct cancel(CS CANCEL ATTN) on the connection.
** errmsg -- Pointer to a CS_CLIENTMSG structure that describes the
** error.See the "CS_CLIENTMSG" topics page in the Client-Library
** reference manual for a description of the fields.
 ** Returns:CS_SUCCEED
** Side Effects:None.
*/
CS_RETCODE CS_PUBLIC
clientmsg_cb(context, connection, errmsg)
CS CONTEXT *context;
CS CONNECTION *connection;
CS CLIENTMSG *errmsq;
CS_RETCODE ret;
CS INT timeout val;
/*
** Composition of error messages.
** ~~~~~~~~~~~~~~~~~~~~~~~~~~~~~
** Client-Library message numbers encode values for severity,
** layer, origin, and number.The layer, origin, and number
** correspond to national language strings from the ctlib.loc
** locales file.Client-Library composes the text of the message
** (received in errmsg->msgstring) as follows:
** <routine name>:<layer string>:<origin string>:<description>
** where:
** <routine name> is the name of the Client-Library routine
** that was active when the exception occurred.
** <layer string> describes the layer where the exception occurred
** or was found.
** <origin string> indicates whether the error is internal or external
** to Client-Library.
** <description> is the error description.
*/
fprintf(ERR_CH, "Client-Library Message:");
fprintf(ERR CH, "LAYER = (% ) (%ld) ORIGIN = (% ) (%ld) ",
(long)CS_LAYER(errmsg->msgnumber), (long)CS_ORIGIN(errmsg->msgnumber));
fprintf(ERR CH, "SEVERITY = (\$1d) NUMBER = (\$1d)¥n",
long)CS_SEVERITY(errmsg->msgnumber), (long)CS_NUMBER(errmsg->msgnumber));
```

```
fprintf(ERR_CH, "Message String:%s¥n", errmsg->msgstring);
/*
** Operating system errors.
** ~~~~~~~~~~~~~~~~~~~~~~~
** Some exceptions reported by Client-Library are caused by exceptions
** in the underlying system software.When this occurs, Client-Library
** forwards the system error information to the application.
*/
if (errmsg->osstringlen > 0)
{
fprintf(ERR_CH, "Operating System Error:%s¥n",
errmsg->osstring);
}
/*
** Handler return values and their meaning.
** ~~~~~~~~~~~~~~~~~~~~~~~~~~~~~~~~~~~
** Client-Library error handlers must return CS_SUCCEED or CS_FAIL.
** Returning any other value "kills" the connection -- Client-
** Library responds by marking the connection "dead", which makes
** it unuseable.You can test for dead connections by retrieving
** the value of the CS_CON_STATUS connection property, which is
** a bit-masked value.The CS_CONSTAT_DEAD bit is set if the connection
** is dead.This functionality replaces DB-Library's DBDEAD() macro.
** Unlike the DB-Library error handler, there is no return code that
** causes Client-Library to exit to the operating system.The application
** must check return codes in the main-line code and abort from the
** main-line code.
*/
/* 
** (Optional) Test for specific error conditions.
** ~~~~~~~~~~~~~~~~~~~~~~~~~~~~~~~~~~~~~~~~~~~~~
** The ERROR_SNOL() macro is defined at the top of this file.
```

```
** The component byte values of a message number (origin, layer, and
** number) are defined in the Client-Library locales file.
*/
/*
** Test for timeout errors.Timeout errors will be received when you:
** -- are using a synchronous mode connection,
** -- have set the CS TIMEOUT context property to a non-zero positive value
** (representing a number of seconds).
** -- the server takes longer than the given time to respond to a command.
** For timeout errors, the command can be canceled with
** ct cancel(CS CANCEL ATTN).Other ct cancel() options are not
** to be used in an error handler.If we return CS_SUCCEED
** without canceling, then Client-Library will wait for another
** timeout period, then call this error handler again.If the
** we return CS_FAIL, then Client-Library kills the
** connection, making it unuseable.
*/
if (ERROR SNOL(errmsg->msgnumber, CS SV RETRY FAIL, 63, 2, 1))
{
/*
** Get the timeout period.This is not really neccessary, but
** demonstrated to show the correlation between timeout errors
** and the CS TIMEOUT context property.
*/
ret = ct config(context, CS GET, CS TIMEOUT, CS VOID *)&timeout val, CS UNUSED,
(CS_INT *)NULL);
if (ret != CS_SUCCEED)
\{timeout_val = 0;
}
fprintf(ERR CH, "¥nServer has not responded in at least %ld seconds.
Canceling. \text{\{ in } I, (long) timeout val);
(CS_VOID)ct_cancel(connection, (CS_COMMAND *)NULL, CS_CANCEL_ATTN);
}
return CS_SUCCEED;
\} /* clientmsg cb() */
/*
** cserror_cb() -- Callback handler for CS-Library errors.
** Parameters:
** context -- Pointer to the context structure passed to the CS-Library
** call where the error occurred.The handler can retrieve any
** context property, and set the CS_USERDATA property.
** errmsg -- Pointer to a CS_CLIENTMSG structure that describes the
** error.See the "CS_CLIENTMSG" topics page in the Client-Library
** reference manual for a description of the fields.
 ** Returns:CS_SUCCEED
```

```
** Side Effects:None
*/
CS_RETCODE CS_PUBLIC
cserror cb(context, errmsg)
CS CONTEXT *context;
CS CLIENTMSG *errmsg;
{
/*
** Composition of error messages.
** ~~~~~~~~~~~~~~~~~~~~~~~~~~~~
** CS-Library message numbers are decoded the same way as Client-
** Library messages.See the comments in clientmsg_cb() for a
** description.
*/
fprintf(ERR_CH, "CS-Library error:");
fprintf(ERR CH, "LAYER = (\$1d) ORIGIN = (\$1d) ",
(long)CS_LAYER(errmsg->msgnumber), (long)CS_ORIGIN(errmsg->msgnumber));
fprintf(ERR_CH, "SEVERITY = ( %ld) NUMBER = ( %ld) \overline{Y}n",
(long)CS_SEVERITY(errmsg->msgnumber), (long)CS_NUMBER(errmsg->msgnumber));
fprintf(ERR_CH, "Message String:%s¥n", errmsg->msgstring);
/*
** Operating System Errors.
** ~~~~~~~~~~~~~~~~~~~~~~~
** If an operating system error occurred and CS-Library was notified,
** then CS-Library forwards the error information to the application.
*/
if (errmsg->osstringlen > 0)
\{fprintf(ERR CH, "Operating System Error:%s\n", errmsg->osstring);
}
/*
** Handler Return Values.
** ~~~~~~~~~~~~~~~~~~~~~
** CS-Library error handlers should return CS_SUCCEED.
*/
return CS_SUCCEED;
} /* cserror cb *//*
** servermsg cb() -- Callback handler for server messages. The
** server sends messages to describe errors or significant
** events.Client-Library calls this function to forward
** server messages to the client program.
** Parameters:
** context -- Pointer to the context structure that is the parent of
** the connection.The handler can retrieve context properties
** and set the CS_USERDATA property.
```

```
** connection -- Pointer to the connection on which the message was
** received.The handler can retrieve any connection property, set
** the CS USERDATA property, and call ct cancel(CS CANCEL ATTN)
** on the connection.In addition, when the server sends
** extended error data with a message, the handler can retrieve
** the data.This handler ignores extended error data.
** srvmsg -- Pointer to a CS_SERVERMSG structure that contains the
** message info. See the "CS_SERVERMSG" topics page in the Client-
** Library reference manual for a description of the fields.All the
** information that the DB-Library message handler received as
** parameters is available in the CS_SERVERMSG structure.
 ** Returns:CS_SUCCEED
** Side Effects:None
*/
CS_RETCODE CS_PUBLIC
servermsg cb(context, connection, srvmsg);
CS CONTEXT *context;
CS CONNECTION *connection;
CS SERVERMSG *srvmsq;
{
/*
** CS_SERVERMSG_Fields.
** ~~~~~~~~~~~~~~~~~~~
** When connected to an Adaptive Server Enterprise, most of the CS SERVERMSG
fields
** have corresponding columns in the sysmessages system table. 条件
** connected to an Open Server, it's up to the Open Server programmer
** to set the fields for the messages sent by the Open Server.
*/
fprintf(ERR CH, "Server message:");
/*
** For Adaptive Server Enterprise connections, srvmsg->number and srvmsg-
>severity come
** from the sysmessages system table, columns 'error' and 'severity',
** respectively.
*/
fprintf(ERR_CH, "Number %ld, Severity %ld, ",
long)srvmsg->msgnumber, (long)srvmsg->severity);
/*
** For Adaptive Server Enterprise connections, srvmsg->line is the line number
** in a language batch, or, if srvmsg->proclen field is > 0, the
** line number within the stored procedure named in srvmsg->proc.
** srvmsg->state is the Adaptive Server Enterprise error state, which provides
** information to Sybase Technical Support about serious Adaptive
** Server errors.
*/
```

```
fprintf(ERR_CH, "State %ld, Line %ld¥n",
(long)srvmsg->state, (long)srvmsg->line);
/*
** For Adaptive Server Enterprise connections, srvmsg->srvname is the value of
** the @@servername global variable.See the Adaptive Server Enterprise 
documentation
** for information on how to set or change @@servername.
*/
if (srvmsg->svrnlen > 0)
{
fprintf(ERR CH, "Server '%s'\frac{1}{2}n", srvmsq->svrname);
}
/*
** For Adaptive Server Enterprise connections, srvmsg->proclen is > 0 if the 
message
** was raised while executing a stored procedure. srvmsg->proc is the
** procedure name in this case, and srvmsg->line is the line in the
** procedure's code where the error or condition was raised.
*/
if (srvmsg->proclen > 0)
\{fprintf(ERR_CH, " Procedure '%s'¥n", srvmsg->proc);
}
/*
** Finally, for Adaptive Server Enterprise connections, srvmsg->text is the text 
of the
** message from the 'description' column in sysmessages.
*/
fprintf(ERR_CH, "Message String:%s¥n", srvmsg->text);
/*
** The Client-Library message handler must return CS_SUCCEED.
** Returning any other value "kills" the connection -- Client-
** Library responds by marking the connection "dead", which makes
** it unuseable.
*/
return CS_SUCCEED;
\} /* servermsq cb() */
```
# <span id="page-56-0"></span>接続をオープンするコード

DB-Library アプリケーションは、LOGINREC 構造体と DBPROCESS 構造体を使用してサーバへの接続をオープンします。Client-Library は、CS\_CONNECTION 隠し構造体を使用します。 「[CS\\_CONNECTION](#page-41-0) 構造体」(28ページ)を参照してください。

## 呼び出しシーケンスの比較

表 [5-2](#page-56-1) では、接続のオープンに使用する DB-Library ルーチンを、 Client-Library の同等の機能と比較します。

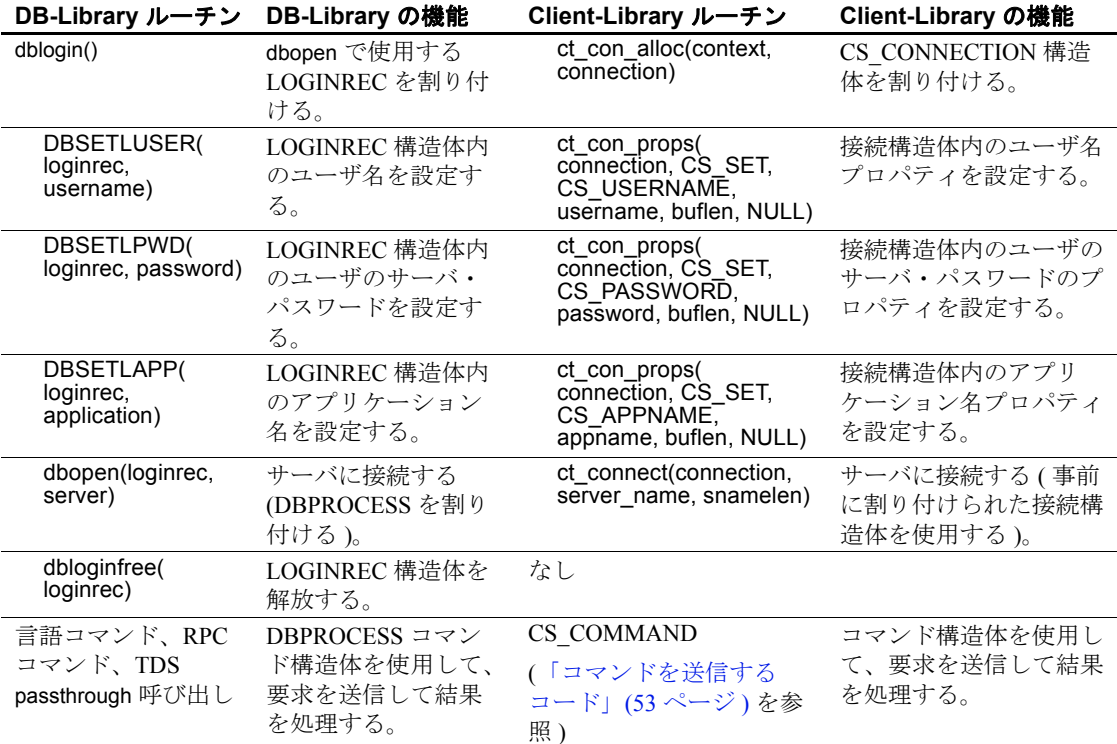

#### <span id="page-56-1"></span>表 **5-2**:**DB-Library** と **Client-Library** の比較 **(** 接続のオープン **)**

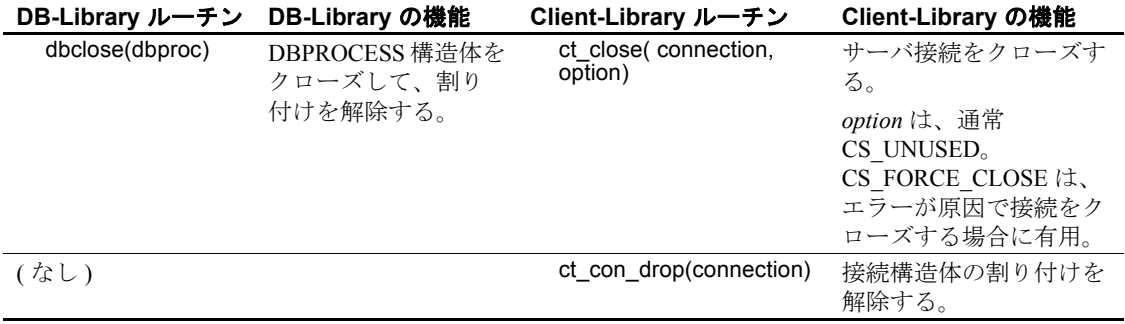

### **Client-Library** の強化機能

Client-Library アプリケーションは、Windows NT Lan Manager (SSPI)、 Kerberos などのネットワーク・ベース・セキュリティ・メカニズムに よって提供されるネットワーク・ベースのユーザ認証機能を使用して 接続を確立することもできます。この場合、Client-Library アプリケー ションは、ct\_con\_props を呼び出してユーザ名とパスワードを設定す る代わりに、次のようなタスクを実行します。

- (オプション)CS\_SEC\_MECHANISM 接続プロパティを設定して、 接続のセキュリティ・メカニズムを指定します。ほとんどのアプ リケーションは、Sybase セキュリティ・ドライバ設定に定義され ているデフォルトを使用します。
- 接続の CS\_USERNAME プロパティを設定して、ユーザのネット ワーク名と対応させます。
- CS SEC NETWORKAUTH 接続プロパティを設定して、ネット ワーク・ベースの認証ができるようにします。

ネットワーク・ベースの認証には、ネットワーク・セキュリティ・メ カニズム用の Sybase セキュリティ・ドライバが必要です。サーバの 中には、ネットワーク・ベースの認証をサポートしないものもありま す。詳細については、『Open Client Client-Library/C リファレンス・マ ニュアル』の「セキュリティ機能」を参照してください。

### **LOGINREC** コードの移行

DB-Library のアプリケーションでは、LOGINREC 構造体を使用して、 オープン前に接続をカスタマイズします。Client-Library のアプリケー ションでは、CS\_CONNECTION プロパティを使用して、オープン前 に接続をカスタマイズします。

複数の接続をオープンするのに同じ LOGINREC 構造体を使用する DB-Library コードを置き換えるには、ct\_getloginfo および ct\_setloginfo を次のように使用します。

- 1 ct con\_alloc で接続構造体を割り付けます。
- 2 ct con\_props を呼び出して、接続をカスタマイズします。
- 3 ct connect で接続をオープンします。
- 4 各接続を同じログイン・プロパティでオープンするには、次のよ うにします。
	- ct\_getloginfo を呼び出して、CS\_LOGINFO 構造体を割り付け、元 の接続のログイン・プロパティをその構造体にコピーします。
	- ct con\_alloc で新しい接続構造体を割り付けます。
	- ct setloginfo を呼び出して、CS LOGINFO 構造体から新しい接 続構造体にログイン・プロパティをコピーします。プロパ ティをコピーした後に、ct\_setloginfo は CS\_LOGINFO 構造体の 割り付けを解除します。
	- ct\_con\_props を呼び出して、新しい接続の非ログイン・プロパ ティをカスタマイズします。
	- ct\_connect で新しい接続をオープンします。

### 例:**Client-Library** 接続のオープン

次のコーディング例は、*ctfirst.c* 移行サンプル・プログラムの一部で あり、Client-Library 接続のオープン例を示しています。

```
... deleted initialization code ...
```
- /\*
- \*\* Step 1.

```
** Allocate a CS_CONTEXT structure and initialize Client-Libary.The
```
- \*\* EXIT ON FAIL() macro used for return code error checking is defined in
- \*\* dbtoctex.h. If the return code passed to EXIT ON FAIL() is not CS SUCCEED, \*\* it:
- Cleans up the context structure if the pointer is not NULL.

```
- Exits to the operating system.
**
-- if (dbinit() == FAIL
-- exit(ERREXIT);
*/
ret = cs_ctx_alloc(CS_CURRENT_VERSION, &context);
EXIT ON FAIL(context, ret, "Could not allocate context.");
ret = ct_init(context, CS_CURRENT_VERSION);
EXIT ON FAIL(context, ret, "Client-Library initialization failed.");
/* 
... deleted code that defines callback handlers ...
/* 
** Step 3.
** Connect to the server named by the DSQUERY environment
** variable using the credentials defined in dbtoctex.h
**
** 3a.Allocate a CS_CONNECTION structure.
** 3b.Insert the username, password, and other login parameters
** into the connection structure.
** 3c.Call ct_connect(), passing the CS_CONNECTION as an argument.
*/
/* 
** Step 3a.
** Allocate a CS_CONNECTION structure.The CS_CONNECTION replaces
** DB-Library's LOGINREC and DBPROCESS structures.The LOGINREC
** fields are connection properties in Client-Library.
** 
-- login = dblogin();
-- if (login == (LOGINREC *) NULL)
--- {
-- fprintf(ERR CH, "dblogin() failed.Exiting. \fn");
-- dbexit();
-- exit(ERREXIT);
-- }
*/
ret = ct con alloc(context, &comn);
EXIT ON FAIL(context, ret, "Allocate connection structure failed.");
/* 
** Step 3b.
** Put the username, password, and other login information into the
** connection structure. We do this with ct con props() calls.
** After the connection is open, Client-Library makes these properties
** read-only.
**
** USER and PASSWORD are defined in dbtoctex.h
```

```
**
-- DBSETLUSER(login, USER);
-- DBSETLPWD(login, PASSWORD);
-- DBSETLAPP(login, "dbfirst");
*/
ret = ct con props(conn, CS SET, CS USERNAME, USER, STRLEN(USER), NULL);
EXIT ON FAIL(context, ret, "Set connection username failed.");
ret = ct_con_props(conn, CS_SET, CS_PASSWORD, PASSWORD, STRLEN(PASSWORD),NULL);
EXIT ON FAIL(context, ret, "Set connection password failed.");
ret = ct_con_props(conn, CS_SET, CS_APPNAME, "ctfirst", STRLEN("ctfirst"),
     NULL);
EXIT ON FAIL(context, ret, "Set connection application name failed.");
/* 
** Step 3c.
** Call ct connect() to open the connection.Unlike dbopen(), ct connect()
** uses a connection structure which is already allocated.
**
-- dbproc = dbopen(login, NULL);
-- if (dbproc == (DBPROCESS *) NULL)
--- \{-- fprintf(ERR CH, "Connect attempt failed.Exiting. \frame );
-- dbexit();
-- exit(ERREXIT);
-- }
*/
ret = ct_connect(conn, NULL, STRLEN(NULL));
EXIT ON FAIL(context, ret, "Connection attempt failed.");
... deleted command code ...
/*
** Step 5.
** Close our connection.CS UNUSED as the second ct close() parameter
** requests an "orderly" close.This means that we expect the connection to
** be idle.If we had issued a command to the server, but had not
** read all the results sent by the server, then the connection would
** not be idle and this call would fail.
**
** If ct close() were to fail here, then the code in EXIT ON FAIL() would
** ct_exit(CS_FORCE_EXIT) to force all connections closed before exiting.
**
-- dbclose(dbproc);
*/
ret = ct close(conn, CS_UNUSED);
EXIT ON FAIL(context, ret, "Orderly connection-close failed.");
ret = ct con drop(conn);
EXIT ON FAIL(context, ret, "ct con drop() failed.");
/*
```

```
** Clean up Client-Library.
** ct exit(context, CS_UNUSED) requests an "orderly" exit -- this
** call fails if we have open connections. If it fails, EXIT ON FAIL()
** calls ct exit(context, CS FORCE EXIT) to force cleanup of Client-Library.
*/
ret = ct exit(context, CS_UNUSED);
EXIT ON FAIL(context, ret, "ct exit(CS UNUSED) failed.");
/*
** Clean up CS-Library. cs_ctx_drop() always fails if ct_init()
** succeeded on the context but ct exit() did not (or if ct exit()
** was not called at all).
*/
(CS_VOID) cs_ctx_drop(context);
context = (CS CONTEXT *) NULL;
exit(NORMAL_EXIT);
}
... deleted error callback routine code ...
```
# <span id="page-61-0"></span>エラー・ハンドラとメッセージ・ハンドラ

ほとんどのアプリケーションは、エラー・メッセージを処理するの に、コールバック・ルーチンを使用します。

Client-Library には、コールバック・メッセージ処理機能のほかにイン ライン・メッセージ処理機能が用意されています。インライン・メッ セージ処理の場合、アプリケーションがメッセージを処理する時期を 制御できます。ct\_diag ルーチンが接続レベルでインライン・メッセー ジ処理機能を初期化します。

Client-Library と CS-Library は、次の構造体を使用して、エラー情報と メッセージ情報をメッセージ・コールバック・ルーチンに返します。

- CS\_CLIENTMSG 構造体は、Client-Library と CS-Library のエラー を記述します。この構造体は、アプリケーションの Client-Library または CS-Library エラー・ハンドラに渡されます。この構造体の ほとんどのフィールドは、DB-Library エラー・ハンドラ・パラ メータに直接マップします。
- CS SERVERMSG 構造体は、サーバ・メッセージを記述します。 この構造体はアプリケーションのサーバ・メッセージ・ハンドラ に渡されます。この構造体のほとんどのフィールドは、DB-Library メッセージ・ハンドラ・パラメータに直接マップします。

### シーケンス・メッセージ

Client-Library は、コールバック・メッセージ・ハンドラ・ルーチンの 連続呼び出しを使用して長いメッセージを処理します。メッセージ情 報構造体のステータス・ビットマスクに、メッセージ・テキストが全 文であるか、またはシーケンス・メッセージの最初、中間、最後のい ずれかの部分であるかが示されます。ほとんどのサーバ・メッセージ は 1 回のメッセージ・コールバック呼び出しで処理できる長さです が、Transact-SQL の raiserror または print コマンドから発信されるユー ザ定義のメッセージは、例外です。これらのメッセージは、 CS SERVERMSG の 1024 バイトのテキスト・フィールドよりも長い 場合があります。

DB-Library では、固定長のバッファにメッセージを置く Client-Library とは異なり、メッセージのポインタを提供します。

## サーバ・メッセージ・ハンドラの置換

各 DB-Library サーバ・メッセージ・ハンドラ・パラメータは、 CS SERVERMSG 構造体の 1 フィールドにマップします。このほか に、CS\_SERVERMSG には、DB-Library メッセージ・ハンドラ・パラ メータにマップしないフィールドが 4 つ含まれています。これらのパ ラメータは、メッセージ・テキスト、サーバ名、プロシージャ名の長 さ ( バイト単位 ) とシーケンス・メッセージおよび拡張エラー・メッ セージ情報に使用されるビットマスク・インジケータです。

| DB-Library メッセージ・ |                        | <b>Client-Library</b><br><b>CS SERVERMSG</b> |
|-------------------|------------------------|----------------------------------------------|
| ハンドラ・パラメータ        | パラメータまたはフィールドの説明       | 構造体フィールド                                     |
| severity          | エラー・メッセージの重大度          | severity                                     |
| msgno             | エラー・メッセージの識別番号         | msgnumber                                    |
| msgstate          | サーバ・メッセージに対応するサーバ・エラー・ | state                                        |
|                   | ステータス                  |                                              |
| msgtxt            | サーバ・メッセージのテキスト         | text                                         |
| (なし)              | text の長さ ( バイト単位)      | textlen                                      |
| srvname           | メッセージを生成したサーバの名前       | svrname                                      |
| (なし)              | svrname の長さ ( バイト単位)   | svrnlen                                      |
| procname          | メッセージがある場合、その原因となったストア | proc                                         |
|                   | ド・プロシージャの名前            |                                              |
| (なし)              | proc の長さ (バイト単位)       | proclen                                      |

表 **5-3**:**DB-Library** メッセージ・ハンドラ・パラメータと **CS\_SERVERMSG** フィールドの対応

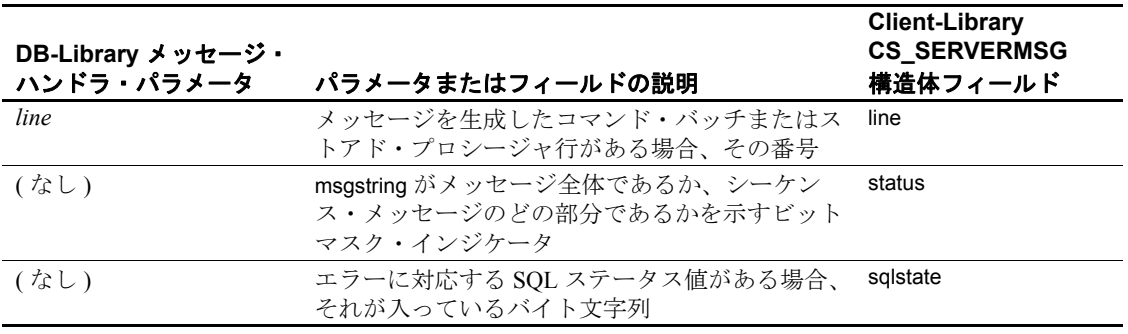

接続が成功すると、DB-Library アプリケーションのサーバ・メッセー ジ・ハンドラは 0 を返し、Client-Library アプリケーションのサーバ・ メッセージ・ハンドラは CS SUCCEED を返します。Client-Library サーバ・メッセージ・ハンドラが CS\_SUCCEED 以外の値を返した場 合、Client-Library は接続を "dead"とマーク付けし、その接続は使用 不能になります。CS\_SUCCEED 以外のコードが返されると、サーバ およびクライアントのメッセージ・コールバックからの接続は dead とマーク付けされます。

サーバ・メッセージ・コールバック例については、『Open Client Client-Library/C リファレンス・マニュアル』の「コールバック」を参 照してください。

## **DB-Library** エラー・ハンドラの置換

DB-Library エラー・ハンドラは、CS-Library エラー・ハンドラおよび Client-Library クライアント・メッセージ・ハンドラで置き換える必要 があります。DB-Library エラー・ハンドラは dberrhandle でインストー ルします。CS-Library エラー・ハンドラは ct\_config で、Client-Library クライアント・メッセージ・ハンドラは ct\_callback でインストールし ます。CS-Library 呼び出しでエラーが発生すると、CS-Library ハンド ラ が呼び出され、Client-Library 呼び出しでエラーが発生すると、 Client-Library ハンドラが呼び出されます。

CS-Library ハンドラも Client-Library ハンドラも CS\_CLIENTMSG 構造 体を使用します。各 DB-Library エラー・ハンドラ·パラメータは、 CS CLIENTMSG 構造体のフィールドにマップします。

このほかに、CS\_CLIENTMSG には、DB-Library エラー・ハンドラ・ パラメータにマップしない 3 つのフィールドが含まれています。たと えば、CS\_CLIENTMSG には、メッセージ・テキストとオペレーティ ング・システム・メッセージ・テキストの長さをバイト単位で指定す る整数フィールドが用意されています。これらのフィールドでは、 null ターミネータをサポートしない文字セットを使用できます。

表 [5-4](#page-64-0) は、DB-Library エラー・ハンドラ・パラメータと CS CLIENTMSG フィールドの対応を示します。

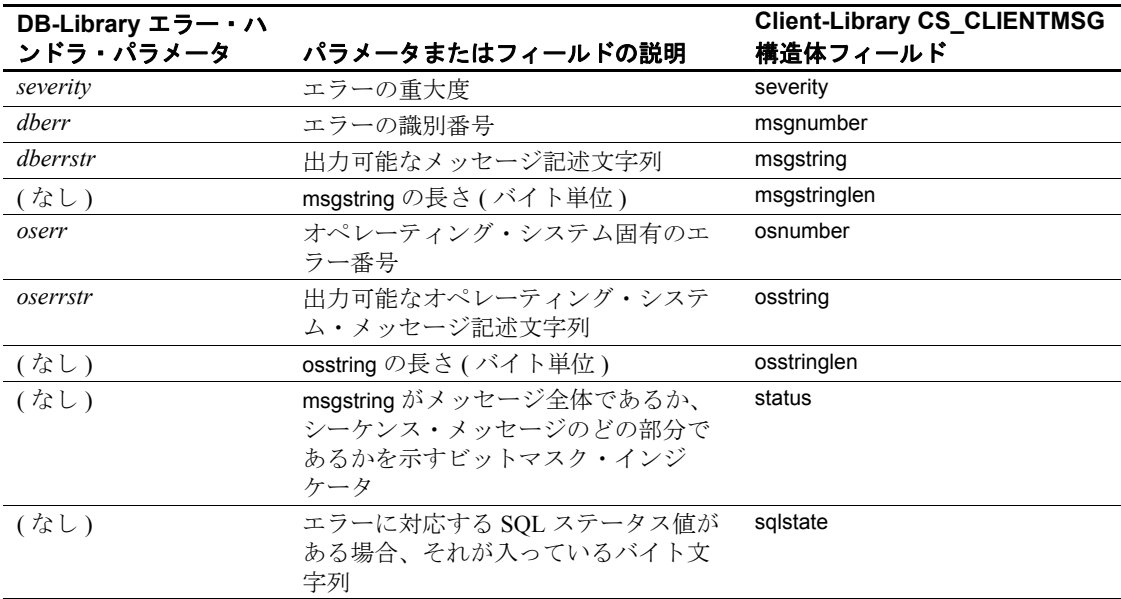

# <span id="page-64-0"></span><sup>表</sup> **5-4**:**DB-Library** エラー・ハンドラ・パラメータと **CS\_CLIENTMSG** フィールドの対応

### エラー・ハンドラ戻り値

Client-Library と DB-Library では、異なるエラー・ハンドラ戻り値が必 要です。

- DB-Library エラー・ハンドラは、次の値を返します。
	- INT EXIT DB-Library は、エラー・メッセージを出力して プログラムをアボートし、エラー表示をオペレーティング・ システムに返します。
- INT CANCEL DB-Library は、エラーの原因となった DB-Library ルーチンから FAIL を返します。
- INT TIMEOUT タイムアウト・エラーの場合、DB-Library は、タイムアウトになったサーバ・コマンド・バッチをキャ ンセルします。それ以外のエラーでは、INT\_TIMEOUT は INT\_EXIT として処理されます。
- INT CONTINUE タイムアウト・エラーの場合、DB-Library は 1 タイムアウト期間だけ待機し、再度エラー・ハンドラを 呼び出します。それ以外のエラーでは、INT\_CONTINUE は INT\_EXIT として処理されます。
- Client-Library メッセージ・ハンドラは、次の値を返します。
	- CS\_SUCCEED Client-Library は、この接続での現在の処理 を続行します。タイムアウト・エラーの場合、1 タイムアウ ト期間だけ待機して再度エラー・ハンドラを呼び出します。 CS SUCCEED が返された場合、アプリケーションはエラー後 も処理を続行できます。DB-Library には、これに相当するリ ターン・コードはありません。
	- CS\_FAIL Client-Library はこの接続の現在の処理を中断し、 接続を dead とマーク付けします。接続を再使用するには、ア プリケーションをいったんクローズして再オープンする必要 があります。

エラー・ハンドラの戻り値が直接の原因で Client-Library がプログラム をアボートすることはありません。

INT\_CONTINUE の動作は CS\_SUCCEED に組み込まれています。

Client-Library アプリケーションが INT\_TIMEOUT と同じ動作を行うに は、コールバック・ルーチンから ct\_cancel(CS\_CANCEL\_ATTN) を呼 び出す必要があります。

DB-Library エラーのエラーおよび重大度コードは、Client-Library と CS-Library のエラーおよび重大度コードに直接マップしません。

詳細については、以下を参照してください。

• CS-Library エラー・ハンドラのコーディング方法については、 『Open Client/Server Common Libraries リファレンス・マニュアル』 を参照してください。

- Client-Library メッセージ・ハンドラのコーディング方法について は、『Open Client Client-Library/C リファレンス・マニュアル』の 「コールバック」を参照してください。
- Client-Library エラー番号の情報については、『Open Client Client-Library/C リファレンス・マニュアル』の「CS\_CLIENTMSG 構造 体」を参照してください。

# <span id="page-66-0"></span>コマンドを送信するコード

Client-Library の CS\_COMMAND は、コマンドをサーバに送信し、結 果を処理するための制御構造体です。1 つの接続構造体から、複数の コマンド構造体を割り付けることができます。

DB-Library アプリケーションは、次のタイプのコマンドを送信でき ます。

- 言語コマンド 1 つまたは複数の SQL 文のバッチを定義し、その バッチをサーバに送信してコンパイルおよび実行します[。「言語](#page-67-0) [コマンドの送信」](#page-67-0)(54ページ)を参照してください。
- RPC ( リモート・プロシージャ・コール ) コマンド Adaptive Server Enterprise ストアド・プロシージャまたは Open Server レジ スタード・プロシージャを呼び出して、宣言されたデータ型でパ ラメータを渡します。「RPC [コマンドの送信」](#page-69-0)(56ページ)を参照 してください。
- TDS passthrough 呼び出し TDS パケットを読み書きするために、 Open Server ゲートウェイによって使用されます。「TDS [パスス](#page-74-1) [ルー」](#page-74-1)(61ページ)を参照してください。

このほかにも、DB-Library に同等の機能がない Client-Library コマン ド・タイプがあります。Client-Library コマンド・タイプについては、 『Open Client Client-Library/C プログラマーズ・ガイド』の「第 5 章 コ マンド・タイプの選択」で説明されています。

# <span id="page-67-0"></span>言語コマンドの送信

言語コマンドは、1 つまたは複数の SQL 文のバッチを定義し、その バッチをサーバに送信してコンパイルおよび実行します。

表 [5-5](#page-67-1) では、言語コマンドを送信するのに使用する DB-Library ルーチ ンと、それと同等の Client-Library の機能を比較します。

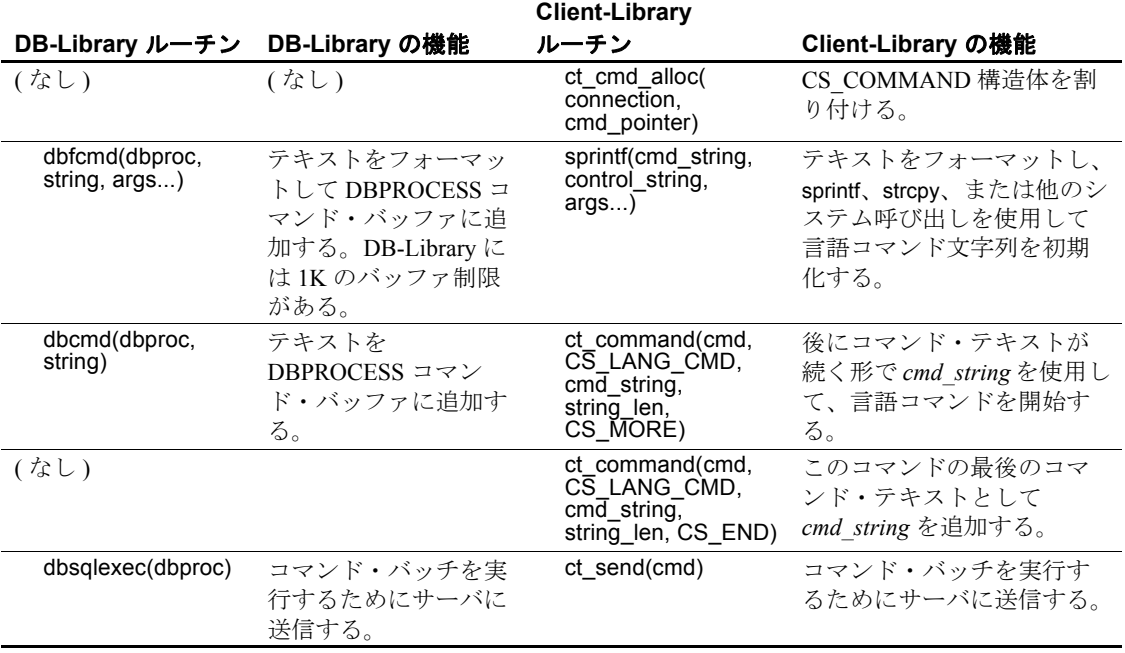

<span id="page-67-1"></span>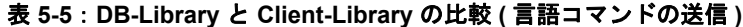

### **Client-Library** の強化機能

Client-Library では、次のように言語コマンド機能が強化されています。

• 言語コマンドに、(コマンド・テキストの "@param"のような宣 言されていない変数で識別される) ホスト言語パラメータを指定 できます。最新の ct\_command 呼び出しと ct\_send 呼び出しの間で、 アプリケーションは、ct\_param または ct\_setparam を呼び出して、 各ホスト言語パラメータの値を指定します。

• Client-Library では、言語コマンドを再送信することができます。 前の実行の結果を処理したらすぐに、アプリケーションは、 ct\_send を呼び出して同じコマンドを再送信できます。言語コマン ドとそのパラメータの定義は、アプリケーションが ct\_command、 ct\_cursor、ct\_dynamic、または ct\_sendpassthru を呼び出して同じコ マンド構造体で新しいコマンドを起動するまで、コマンド構造体 と対応したままになります。

#### 例:**Client-Library** 言語コマンドの送信

次のコード例は、Client-Library 言語コマンドを送信する例です。この 例は *ex01ct.c* 移行サンプル・プログラムの一部です。

```
CS CONNECTION *conn;
 CS_COMMAND *cmd;
 ... connection has been opened ...
 /* 
 ** Allocate a command structure.
 */
ret = ct cmd alloc(conn, &cmd);
EXIT ON FAIL(context, ret, "Could not allocate command structure."); /*
 -- dbcmd(dbproc, "select name, type, id, crdate from sysobjects");
-- dbcmd(dbproc, " where type = 'S'");
 -- dbcmd(dbproc, "select name, type, id, crdate from sysobjects");
-- dbcmd(dbproc, " where type = ' P' ");
 */
 /*
 ** Build up a language command. ct_command() constructs language,
 ** RPC, and some other server commands.
 **
 ** Note that the application manages the language buffer:You
 ** must format the language string with stdlib calls before
 ** passing it to ct_command().
 */
strcpy(sql string, "select name, type, id, crdate from sysobjects");
strcat(sql string, " where type = 'S' ");
 strcat(sql_string, "select name, type, id, crdate from sysobjects");
strcat(sql string, " where type = ' P' ");
ret = ct command(cmd, CS_LANG_CMD, (CS_VOID *) sql string,
                  CS_NULLTERM,CS_UNUSED);
EXIT ON FAIL(context, ret, "Init language command failed."); /*
-- * Send the commands to Adaptive Server Enterprise and start execution.*
 -- dbsqlexec(dbproc);
```

```
 */
 /*
** Send the command. Unlike dbsglexec(), ct send() returns as
 ** soon as the command has been sent.It does not wait for
 ** the results from the first statement to arrive.
 */
ret = ct send(cmd);
EXIT_ON_FAIL(context, ret, "Send language command failed.");
 ... deleted results processing code ...
```
## <span id="page-69-0"></span>**RPC** コマンドの送信

RPC コマンドは、Adaptive Server Enterprise ストアド・プロシージャか Open Server レジスタード・プロシージャを呼び出して、宣言された データ型でパラメータを渡します。

表 [5-6](#page-69-1) では、RPC コマンドを定義および送信するための Client-Library と DB-Library の呼び出しシーケンスを比較します。

| DB-Library ルーチン DB-Library の機能                                                     |                                                            | Client-Library ルーチン                                                          | Client-Library の機能                                                                                                    |
|------------------------------------------------------------------------------------|------------------------------------------------------------|------------------------------------------------------------------------------|----------------------------------------------------------------------------------------------------|
| (なし)                                                                               | (なし)                                                       | ct cmd alloc(<br>connection,<br>cmd pointer)                                 | CS COMMAND 構造体<br>を割り付ける。                                                                                                    |
| dbrpcinit(dbproc,<br>rpc name,<br>option)                                          | RPC を初期化する。<br><i>option</i> は<br>DBRPCRECOMPILE ま<br>たは0。 | ct command(cmd,<br>$C\overline{S}$ RPC CMD,<br>rpc name, buflen,<br>option)  | RPC コマンドを開始す<br>る。<br>option は<br>CS RECOMPILE,<br>CS NO RECOMPILE、<br>または CS UNUSED。<br>DB-Library プログラムに<br>ある0の値は、<br>CS UNUSED または<br>CS NO RECOMPILE に<br>マップする。 |
| dbrpcparam(<br>dbproc,<br>paramname,<br>status, type,<br>maxlen, datalen,<br>data) | RPC にパラメータを追<br>加する。                                       | ct param<br>または<br>ct setparam(cmd,<br>datafmt, data,<br>datalen, indicator) | RPC パラメータを定義す<br>る。                                                                                                    |
| dbrpcsend(<br>dbproc)                                                              | RPC 呼び出しを実行す<br>るためにサーバに送信<br>する。                          | ct send(cmd)                                                                 | コマンドを実行するため<br>にサーバに送信する。                                                                                                    |

<span id="page-69-1"></span>表 **5-6**:**DB-Library** と **Client-Library** の比較 **(RPC** コマンドの送信 **)**

RPC コマンドの ct\_param の使い方は、dbrpcparam の使い方とよく似て います。dbrpcparam のパラメータのほとんどは、ct\_param の *datafmt* パ ラメータとして渡される CS\_DATAFMT 構造体のフィールドにマップ されます。

- dbrpcparam の *paramname*、*status*、*type*、*maxlen* パラメータは、 ct\_param の *datafmt* パラメータとして受け取る CS\_DATAFMT 構造 体のフィールドにマップされます。
- dbrpcparam 呼び出しでは、*datalen* を 0 として渡すことで null 値を 指定します。 ct\_param 呼び出しでは、*indicator* を -1 として渡すことで null 値を 指定します。

#### **Client-Library** の強化機能

DB-Library とは異なり、Client-Library では、アプリケーションは RPC コマンドを再送信できます。アプリケーションは、前の実行の結果を 処理したあとで ct send を呼び出すだけで、RPC コマンドを再送信で きます。RPC コマンドとそのパラメータの定義は、アプリケーション が ct\_command、ct\_cursor、ct\_dynamic、または ct\_sendpassthru を呼び出 して同じコマンド構造体で新しいコマンドを起動するまで、コマンド 構造体と対応したままになります。

#### 例:**RPC** コマンドの送信

次のコード例は、Client-Library で RPC コマンドを送信する例です。 この例では、次のように定義されている Adaptive Server Enterprise スト アド・プロシージャ rpctest を呼び出します。

```
create procedure rpctest
           (@param1 int out,
            @param2 int out,
            @param3 int out,
            @param4 int)
as
      begin
           select "rpctest is running."
           select @param1 = 11
          select @param2 = 22
           select @param3 = 33
          select @param1
          return 123
```

```
 end
```

```
次のコードは、Client-Library クライアントから rpctest を呼び出しま
                    す。この例は ex08ct.c 移行サンプル・プログラムの一部です。
CS_CONNECTION *conn;
  CS COMMAND *cmd;
   ... connection has been opened ...
   /* 
   ** Allocate a command structure.
   */
 ret = ct cmd alloc(conn, &cmd);
 EXIT ON FAIL(context, ret, "Could not allocate command structure."); /*
   -- * Make the rpc.*
   -- if (dbrpcinit(dbproc, "rpctest", (DBSMALLINT)0) == FAIL)
   -- {
   -- printf("dbrpcinit failed.¥n");
-- dbexit();
-- exit(ERREXIT);
   -- }
   */ /*
   ** Initiate an RPC command.In Client-Library ct_command is used for
   ** language commands (dbsqlexec or dbsqlsend commands in DB-Library),
   ** RPC commands (dbrpcinit), and text/image "send-data" commands
   ** (dbwritetext).
   */
  ret = ct command(cmd, CS RPC CMD, "rpctest", CS NULLTERM, CS UNUSED);
 EXIT ON FAIL(context, ret, "Could not initiate RPC command."); /*
  ** Pass a value for each RPC parameter with ct param. In this case,
   ** the required RPC parameters are the parameters in the definition of
   ** the rpctest stored procedure.
   **
  ** The parameter's name, datatype, and status (input-only or output)
   ** are passed within a CS_DATAFMT structure.
   */ /*
   -- if (dbrpcparam
  -- (dbproc, "@param1", (BYTE)DBRPCRETURN,
  -- SYBINT4, -1, -1, &param1)
  -- == FAIL) -- {
   -- printf("dbrpcparam failed.¥n");
-- dbexit();
-- exit(ERREXIT);
 ---}
  */ /* 
  ** @param1 is integer (CS_INT) and is a return parameter.
```
```
 ** The datafmt.status field must be set to indicate whether
  ** each parameter is 'for output' (CS_RETURN) or not
  ** (CS_INPUTVALUE)
  */ datafmt.datatype = CS_INT_TYPE;
 datafmt.maxlength = CS UNUSED;
 datafmt.status = CS_RETURN;
  strcpy(datafmt.name, "@param1");
 datafmt.namelen = strlen(datafmt.name); ret = ct_param(cmd, &datafmt,
 (CS_VOID *) (paramvals+1),
                CS UNUSED, 0);
 EXIT_ON_FAIL(context, ret, "ct_param() for @param1 failed."); /*
  -- if (dbrpcparam(dbproc, "@param2", (BYTE)0, SYBINT4,
 -1, -1, -1, \text{span}(2)--- == FAIL)--- \{ -- printf("dbrpcparam failed.¥n");
-- dbexit();
-- exit(ERREXIT);
  -- }
  */ /*
  ** @param2 is integer (CS_INT) and is not a return parameter.
  */
 datafmt.datatype = CSINT TYPE;datafmt.maxlength = CS UNUSED;
  datafmt.status = CS_INPUTVALUE;
  strcpy(datafmt.name, "@param2");
  datafmt.namelen = strlen(datafmt.name); ret = ct_param(cmd, &datafmt,
 (CS_VOID *) (paramvals+2),
                CS UNUSED, 0);
 EXIT ON FAIL(context, ret, "ct param() for @param2 failed."); /*
  -- if (dbrpcparam
            (dbproc, "@param3", (BYTE)DBRPCRETURN, SYBINT4,
 -1, -1, -1, \deltaparam3)
 --- = FAIL)- - \{ -- printf("dbrpcparam failed.¥n");
-- dbexit();
-- exit(ERREXIT);
  -- }
  */ /* 
  ** @param3 is integer (CS_INT) and is a return parameter.
  */
 datafmt.datatype = CS_INT_TYPE;
 datafmt.maxlength = CS UNUSED;
```

```
datafmt.status = CS_RETURN;
  strcpy(datafmt.name, "@param3");
  datafmt.namelen = strlen(datafmt.name); ret = ct_param(cmd, &datafmt,
  (CS_VOID *) (paramvals+3),
                CS UNUSED, 0);
 EXIT ON FAIL(context, ret, "ct param() for @param3 failed."); /*
 -- if (dbrpcparam(dbproc, "@param4", (BYTE)0, SYBINT4,
 -1, -1, \text{span}(4)-- == FAIL)--- \{ -- printf("dbrpcparam failed.¥n");
-- dbexit();
-- exit(ERREXIT);
  -- }
  */ /*
  ** @param4 is integer (CS_INT) and is not a return parameter.
  */
 datafmt.datatype = CS_INT_TYPE;
 datafmt.maxlength = CS UNUSED;
  datafmt.status = CS_INPUTVALUE;
  strcpy(datafmt.name, "@param4");
  datafmt.namelen = strlen(datafmt.name); ret = ct_param(cmd, &datafmt,
  (CS_VOID *) (paramvals+4),
                CS UNUSED, 0);
 EXIT ON FAIL(context, ret, "ct param() for @param4 failed."); /*
  -- if (dbrpcsend(dbproc) == FAIL)
 -- {
  -- printf("dbrpcsend failed.¥n");
-- dbexit();
-- exit(ERREXIT);
  -- }
  */ /*
 ** Send the command to the server. The ct send routine sends
  ** any kind of command, not just RPC commands.
  */
 ret = ct send(cmd);
  EXIT_ON_FAIL(context, ret, "ct_send() failed.");
  ... deleted results processing code ...
```
# **TDS** パススルー

TDS (Tabular Data Stream) 転送ルーチンは、ゲートウェイ・アプリケー ションで有用です。DB-Library ルーチンの dbrecvpassthru と dbsendpassthru は、Client-Library ルーチンの ct\_recvpassthru と ct sendpassthru に直接マップします。Client-Library ルーチンは CS\_COMMAND 構造体を使用するのに対して、DB-Library ルーチンは DBPROCESS 構造体を使用します。

# 結果を処理するコード

ここでは、DB-Library 結果処理が Client-Library 結果処理にどのように マップするかを説明します。

# 結果処理のプログラム構造体

表 [5-7](#page-74-0) は、DB-Library プログラムに見られる結果のタイプを処理する ためのループ構造体を示します。また、表 [5-8 \(62](#page-75-0) ページ ) は、これに 対応する Client-Library プログラム論理を示します。

| ループ制御              | while ((results ret = dbresults(dbproc)) $!=$<br>NO MORE RESULTS)                                                           |  |  |
|--------------------|----------------------------------------------------------------------------------------------------|--|--|
|                    | if (results ret == SUCCEED)                                                                                                 |  |  |
| 涌常ローと計算ローの取得       | Bind regular rows.<br>Bind compute rows.<br>while (dbnextrow(dbproc)<br>$!=$ NO MORE ROWS)<br>涌常ローと計算ローの取得<br>} /* while */ |  |  |
| リターン・パラメータ値の<br>取得 | if $(dbinumrets(dbproc) > 0)$<br>Retrieve output parameter values.                                                          |  |  |
| リターン・ステータス値の<br>取得 | if (dbhasretstatus(dbproc))<br>Retrieve stored procedure return status.                                                     |  |  |

<span id="page-74-0"></span>表 **5-7**:**DB-Library** の結果ループ構造体

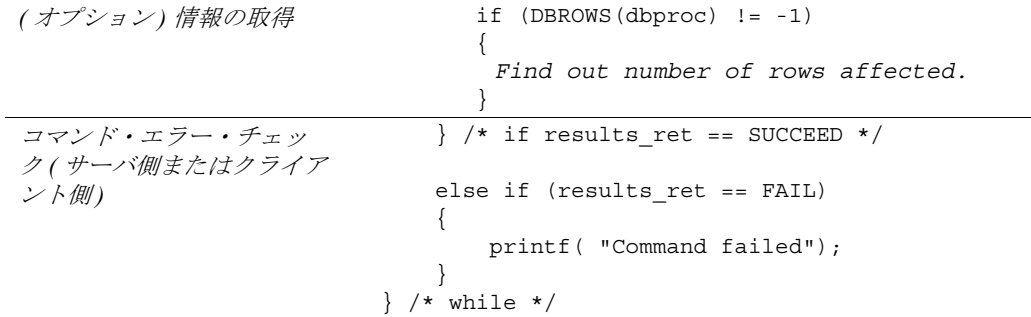

表 [5-8](#page-75-0) は、標準的な Client-Library プログラムの結果ループ構造体を示 します。

<span id="page-75-0"></span>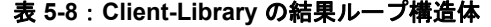

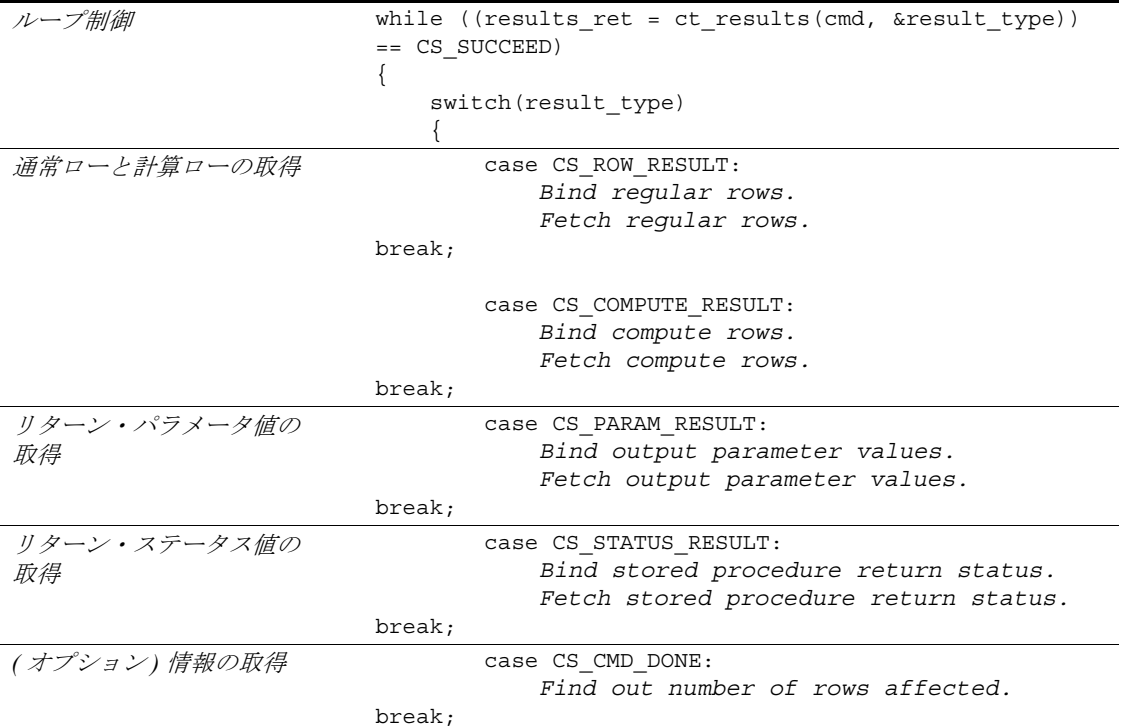

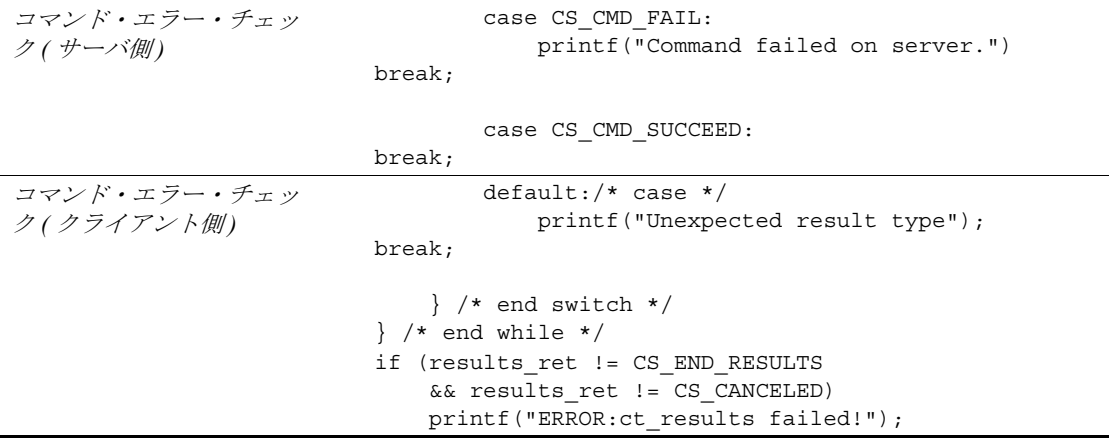

#### *dbresults* と *ct\_results* のリターン・コードの比較

DB-Library の dbresults は、SUCCEED、FAIL、または NO\_MORE\_RESULTS を返します。

- SUCCEED は、コマンドが正常に実行されて、アプリケーション が取得するデータが存在する可能性があることを示します。
- FAIL は、通常は、コマンドがサーバで実行できなかったことを示 しますが、ネットワークまたは内部 DB-Library エラーも示しま す。また、コマンドがサーバで実行に失敗して、dbresults が FAIL を返しても、後続コマンドからのデータが使用可能な場合もあり ます。
- NO\_MORE\_RESULTS は、処理する結果がないことを示します。 標準的なアプリケーションは、NO\_MORE\_RESULTS が返される まで、dbresults をループで呼び出します。アプリケーションは、 ループ内で dbresults からのリターン・コード SUCCEED または FAIL を探します。

Client-Library の場合、同期モードの ct\_results 呼び出しは、 CS\_SUCCEED、CS\_FAIL、CS\_CANCELED、または CS\_END\_RESULTS を返します ( 非同期呼び出しの場合、完了ステータスはこれらの値の いずれかです)。

• CS\_SUCCEED は、ct\_results ルーチンが正常に実行されたことを示 します。コマンドの結果については、何も表示しません。

- CS FAIL は、ct\_results ルーチンが正常に実行できなかったことを示 します。このコードが返された場合は、必ず、重大なネットワー ク・エラーかクライアント側エラーが発生しています。ct results が CS\_FAIL を返したあとは、結果データは使用できません。
- CS\_END\_RESULTS は、dbresults の NO\_MORE\_RESULTS とまった く同じ意味です。
- CS\_CANCELED は、ct\_cancel(CS\_CANCEL\_ATTN) または ct cancel(CS\_CANCEL\_ALL) によって結果がキャンセルされたこ とを示します。

ct\_results は、*result\_type* 出力パラメータを使用して、サーバ側のエ ラーまたは成功を示します。

- 結果タイプの CS CMD FAIL は、コマンドがサーバで実行できな かったことを示します。DB-Library の場合は、dbsqlexec、dbsqlok、 または dbresults のうち、サーバがエラーを通知したときにアク ティブであったものから FAIL を返して、コマンドの失敗を通知 します。
- 結果タイプの CS\_CMD\_SUCCEED は、データ変更コマンド (create、update、insert など ) または exec コマンドが正常に実行さ れたことを示します。たとえば、delete 言語コマンドが正常に実 行されたあと、アプリケーションは *result\_type* 値として CS CMD SUCCEED を受け取ります。

#### コマンド処理エラーの処理

ここでは、DB-Library と Client-Library で、コマンド処理エラーの処理 方法がどのように異なるかを、2 つの例で示します。

アプリケーションが、構文エラーを含む言語コマンドを送信する 場合

DB-Library では、dbsqlexec または dbsqlok のうち、どちらか呼び出 されている方がアプリケーションのサーバ・メッセージ・ハンド ラを呼び出して、サーバから通知されたエラーを転送します。 dbsqlexec または dbsqlok は FAIL を返します。データは返されず、 dbresults 呼び出しは NO\_MORE\_RESULTS を返します。

Client-Library では、ct\_results が、アプリケーションのサーバ・ メッセージ・ハンドラを呼び出して、サーバから通知されたエ ラーを転送します。ct\_results は CS\_SUCCEED を返しますが、 *result type* は CS\_CMD\_FAIL に設定されます。アプリケーション は、残りの結果を ct\_results で処理するか、ct\_cancel で処理する必 要があります。

• 4 つの文からなる言語バッチの 2 番目の文でオブジェクトを選択 するが、ユーザには対象となるオブジェクトの select パーミッ ションがない場合

DB-Library では、dbresults がアプリケーションのサーバ・メッ セージ・ハンドラを呼び出して、サーバから通知されたパーミッ ション違反を転送します。dbresults は FAIL を返します。このバッ チ内の残りのコマンドからの結果は使用可能であり、アプリケー ションは、これらの結果を dbresults で取得するか、dbcancel で キャンセルする必要があります。

Client-Library では、ct\_results がアプリケーションのサーバ・メッ セージ・ハンドラを呼び出して、サーバから通知されたパーミッ ション違反を転送します。ct\_results は CS\_SUCCEED を返します が、*result\_type* は CS\_CMD\_FAIL に設定されます。アプリケー ションは、残りの結果を ct\_results で処理するか、ct\_cancel で処理 する必要があります。

### *ct\_results* の *result\_type* と **DB-Library** プログラム論理の比較

Client-Library では、ct\_results は *result\_type* インジケータへのポインタ 引数を取ります。*result\_type* は、コマンド・ステータス (CS\_CMD\_SUCCEED と CS\_CMD\_FAIL) を示すほかに、結果が使用可 能かどうか、それらがどのようなタイプの結果であるかも示します。

表 [5-9](#page-78-0) では、*result\_type* の取り得る値をリストし、対応する DB-Library プログラム論理と比較します。『Open Client Client-Library/C リ ファレンス・マニュアル』の「ct\_results」のリファレンス・ページを 参照してください。

| Client-Library result type | 意味                     | DB-Library プログラム論理                                                                          |
|----------------------------|------------------------|---------------------------------------------------------------------------------------------|
| CS CMD DONE                | 論理コマンドの結果の処理が<br>完了した。 | なし Client-Library プログラムによる<br>CS CMD DONE の受信は、DB-<br>Library dbresults ループ1反復の終了<br>に相当する。 |
|                            |                        |                                                                                             |

<span id="page-78-0"></span>表 **5-9**:**ct\_results** の **result\_type** パラメータと **DB-Library** プログラム論 理の比較

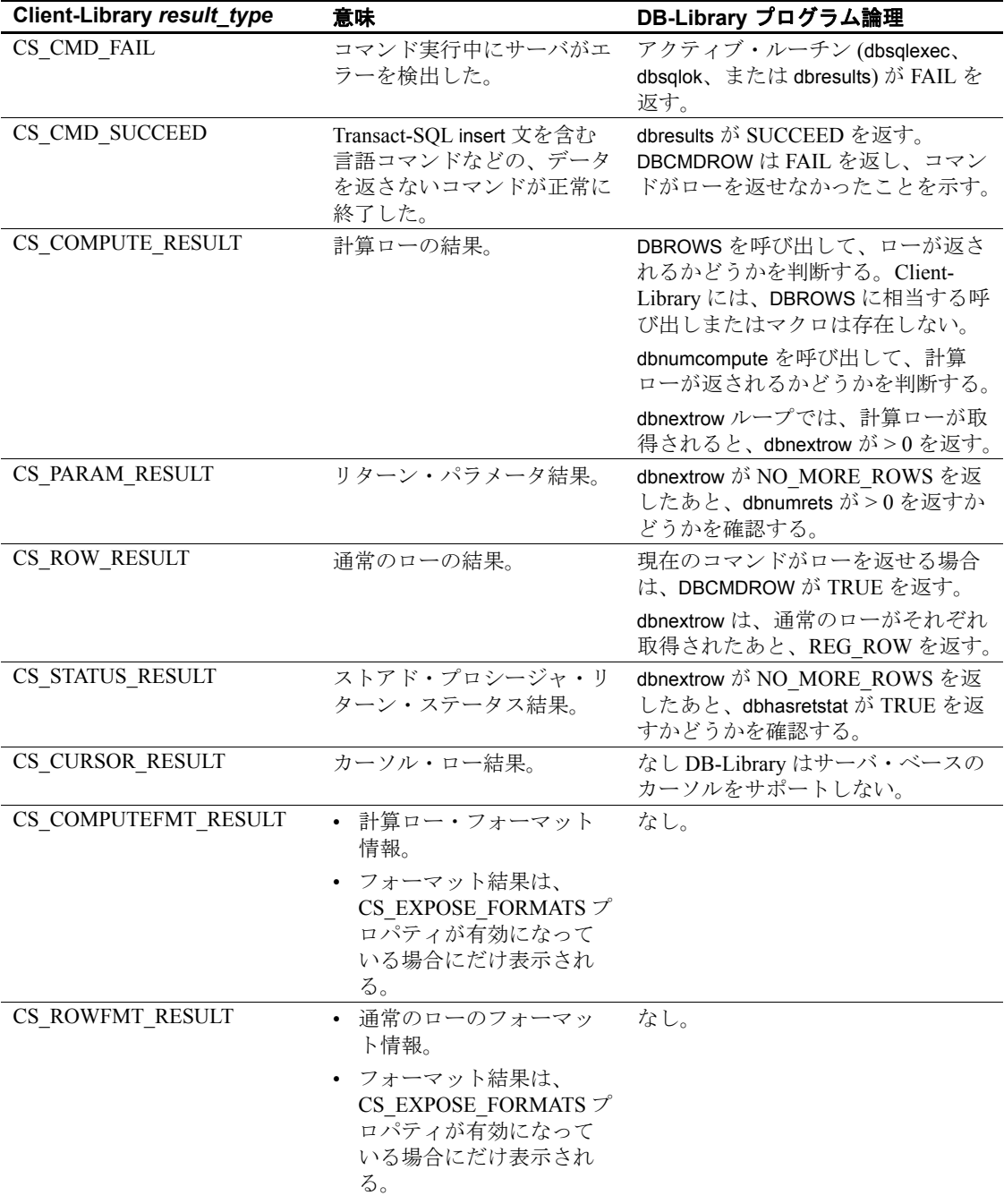

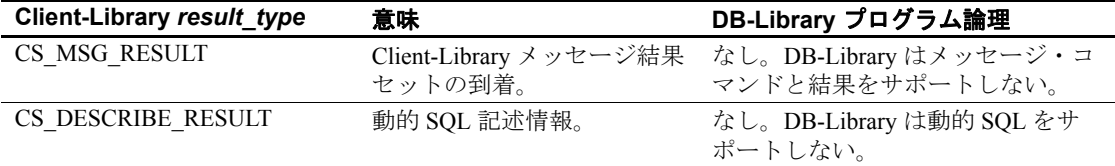

# データ値の検索

Client-Library アプリケーションは、DB-Library の dbbind/dbnextrow モデ ルによく似たバインド/フェッチ・モデルを使用して、データを取得 します。両者の主な違いは、Client-Library の方が多くのタイプの結果 データをフェッチ可能である点です。次にリストするすべての結果タ イプのデータ値が、ct\_bind と ct\_fetch を使用して取得できます。

- 通常のロー (DB-Library でもフェッチ可能 )
- 計算ロー (DB-Library でもフェッチ可能 )
- 出力パラメータ値
- ストアド・プロシージャ・リターン・ステータス値

注意 DB-Library では、出力パラメータ値とリターン・ステータ ス値の検索はオプションです。Client-Library アプリケーション は、出力パラメータ値とリターン・ステータス値を含めて、サー バから送信されるフェッチ可能な結果をすべて取得またはキャン セルする必要があります。

#### *ct\_bind* と *dbbind* の比較

DB-Library には、次の 4 つのバインド・ルーチンが用意されています。

- dbbind 通常のローのカラムをバインドします。
- dbbind\_ps ( バージョン 10.0 以降 ) dbbind と同じですが、decimal データ型と numeric データ型の精度と位取りをサポートします。
- dbaltbind 計算ロー・カラムをバインドします。
- dbaltbind\_ps ( バージョン 10.0 以降 ) dbaltbind\_ps と同じですが、 decimal データ型と numeric データ型の精度と位取りをサポートし ます。

dbbind\_ps の用途が ct\_bind の用途にどのようにマップするかがわかっ ていれば、ほかのどの DB-Library バインド・ルーチン呼び出しでも、 対応する ct\_bind 呼び出しに変換できます。dbbind\_ps は、dbbind の機能 を強化したルーチンです。. このルーチンは、追加パラメータとして DBTYPEINFO 構造体を取り、numeric データ型と decimal データ型の精 度情報と位取り情報を伝達します。numeric、decimal 以外のデータ型に ついては、追加パラメータは無視され、dbbind\_ps の機能は dbbind と まったく同じです。

表 [5-10](#page-81-0) では、dbbind\_ps パラメータと ct\_bind パラメータを比較します。

| dbbind_ps           |                                                                 |                    |                                                                         |
|---------------------|-----------------------------------------------------------------|--------------------|-------------------------------------------------------------------------|
| パラメータ               | パラメータの説明                                                        | ct_bind パラメータ      | パラメータの説明                                                                |
| dbproc              | この接続の DBPROCESS<br>構造体へのポインタ。                                   | cmd                | CS COMMAND 構造体へのポ<br>インタ。                                               |
| column              | バインドするカラムの番<br>号を表す整数。                                          | item               | バインドするカラムの番号を<br>表す整数。                                                  |
|                     |                                                                 | datafmt            | 送信先変数を記述する<br>CS DATAFMT へのポインタ。                                        |
| vartype             | DBPROCESS からデータ<br>のコピーを受け取るプロ                                  | datafmt->datatype  | detatype は送信先変数のデータ<br>型を表す記号 (CS xxx TYPE)。                            |
|                     | グラム変数のデータ型に<br>対応する記号値。                                         | datafmt->format    | format は文字またはバイナリ·<br>データの送信先フォーマット<br>を記述する記号。                         |
| varlen              | プログラム変数の長さ(<br>バイト単位)。                                          | datafmt->maxlength | buffer 送信先変数の長さ (バイ<br>ト単位)。                                            |
| typeinfo->precision | typeinfo は DBTYPEINFO<br>構造体へのポインタ。こ                            | datafmt->precision | 送信先変数に使用する精度と<br>位取り。送信元データが送信                                          |
| typeinfo->scale     | の構造体には、decimal ま<br>たは numeric データの精<br>度と位取りに関する情報<br>が含まれている。 | datafmt->scale     | 先と同じデータ型である場合、<br>位取りと精度を<br>CS SRC VALUE に設定して、<br>送信元データから値を取り出       |
|                     | NULL の typeinfo は dbbind<br>の呼び出しと同じ。                           |                    | すことができる。                                                                |
| (なし)                |                                                                 | datafmt->count     | 1回の ct fetch 呼び出しでプロ<br>グラム変数にコピーするロー<br>の数 (配列にバインドしない場<br>合は、1に設定する)。 |
| varaddr             | データのコピー先である<br>プログラム変数のアドレ<br>ス。                                | バッファ (buffer)      | datafmt->count 変数の配列のア<br>ドレス。各変数のサイズは<br>$datafmt$ > maxlength.        |

<span id="page-81-0"></span>表 **5-10**:**dbbind\_ps** パラメータと **ct\_bind** パラメータの比較

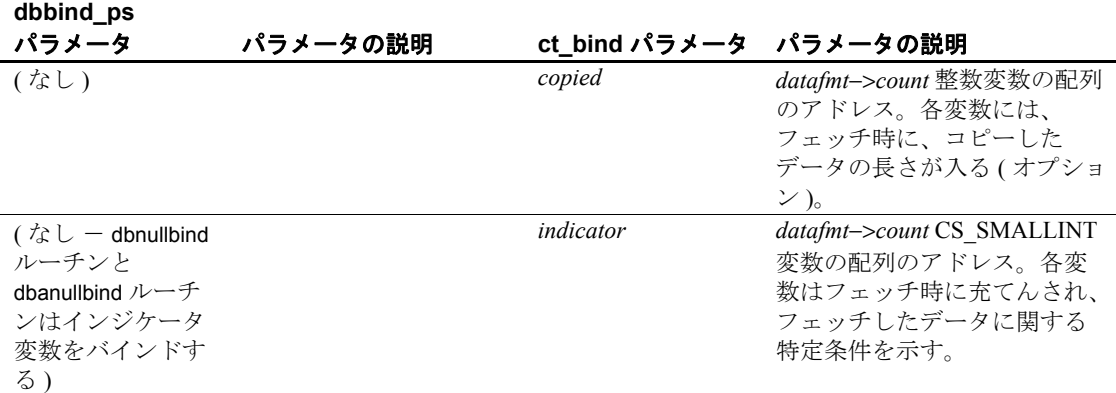

DB-Library *vartype* 値を Client-Library CS\_DATAFMT datatype および *format* 値にマップする作業は、すべての固定長データ型について簡単 に行えます。

character 型と binary 型のマップを表 [5-11](#page-82-0) に示します。

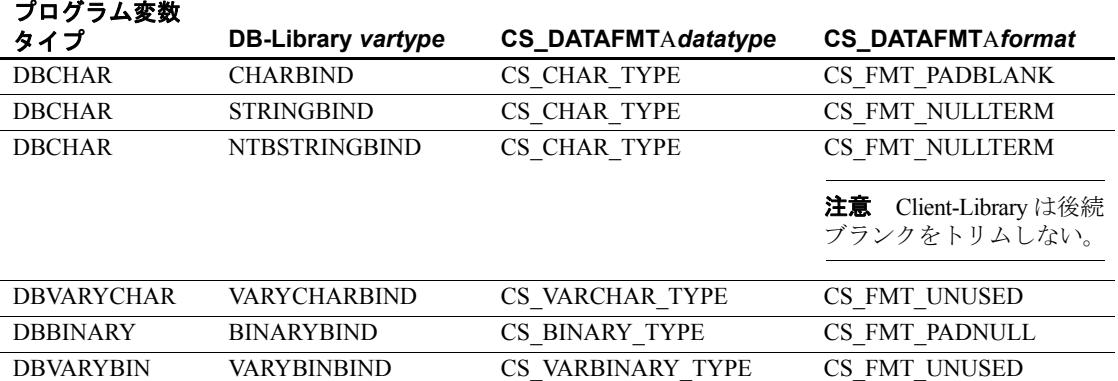

#### <span id="page-82-0"></span>表 **5-11**:**DB-Library** の **vartype** と **CS\_DATAFMT** データ型および **format**  フィールド

dbbind では、*vartype* の NTBSTRINGBIND を渡すと、DB-Library が後 続ブランクを送信先文字列からトリムします。Client-Library には、後 続ブランクを除去するフォーマット・オプションはありません。

Adaptive Server Enterprise カラム・データの場合、初めから後続ブラン クがあるのは、固定長 char カラムとして作成された値だけです。これ は、入力時に Adaptive Server Enterprise がエントリの varchar カラムか ら後続ブランクをトリムするためです。

NTBSTRINGBIND 動作に依存している DB-Library アプリケーション の場合、そのアプリケーションの Client-Library バージョンでは、後続 ブランクそのものをトリムする必要があります。

### <span id="page-83-0"></span>*ct\_get\_data* と *dbdata* の比較

Client-Library には、DB-Library の dbdata ルーチンまたはこれに類する dbadata、dbretdata、dbretstatus ルーチンとまったく同等の機能は用意 されていません。これらのルーチンはすべて、データ値が入るバッ ファへのポインタを返します。

Client-Library では、バインドの代替として、ct\_get\_data でデータ値を 取得できます。アプリケーションは一般に、大きな text または image カラムを取得するのに ct\_get\_data を使用しますが、このルーチンはど のデータ型のデータにも使用できます。

ct qet data は、データ値の全部または一部を、呼び出し元が用意した バッファにコピーします。dbdata、dbadata、dbretdata、または dbretstatus に対する呼び出しは、ct\_get\_data に対する呼び出しに置き換えることが できます。ただし、ct\_get\_data には、次のような制限があります。

- ct\_get\_data では、アプリケーションはデータ用のバッファを事前に 割り付けておく必要があります。
- アプリケーションは、ct\_get\_data を、ct\_bind で最後にバインドした 項目より後の結果項目にしか使用できません。たとえば、結果項 目番号 1、3、4 がバインドされている場合、項目番号 1 から 4 に ct aet data 呼び出しを行うと、エラーになります。
- dbretdata と dbretstatus では、アプリケーションはパラメータ値また はリターン・ステータス値をフェッチする必要がありませんでし た。Client-Library では、前もって ct\_fetch を呼び出さなければ、リ ターン・パラメータ値またはリターン・ステータス値を ct\_get\_data で取得することはできません。
- CS\_SUCCEED を返す ct\_fetch に対する各呼び出しでは、アプリケー ションは1回の ct\_get\_data で 1 データ項目しか取得できません。

次のコード例は、CS\_INT データ項目を取得する ct\_get\_data 呼び出し の例です。

```
CS INT status;
... after ct fetch() has returned CS SUCCEED ...
ret = ct get data(cmd, 1, (CS VOID *) status,
                 CS SIZEOF(CS INT), (CS INT *) NULL);
if (ret != CS_END_ITEM && ret != CS_END_DATA)
{
```

```
 printf("Error:ct_get_data failed.¥n");
}
else
{
   printf("Status is %ld.¥n", (long) status);
}
```
dbdata の場合と同様に、ct\_get\_data で取得されたデータは、希望する データ型で値が表されていない場合には、変換が必要です。Client-Library アプリケーションは CS-Library ルーチンの cs\_convert を呼び出 してデータを変換します。

### 結果データの記述の取得

アプリケーションは、項目をバインドし、ローをフェッチする前に、 結果セット内の項目の数と各項目のフォーマットを決定する必要があ ります。

既知のクエリの結果を処理するアプリケーションはすでにこの情報を 持っていますが、アドホック・クエリの結果を処理するアプリケー ションには、この情報がありません。

アドホック・クエリの結果を処理するには、アプリケーションは次の 項目を決定する必要があります。

- 結果カラムの数
- 各カラムの名前、データ型、長さなど

#### 結果セット内の項目数の取得

DB-Library では、アプリケーションは、取り出す結果のタイプに よって異なるルーチンを呼び出して、結果セット内の項目の数を取 得します。

Client-Library では、ct\_results の *result\_type* パラメータがフェッチ可能 なデータを表示するたびに、アプリケーションは

ct res\_info(CS\_NUMDATA) を呼び出してデータ項目の数を取り出すこ とができます。

表 [5-12](#page-85-0) は、ct\_res\_info(CS\_NUMDATA) に置き換えられる DB-Library ルーチンを示します。

| ルーチン      | 説明                        |
|-----------|---------------------------|
| dbnumalts | 計算ローのカラム数を返す。             |
| dbnumcols | 現在の結果セットの通常カラム数を決定する。     |
| dbnumrets | ストアド・プロシージャによって生成されるリターン・ |
|           | パラメータ値の数を決定する。            |

<span id="page-85-0"></span>表 **5-12**:**ct\_res\_info(CS\_NUMDATA)** に変換される **DB-Library** ルーチン

#### 個別項目のフォーマット記述の取得

DB-Library アプリケーションは、1 データ項目の記述を得るのに、複 数のルーチンを呼び出します。

Client-Library アプリケーションは、ct\_describe に対する 1 回の呼び出 しで、データ値を完全に記述している CS\_DATAFMT 構造体を初期化 します。

表 [5-13](#page-85-1) は、ct\_describe に置き換えられる DB-Library ルーチンを示し ます。

#### <span id="page-85-1"></span>表 **5-13**:**DB-Library** データ記述ルーチンと **CS\_DATAFMT** フィールドの 対応

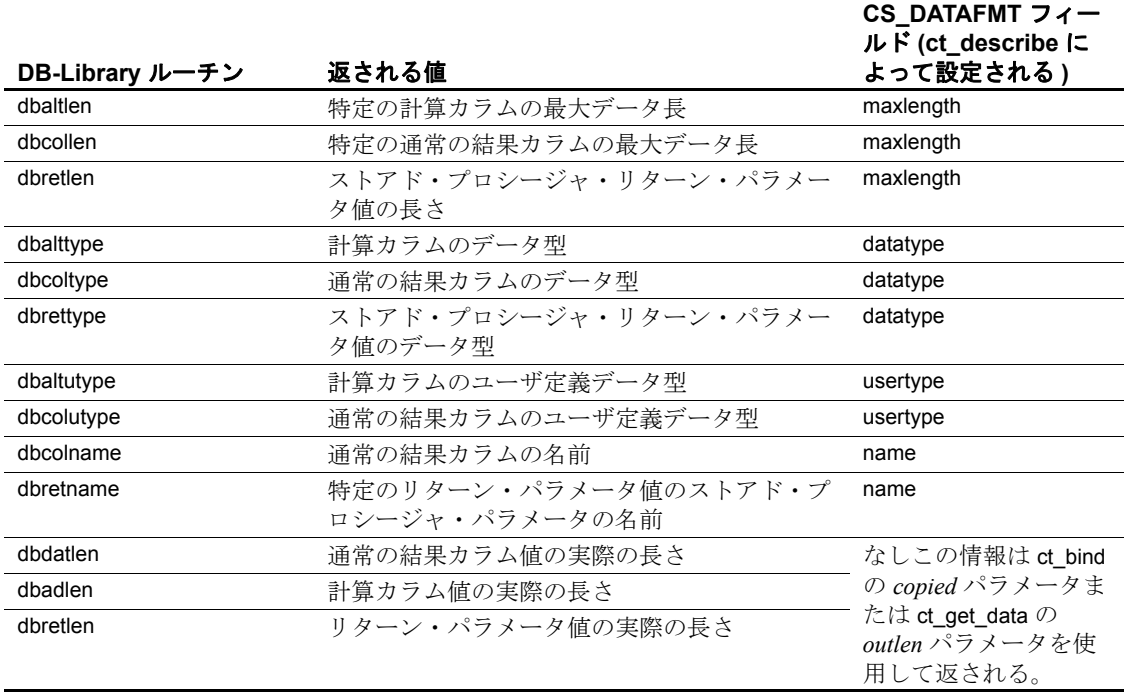

### 結果情報の取得

DB-Library には、DBCURCMD、DBCOUNT など、アプリケーションが 結果情報を取得できるようにするルーチンが用意されています。

これらの DB-Library ルーチンのほとんどは Client-Library の ct\_res\_info ルーチンに直接マップします。

#### コマンド番号の取得 **(DBCURCMD)**

DB-Library の DBCURCMD は現在の論理コマンドの番号を返します。

Client-Library では、ct\_res\_info(CS\_CMD\_NUMBER) が現在の論理コマ ンドの番号を返します。

次の Client-Library コード例は、ct\_res\_info を使用して、現在のコマン ド番号を得る方法を示します。

CS INT cur cmdnum;

```
...
ret = ct_res_info(cmd, CS_CMD_NUMBER, &cur_cmdnum,
CS_UNUSED, NULL);
EXIT ON FAIL(context, ret,
             "ct_res_info(CMD_NUMBER) failed.");
```
### 影響を受けたロー数の取得

DB-Library の DBCOUNT は、現在のサーバ・コマンドによって影響を 受けたローの数を返します。DBCOUNT は、すべてのローを取得した あとで、dbresults ループ内で呼び出されます。

Client-Library では、ct\_res\_info(CS\_ROW\_COUNT) が現在のサーバ・コ マンドによって影響を受けたローの数を返します。どのローにも影響 を与えないコマンドの場合には、ct\_res\_info も DBCOUNT と同様、-1 の ロー・カウントを返します。

次のコード例は、ct\_res\_info を使用して、ロー・カウントを得る方法 を示します。この例は、*result\_type* が CS\_CMD\_DONE である場合に は、ct\_results ループで実行されます。

CS INT rowcount;

...

ret = ct res info(cmd, CS ROW COUNT, (CS VOID \*)&rowcount, CS UNUSED, NULL); EXIT ON FAIL(context, ret, "ct res info(CS ROW COUNT) failed."); if  $(rowcount != -1)$ printf("(%ld rows affected)\"n", rowcount);

**DBCOUNT と ct\_res\_info(CS\_ROW\_COUNT) はほとんど同じように機能** します。両者とも、現在のコマンドによって影響を受けたローの数を 返します。ただし、現在のコマンドがストアド・プロシージャを実行 するコマンドである場合は、両者の動作に次のような大きな違いがあ ります。

• DBCOUNT はストアド・プロシージャが最後に実行した select 文に よって影響を受けたローの数を返します。

たとえば、ストアド・プロシージャが実行した最後の 2 つの文が select 文と update 文である場合、DBCOUNT は update ではなく select によって影響を受けたローの数を返します。

• ct\_res\_info(CS\_ROW\_COUNT) は、ストアド・プロシージャによっ て実行された、ローに影響を与える最後の文によって影響を受け たローの数を返します。

たとえば、プロシージャによって実行された最後の 2 つの文が select 文と update 文である場合、ct\_res\_info(CS\_ROW\_COUNT) は update によって影響を受けたローの数を返します。

DB-Library アプリケーションがストアド・プロシージャ実行後の DBCOUNT の動作に論理的に依存する場合、アプリケーションを Client-Library に変換するときにプログラム論理を変更する必要があります。

#### 現在のローの番号の取得

DB-Library の DBCURROW マクロは通常のローの結果セットにある現在 のローを返します。アプリケーションはローの処理中に DBCURROW を 呼び出して、中間のロー・カウントを得ることができます。

Client-Library には、DBCURROW 呼び出しに代わるルーチンはありま せん。ただし、各ローをフェッチするたびにカウンタ値を増加するア プリケーション・コードを追加できます。詳細については、表 [A-1](#page-114-0)  (101 [ページ](#page-114-0) ) の DBCURROW を参照してください。

# 結果のキャンセル

DB-Library プログラムは dbcanquery および dbcancel でクエリをキャン セルし、結果を廃棄します。

Client-Library では、ct\_cancel は *type* パラメータを取り、3 つのタイプ のキャンセル・オペレーションを行うことができます。

表 [5-14](#page-88-0) では、DB-Library と Client-Library のキャンセル・オペレー ションを比較します。

| ---------              |                                                                                                    |                                                     |                                                                                                  |
|------------------------|----------------------------------------------------------------------------------------------------|-----------------------------------------------------|--------------------------------------------------------------------------------------------------|
| ルーチン                   | DB-Library の機能                                                                                                    | Client-Library ルーチン                                 | <b>Client-Library の機能</b>                                                                        |
| dbcancel(dbproc)       | 現在のコマンド・<br>バッチをキャンセル<br>して、コマンド・<br>バッチによって生成<br>された結果を廃棄す                                                                 | ct cancel(connection, cmd,<br>CS CANCEL ALL)<br>または | 現在のコマンドをキャ<br>ンセルして、そのコマ<br>ンドによって生成され<br>た結果をすべて廃棄す<br>る。                                       |
|                        | る。                                                                                                    | ct cancel(connection, cmd,<br>CS CANCEL ATTN)       | 現在のコマンドをキャ<br>ンセルして、アプリ<br>ケーションが次にサー<br>バから読み込みを行っ<br>たときに、結果をすべ<br>て廃棄する (内部のコー<br>ルバック機能を使用)。 |
| dbcanquery(<br>dbproc) | 最後に実行されたク<br>エリから保留中の<br>ローを廃棄する。<br>dbcancel は dbproc の<br>すべてのコマンドを<br>キャンセルし、<br>dbcanquery は処理中<br>のコマンドだけを<br>キャンセルする。 | ct cancel(connection, cmd,<br>CS CANCEL CURRENT)    | 現在の結果セットを廃<br>棄する。                                                                               |

<span id="page-88-0"></span>表 **5-14**:**DB-Library** と **Client-Library** の比較 **(** 結果のキャンセル **)**

dbcancel と ct\_cancel には、次のような大きな違いがあります。

- dbcancel は 1 つの DBPROCESS の現在のコマンド・バッチに影響 を与えます。
- ct\_cancel (CS\_CANCEL\_ALL または CS\_CANCEL\_ATTN) は、コマ ンド・レベルまたは接続レベルで呼び出すことができます。接続 レベルで使用する場合、キャンセル・オペレーションはその接続 内のすべてのコマンド構造体に適用されます。

**DB-Library** 

#### **CS\_CANCEL\_ATTN**

結果を廃棄するには、Client-Library は結果ストリームから読み込まなけ ればなりませんが、結果ストリームからの読み込みは必ずしも安全で はありません。CS\_CANCEL\_ATTN の場合、Client-Library は、アプリ ケーションがサーバから読み込もうとするまで待ってから、結果を廃 棄します。

CS\_CANCEL\_ATTN は、コールバックまたは割り込みハンドラ内で使 用してください。非同期モード・アプリケーションの場合は、非同期 呼び出しの完了の保留中に、CS\_CANCEL\_ATTN を使用してください。

### **CS\_CANCEL\_ALL**

すべてのメインライン・コードには、CS\_CANCEL\_ALL を使用して ください。非同期モード・アプリケーションの場合は、非同期呼び出 しの完了の保留中には、CS\_CANCEL\_ALL を使用しないでください。

#### **CS\_CANCEL\_CURRENT**

CS\_CANCEL\_CURRENT は、dbcanquery に直接マップします。 CS\_CANCEL\_CURRENT は、CS\_END\_DATA を返すまで、ct\_fetch の 呼び出しとまったく同じです。

CS CANCEL CURRENT の機能は次のとおりです。

- 現在の結果セットを廃棄する。
- 結果項目とプログラム変数の間のすべてのバインドを解除する。
- 次の結果セットがある場合はそれを使用可能にし、現在のコマン ドには影響を与えない。

注意 CS CANCEL ALL または CS CANCEL ATTN を使用する と、接続のオープン・カーソルは未定義のステータスに入ります。 カーソルの open コマンドをキャンセルするよりも、カーソルをク ローズすることをおすすめします。CS\_CANCEL\_CURRENT は、 オープン・カーソルのある接続で使用して差し支えありません。

# <sub>第 6 章</sub> **拡張機能**

この章では、Client-Library の拡張機能について説明します。

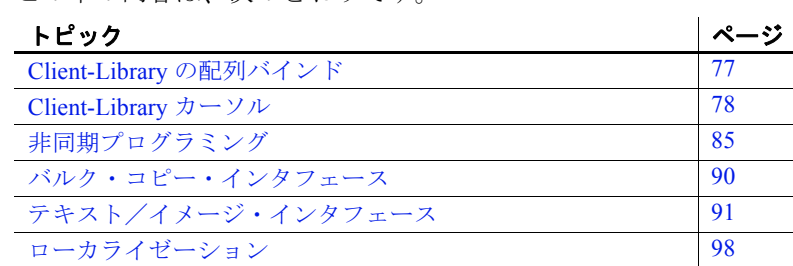

### この章の内容は、次のとおりです。

# <span id="page-90-0"></span>**Client-Library** の配列バインド

配列バインドとは、プログラム変数の配列に結果カラムをバイン ドすることです。カラム値に相当する複数ローが、フェッチ時 に、1回の ct\_fetch 呼び出しで変数の配列にコピーされます。

# 配列バインドの使い方

アプリケーションは、ct\_bind を呼び出すときに、CS\_DATAFMT 構造体パラメータの *count* フィールドを 1 より大きい値に設定す ることによって、配列バインドを示します。

*count* は結果セット内のすべてのカラムで同じでなければなりま せん ( 例外:0 と 1 の *count* 値は等価であると見なされます。どち らの値の場合も、ct\_fetch は 1 つのローをフェッチします)。

配列バインドは通常のローとカーソル・ローの結果セットだけに 有用です。このタイプの結果セットだけが複数ローを持つことが できるからです。

# 配列バインドの例

*ex04ct.c* 移行サンプル・プログラムで、配列バインドの例を示します。 *ex04ct.c* は DB-Library の *example4.c* を Client-Library に変換したプログ ラムであり、DB-Library ロー・バッファリング・コードを Client-Library 配列バインド・コードに変換する例を示しています。*ex04ct.c* は実際には *ctrowbuf.c* 移行サンプル・プログラム内でルーチンを呼び 出して、配列バインドを実行しています。*ctrowbuf.c* は簡単な配列バ インド・ユーティリティ・ライブラリです。サンプル・プログラムは 次のディレクトリに格納されています。

- UNIX では *\$SYBASE/\$SYBASE\_OCS/sample/dblibrary*
- Microsoft Windows では *%SYBASE%*¥*%SYBASE\_OCS%*¥*sample*¥ *dblib*

詳細については、使用しているプラットフォームの『Open Client/Server プログラマーズ・ガイド補足』を参照してください。

# <span id="page-91-0"></span>**Client-Library** カーソル

アプリケーションは、次のタイプの DB-Library 機能の代わりに、 Client-Library カーソルを使用できます。

- DB-Library カーソル
- DB-Library ブラウズ・モード

# **DB-Library** カーソルと **Client-Library** カーソルの比較

DB-Library はクライアント側のカーソルをサポートしますが、Client-Library はサーバ側のカーソルをサポートします。

- クライアント側カーソルは Adaptive Server Enterprise カーソルに対 応していません。このため、DB-Library はローを内部でバッファ して、キーセットの管理、ローの位置付け、同時制御など、カー ソルを管理するのに必要なすべての操作を行います。
- サーバ側カーソルは「ネイティブ・カーソル」とも呼ばれる、実 際の Adaptive Server Enterprise カーソルです。アプリケーションが サーバ側カーソルを宣言し、オープンし、操作するためのインタ フェースを提供するのは Client-Library ですが、実際にカーソルを 管理するのは Adaptive Server Enterprise です。

表 [6-1](#page-92-0) は、DB-Library カーソルと Client-Library カーソルの主な違いを 示します。

<span id="page-92-0"></span>表 **6-1**:**DB-Library** カーソルと **Client-Library** カーソルの違い

| DB-Library カーソル               | Client-Library カーソル    |
|-------------------------------|------------------------|
| カーソル・ローの位置はクライア               | カーソル・ローの位置はサーバに        |
| ントによって定義される。                  | よって定義される。              |
| オプティミスティック同時制御を               | オプティミスティック同時制御を        |
| 定義できる。                        | 定義できない。                |
| 逆方向のフェッチが可能                   | スクロール可能カーソルでは、次        |
| (dbcursoropen 呼び出しの scrollopt | のどの fetch 方向でもデータの     |
| が CUR KEYSET または              | フェッチが可能。               |
| CUR DYNAMIC である場合)。           | <b>ABSOLUTE</b>        |
|                               | <b>RELATIVE</b>        |
|                               | <b>FIRST</b>           |
|                               | <b>LAST</b>            |
|                               | <b>PREVIOUS</b>        |
| メモリ要件は、dbcursoropen 時に        | メモリ要件は、カーソル・ロー設        |
| 指定されたフェッチ・バッファの               | 定と、カーソルのオープン中にア        |
| サイズによって異なる。                   | プリケーションが接続の新しいコ        |
|                               | マンドを送信するかどうかによっ        |
|                               | て異なる。                  |
| Open Server アプリケーションにア        | カーソルをサポートするように         |
| クセスするには、そのアプリケー               | コーディングされている Open       |
| ションが必要な DB-Library ストア        | Server アプリケーションにアクセ    |
| ド・プロシージャをインストール               | スできる。                  |
| していなければならない。                  |                        |
| パフォーマンスが低い。                   | パフォーマンスが高い。            |
| 1つの DBPROCESS で複数のカー          | 1 つの CS-CONNECTION で複数 |
| ソルを使用できる。                     | のカーソルを使用できる。           |
|                               | 1つの CS COMMAND 構造体では   |
|                               | 1つのカーソルしか使用できない。       |

# カーソル結果の処理規則

一般に Client-Library アプリケーションは、サーバにコマンドを送信す るとき、ct\_results が CS\_END\_RESULTS、CS\_CANCELED、または CS\_FAIL を返すまでは、同じ接続で別のコマンドを送信することはで きません。

この規則に対する唯一の例外は、ct\_results がカーソル結果を返す場合 です。この場合には、アプリケーションは次のことが可能です。

- カーソル結果を処理しているのと同じコマンド構造体のカーソ ル・コマンドを送信できます。通常、アプリケーションはこの方 法を使用して、カーソルの更新と削除を行います。
- 他のコマンド構造体上の、関連のないコマンドを送信できます。

# カーソル・ルーチンの比較

表 [6-2](#page-93-0) では、DB-Library カーソル・ルーチンと Client-Library カーソ ル・ルーチンを比較します。これらのルーチン呼び出しの詳細につい ては、次の項を参照してください。

- 『Open Client Client-Library/C プログラマーズ・ガイド』の「第7章 Client-Library カーソルの使い方」
- 『Open Client DB-Library/C リファレンス・マニュアル』の「付録 A カーソル」

| <b>DB-Library</b>                                                             |                                                                                                    |                                                                                  |                                                                                                    |
|-------------------------------------------------------------------------------|----------------------------------------------------------------------------------------------------|----------------------------------------------------------------------------------|----------------------------------------------------------------------------------------------------|
| の同等の機能                                                                        | DB-Library の機能                                                                                                    | Client-Library ルーチン                                                              | Client-Library の機能                                                                                                    |
| dbcursoropen(<br>dbproc, stmt,<br>scrollopt,<br>concuropt,<br>nrows, pstatus) | カーソルをオープ<br>ンし、カーソル、<br>スクロール・オプ<br>ション、同時実行<br>オプション、<br>フェッチ・バッ<br>ファのローの数、<br>およびロー・ス<br>テータス・インジ<br>ケータの配列への<br>ポインタを定義す<br>る SQL 文を指定す<br>る。 | ct cursor(cmd,<br>CS CURSOR DECLARE,<br>name, namelen, text,<br>textlen, option) | カーソルを宣言するコマンドを<br>開始し、カーソルの本体である<br>SQL テキストを指定する。<br>option は CS UNUSED、または<br>次の値のビットごとの論理和。<br>• CS MORE<br>$\cdot$ CS END<br>• CS FOR UPDATE<br>• CS READ ONLY<br>• CS UNUSED<br>• CS IMPLICIT CURSORS<br>• CS SCROLL_INSENSITIVE<br>• CS SCROLL SEMISENSITIVE<br>· CS SCROLL CURSOR<br>• CS NOSCROLL INSENSITIVE |

<span id="page-93-0"></span>表 **6-2**:**DB-Library** と **Client-Library** の比較 **(** カーソル・コマンド **)**

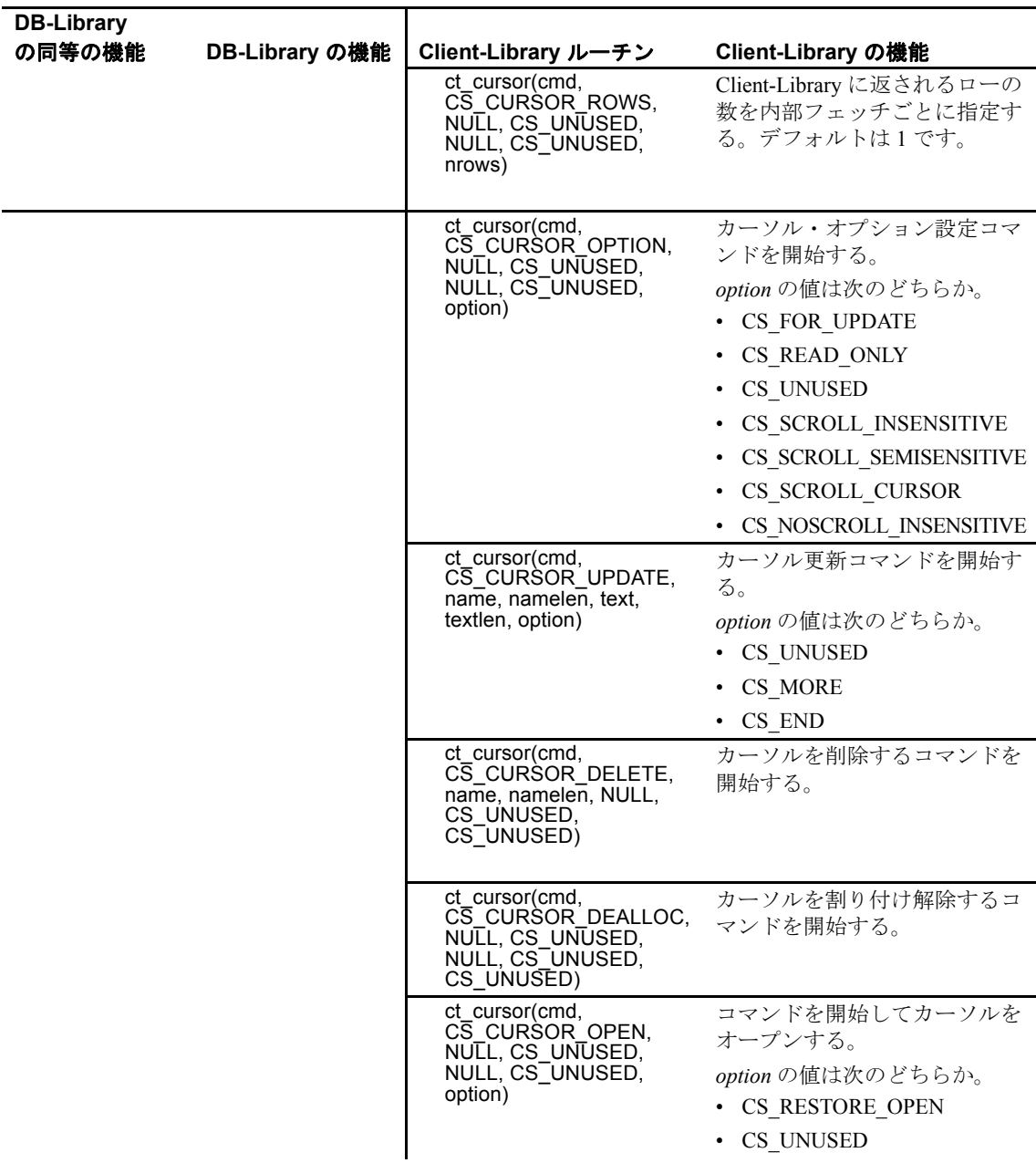

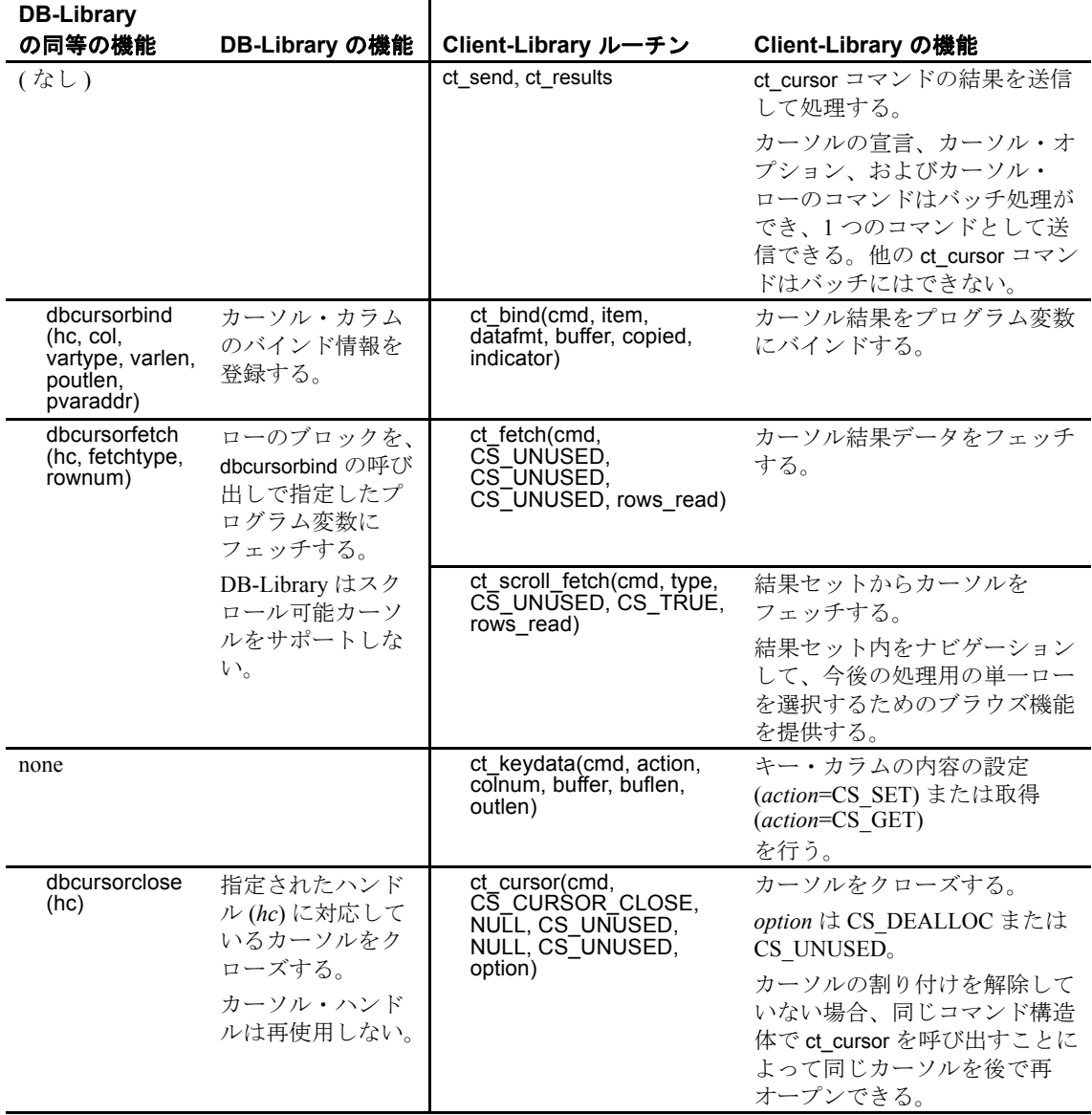

## **DB-Library** フェッチ・タイプと **Client-Library** カーソル

dbcursorfetch はさまざまなフェッチ・タイプをサポートします。表 [6-3](#page-96-0) は、dbcursorfetch のフェッチ・タイプと対応する Client-Library 機能を 示します。

<span id="page-96-0"></span>表 **6-3**:**dbcursorfetch** フェッチ・タイプと対応する **Client-Library** 機能

| dbcursor フェッチ・タ       |                                    |
|-----------------------|------------------------------------|
| イブ                    | Client-Library の同等の機能              |
| <b>FETCH FORWARD</b>  | フェッチ方向 (またはフェッチ・タイプ)を              |
|                       | CS NEXT に設定した ct_fetch または         |
|                       | ct scroll fetch <sub>o</sub>       |
| <b>FETCH FIRST</b>    | フェッチ方向 ( またはフェッチ・タイプ ) を           |
|                       | CS FIRST に設定した ct_scroll_fetch。    |
| FETCH PREVIOUS        | フェッチ方向 (またはフェッチ・タイプ)を              |
|                       | CS PREV に設定した ct_scroll_fetch。     |
| FETCH RANDOM          | フェッチ方向 (またはフェッチ・タイプ)を              |
|                       | CS ABSOLUTE に設定した ct_scroll_fetch。 |
| <b>FETCH RELATIVE</b> | フェッチ方向 (またはフェッチ・タイプ)を              |
|                       | CS RELATIVE に設定した ct_scroll_fetch。 |
| <b>FETCH LAST</b>     | フェッチ方向 (またはフェッチ・タイプ)を              |
|                       | CS LAST に設定した ct_scroll_fetch。     |

#### *ct\_keydata* の使い方

配列バインドを使用してカーソル・ローを取得するアプリケーション には、一般に、ct\_keydata が有用です。このルーチンに対する呼び出 しで、Client-Library カーソルの更新または削除は、フェッチしたばか りの最新ロー以外のローに影響を与えるように再位置付けされます。

配列バインドを使用する場合、バインドされたカラム配列内の最後の ローを除くローに対する更新は、ct keydata を呼び出して再位置付け する必要があります。

DB-Library には、ct keydata に直接対応する機能はありません。

## **Client-Library** カーソルとブラウズ・モード更新の比較

Client-Library カーソルとブラウズ・モード更新の間には、次のような 違いがあります。

- Client-Library カーソルには接続が 1 つだけ必要です。ブラウズ・ モードには更新用に別の接続が必要です。この接続のために、追 加のクライアントとサーバ・リソースを使用します。
- ブラウズ・モードにはタイムスタンプが必要ですが、Client-Library カーソルにはこれは必要ありません。
- 機密カーソルは、基本データ・テーブルを直接指すので、現在の カーソル・ローが入っているページを他のユーザが更新すること はできません。非機密カーソルは、サーバ上のワーク・テーブル にあるデータのコピーを指します。

基本テーブルにはロックは適用されないので、ブラウズ・モード 更新は常に非機密です。Client-Library カーソルは、機密、非機密 のどちらにもなります。

非機密の Client-Library カーソルが更新可能であることがありま す。この場合、基本データの同時更新は、「バージョン・キー」 によって管理されます。カーソルを通して更新する場合、サーバ は、値を比較して、クライアントがコピーを受信してからローが 変更されたかどうかを判断します。

一般に、"order by"句で宣言された Client-Library カーソルは非機 密です。

# カーソルによる配列バインドの使い方

DB-Library ルーチン dbcursorbind は、カーソル結果カラムをプログラ ム変数の配列にバインドします。配列には、アプリケーションの dbcursoropen 呼び出しに指定したフェッチ・バッファのサイズに等し い数のローがあります。

Client-Library ルーチンの ct\_bind は、カーソル結果カラムを 1 つのプロ グラム変数またはプログラム変数の配列のどちらかにバインドできま す。配列のサイズは *datafmt*−>*count* の値によって決定されます。

DB-Library も Client-Library も配列のサイズは結果セットのすべてのカ ラムについて同じでなければなりません。

更新可能な Client-Library カーソルで配列バインドを使用する場合に は、次の注意事項が適用されます。

- Client-Library カーソルがオープンする前に、アプリケーションは ct\_cmd\_props を呼び出して、CS\_HIDDEN\_KEYS プロパティを可 能にする必要があります。
- 結果配列内の中間ローの更新の前に、ct\_keydata を呼び出して、中 間ローのキー値で更新を位置付ける必要があります。更新がこの ように位置付けられていない場合は、中間ローではなく、最後に フェッチされたローが更新の対象となります。

# **Client-Library** カーソルの例

移行サンプル・プログラム *ex06ct.c* では、DB-Library ブラウズ・モー ド・コードを Client-Library カーソル・コードに変換する例を示しま す。*ex06ct.c* は *example6.c* DB-Library サンプル・プログラムを変換し たプログラムです。*ex06ct.c* は簡単なテーブルを作成し、カーソルを 使用して、テーブル・ローを移動しながら、各カラムを更新します。

*ex06ct.c* には、Client-Library カーソルが複数のコマンドを 1 接続でど のようにアクティブにするかを示すコード例も含まれています。

# <span id="page-98-0"></span>非同期プログラミング

非同期プログラミングでは、クライアント・アプリケーションは、 サーバがコマンドを処理して結果を返すのを待つ間に他の作業を実行 できます。

# **DB-Library** の限定非同期サポート

すべてのプラットフォームでは、DB-Library は、dbrpcsend、 dbsqlsend、dbpoll、dbsqlok 呼び出しを使用して、「非ブロック化読み込 み」を限定的にサポートします。標準的な呼び出しシーケンスを次に 示します。

- dbrpcsend または dbsqlsend RPC または言語コマンドを送信して、 ただちに返します。
- **dbpoll** *return\_reason パラメータ***が DBRESULT に設定されるまで** ループで呼び出されます (Windows DB-Library 4.2 アプリケーショ ンは dbpoll の代わりに dbdataready ルーチンを使用します )。

• dbsqlok - コマンドから初期結果を取得します。

DB-Library では、コマンドの結果の初期読み込みだけが非同期です。 アプリケーションは初期結果の到着をポーリングする必要がありま す。dbsqlok が呼び出されたときに初期結果が使用可能でなければ、 dbsqlok はブロックされます。dbsqlok のあとの dbresults と dbnextrow に 対する呼び出しは同期です。

### **Client-Library** 非同期サポート

Client-Library では、ネットワークから読み書きするすべてのルーチン が非同期に動作します。これらのルーチンは次のとおりです。

- ct\_connect, ct\_close, ct\_options
- ct\_send、ct\_cancel、ct\_results、ct\_fetch
- ct\_get\_data、ct\_send\_data
- ct\_recvpassthru、ct\_sendpassthru
- blk\_init、blk\_done
- blk\_sendrow、blk\_sendtxt
- blk\_rowxfer、blk\_textxfer

Client-Library には、完全非同期とポーリングの 2 つのモデルの非同期 プログラミングが用意されています。

デフォルトでは、接続は同期モードで動作します。非同期プログラ ミング・モデルを要求する場合は、CS\_NETIO プロパティを CS\_ASYNC\_IO ( 完全非同期動作の場合 ) または CS\_DEFER\_IO ( ポー リング・モデルの場合 ) に設定してください。この設定は、コンテキ スト・レベルで設定すると、あとで割り付けられるすべての接続に 影響を与えます。接続ごとに個別にプロパティを設定することもで きます。

完全非同期モデル 完全非同期モデルの場合、アプリケーションは完了コールバックをイ ンストールし、Client-Library は、非同期ルーチンが完了するたびに、こ のコールバックを呼び出します。完全非同期モデルは、割り込み駆動 型ネットワーク I/O 機能を持っているプラットフォームまたは Client-Library がオペレーティング・システム・スレッドを使用してネット ワーク I/O を実行するプラットフォームでのみ、サポートされます。

ポーリング・モデル ポーリング・モデルの場合、アプリケーションは、CS\_PENDING を返 す非同期ルーチンに対する各呼び出しのあと、ループ内で ct\_poll を呼び 出します。ポーリング・モデルはすべてのプラットフォームでサポー トされます。移植性を懸念しているのであれば、非同期アプリケー ションを作成するときにはポーリング・モデルを使用してください。

これらのプログラミング・モデルの詳細については、『Open Client Client-Library/C リファレンス・マニュアル』の「非同期プログラミン グ」を参照してください。

### *ct\_poll* の使い方

ct\_poll は、非同期オペレーション完了とレジスタード・プロシー ジャ・ノーティフィケーションの接続をポーリングします。その機能 は、dbpoll とほぼ同じです。

ct\_poll と dbpoll の主な違いは次のとおりです。

- ct\_poll は CS\_CONTEXT パラメータか CS\_CONNECTION パラメー タのどちらかを取ることができますが、dbpoll は DBPROCESS パ ラメータを取ります。
- ct\_poll はより多様な完了タイプ (*compid*) をサポートします。
- ct poll では、完了したオペレーションの最終リターン・コードが 使用可能ですが、dbpoll ではこれは使用できません。

これらの違いの詳細については、表 *6-4*: *dbpoll* と *[ct\\_poll](#page-101-0)* の比較を参 照してください。

コールバック機能を使用できるプラットフォームの場合、ct\_poll は、 完了したオペレーションまたはノーティフィケーションを検出する と、適切なコールバック・ルーチンがインストールされていれば、そ れを自動的に呼び出します。

ct\_poll には、次のような制限があります。

• CS\_DISABLE\_POLL プロパティが CS\_TRUE に設定されている場 合、ct\_poll は非同期オペレーションの完了をチェックしません。

• CS\_ASYNC\_NOTIFS が CS\_FALSE である場合、ct\_poll はレジス タード・プロシージャ・ノーティフィケーションを探すのに、 ネットワークから読み込みません。コマンド結果の読み込み中に すでに検出されているノーティフィケーションは報告されます。 言い換えれば、CS\_ASYNC\_NOTIFS が CS\_FALSE であるときに ct\_poll がレジスタード・プロシージャ・ノーティフィケーション を報告するには、アプリケーションはアクティブにコマンドを送 信し、結果を読み込んでいる必要があります。

| dbpoll パラメータ | パラメータの説明                                                                                                    | ct poll パラメータ                                                                               | パラメータの説明                                                                                                    |
|--------------|----------------------------------------------------------------------------------------------------|---------------------------------------------------------------------------------------------|----------------------------------------------------------------------------------------------------|
| dbproc       | dbprocess 構造体へのポイン<br>タ。dbproc が NULL である<br>場合、dbpoll はオープンさ<br>れているすべての<br>DBPROCESS 接続について<br>応答の到着を確認する。                                                                     | context<br>connection<br>$(context \nightharpoonup)$<br>connection のどち<br>らかは NULL にす<br>る) | CS CONTEXT 構造体と<br>CS CONNECTION 構造体への<br>ポインタ。context が NULL の<br>場合、ct_poll は接続を1つだけ<br>確認する。connection が NULL<br>である場合、ct_poll はそのコ<br>ンテキスト内でオープンされ<br>ているすべての接続を確認す<br>る。        |
| milliseconds | dbpoll が返す前に保留オペ<br>レーションの完了を待つ時<br>間(ミリ秒単位)。<br>milliseconds が 0 である場<br>合、dbpoll はただちに返す。<br>milliseconds が -1 である場<br>合、dbpoll は、サーバ応答<br>が到着するかシステム割り<br>込みが発生するまで、返さ<br>ない。 | milliseconds                                                                                | ct_poll が返す前に保留オペ<br>レーションの完了を待つ時間(<br>ミリ秒単位)。milliseconds が0<br>である場合、ct_poll はただち<br>に返す。milliseconds が<br>CS NO LIMIT である場合、<br>ct poll は、サーバ応答が到着<br>するかシステム割り込みが発<br>生するまで、返さない。 |

<span id="page-101-0"></span>表 **6-4**:**dbpoll** と **ct\_poll** の比較

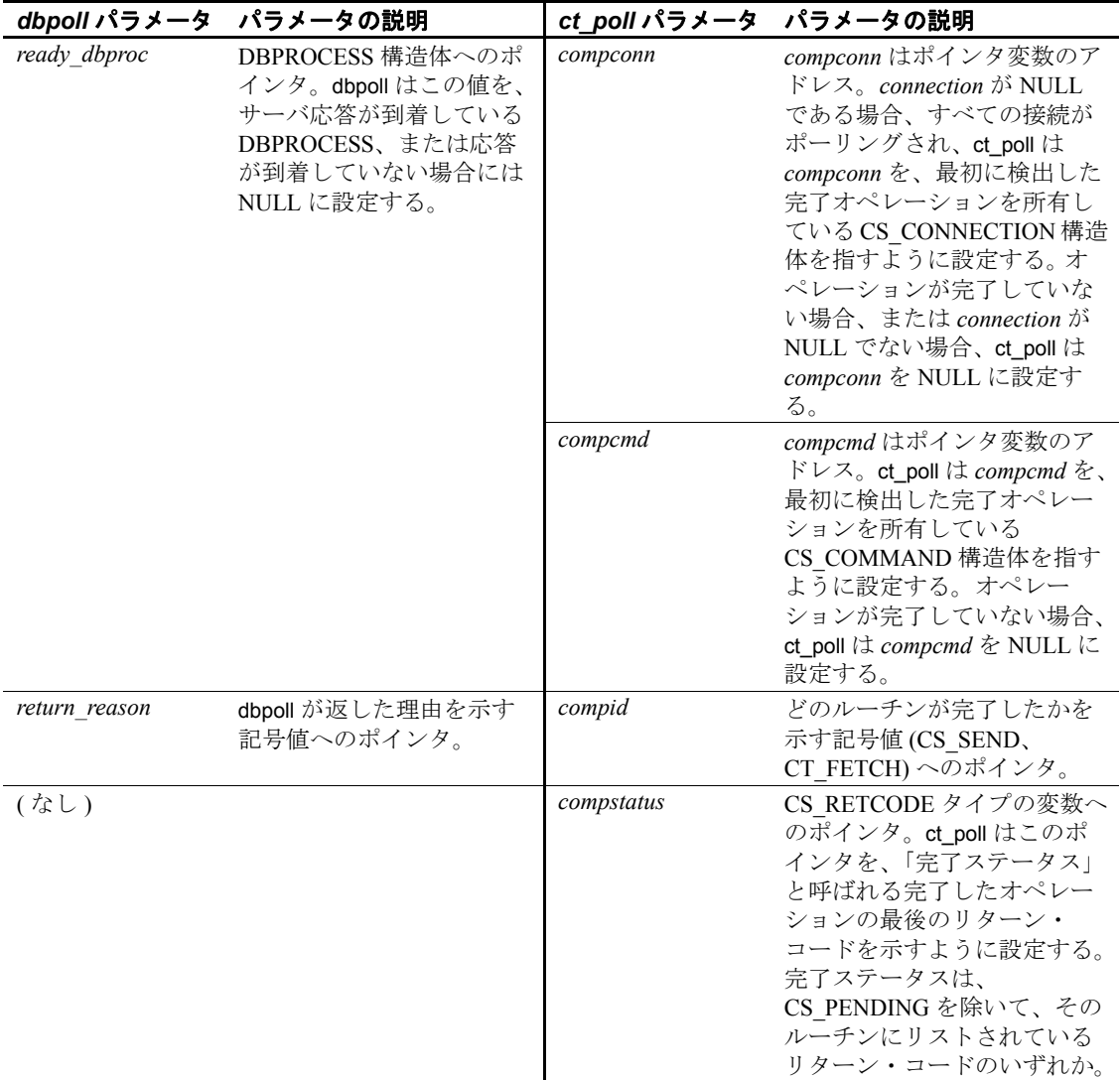

### *ct\_wakeup* の使い方

ct\_wakeup は、アプリケーションによって呼び出されると、接続の完 了コールバックを呼び出します。この ct\_wakeup ルーチンは、Client-Library の上位に実装される、高レベルの非同期レイヤを提供するア プリケーションに有用です。『Open Client Client-Library/C リファレン ス・マニュアル』の「非同期プログラミング」を参照してください。

# <span id="page-103-0"></span>バルク・コピー・インタフェース

Bulk-Library は、Client-Library と Server-Library のバルク・コピー・ ルーチンからなる API です。Bulk-Library ルーチンの中には、Client-Library または Server-Library のどちらかに固有なルーチンと、どちら にも共通のルーチンがあります。

Bulk-Library ルーチンの名前には、"blk"というプレフィクスが付き、 CT-Library バルク・コピー・ルーチンの名前には、"bcp"というプレ フィクスが付きます。

CT-Library バルク・コピーと Bulk-Library の大きな違いは、ファイル I/O サポート機能が CT-Library だけに組み込まれている点です。

Adaptive Server Enterprise が暗号化カラムをサポートする場合は、CT-Library バルク・コピーと Bulk-Library はどちらも暗号化カラムをサ ポートします。

『Open Client/Server Common Libraries リファレンス・マニュアル』を参 照してください。

## **Bulk-Library** の初期化と終了処理

Bulk-Library オペレーションには、CS\_BLKDESC 構造体が必要です。 アプリケーションは、blk\_alloc を呼び出して、CS\_BLKDESC を割り付 けることができます。バルク・オペレーションが完了すると、アプリ ケーションは blk\_drop を呼び出して、その CS\_BLKDESC を削除でき ます。

blk\_init はバルク・コピー・オペレーションを開始します。

Bulk-Library ルーチンの blk\_init には、CT-Library の bcp\_init パラメータ に相当する、構造体、テーブル名、方向値のパラメータがあります。 ただし、blk\_init はホスト・ファイル名パラメータまたはエラー・ファ イル名パラメータを処理しません。

# 転送ルーチン

Bulk-Library アプリケーションは、Client-Library の ct\_bind、 ct\_recvpassthru、および ct\_sendpassthru ルーチンに類似したルーチンを 使用して、データを転送します。

Bulk-Library アプリケーションも Client-Library アプリケーションも、 CS\_DATAFMT 構造体を使用して、バインドするプログラム変数を記 述し、両者とも配列バインドをサポートします。

blk describe は CS\_DATAFMT 構造体のフィールドを設定します。アプ リケーションは、カラムをプログラム変数にバインドする blk\_bind 呼 び出しの中でこの CS\_DATAFMT 構造体を使用できます。

CT-Library の bcp\_bind パラメータの中には CS\_DATAFMT 構造体の フィールドにマップするものもありますが、それ以外のパラメータに 相当するものはありません。特に、bcp\_bind の長さプレフィクス、 ターミネータ、ターミネータ長パラメータは、Bulk-Library には対応 するフィールドがありません。アプリケーションは、blk\_bind の *datalen* パラメータを使用して、プログラム変数からコピーするバイ ト数を指定したり、プログラム変数に書き込むバイト数を決定したり します。

# **DB-Library** バルク・コピーとのその他の違い

カラムのデフォルト値を取得する blk\_default は Client-Library 固有の機 能です。

Bulk-Library には、次の CT-Library ルーチンに相当する機能はありま せん。これらはホスト・ファイルまたはフォーマット・ファイルをサ ポートする機能です。

- bcp\_colfmt、bcp\_colfmt\_ps、bcp\_columns
- bcp exec
- bcp\_readfmt, bcp\_writefmt

# <span id="page-104-0"></span>テキスト/イメージ・インタフェース

ここでは、Client-Library と DB-Library のテキスト/イメージ・インタ フェースを比較します。

# *text* または *image* データの検索

一般に、Client-Library アプリケーションは、結果セットのローを処理 しているフェッチ・ループの中で ct\_get\_data を呼び出して、大きな text または image 値を取得します。

ct\_get\_data は、dbreadtext と類似した機能を持っていますが、これより も処理性が高く、柔軟性もあります。これには次のような特性があり ます。

- 変換を行わずに、サーバから送信されたとおりにデータを取得し ます。
- ストアド・プロシージャのリターン・パラメータとリターン・ス テータス値だけでなく、通常カラム、計算カラムからのデータを 取得するのに使用できます (「[ct\\_get\\_data](#page-83-0) と dbdata の比較」(70 [ページ](#page-83-0) ) を参照 )。
- 任意のデータ型の複数カラムを取得するのに使用できます ((dbreadtext は、1 つの text または image カラムを返す Transact-SQL クエリだけに使用されます)。
- 大きな text または image 値の取得に最もよく使用されます。

ct\_get\_data の使用には、次の制限が適用されます。

ct\_bind と ct\_get\_data の両方を使用する場合、ct\_get\_data を使用し て最初に取得したカラムを、ct\_bind で最後にバインドしたカラム の後ろに入れる必要があります。

たとえば、アプリケーションが 4 つのカラムを選択して、最初と 3 番目のカラムをプログラム変数にバインドすると、アプリケー ションは2番目のカラムに入っているデータを ct\_get\_data を使用 して取得することはできません。ただし、ct\_get\_data を使用して、 4 番目のカラム内のデータを取得することはできます。

この制限があるために、ct\_get\_data で取得する text または image カ ラムは必ず選択リストの末尾に置くようにします。

• 配列バインドがさらに前の ct\_bind 呼び出しに示されている場合、 アプリケーションは結果セット内のどのカラムにも ct\_get\_data を 使用できません。

### **DB-Library** のテキスト・タイムスタンプ

DB-Library では、text カラムの select は、テキスト・タイムスタンプ値 を現在のローから DBPROCESS 構造体にコピーします。DB-Library ア プリケーションはこのテキスト・タイムスタンプ値を dbtxtimestamp で 取得できます。

Client-Library では、カラムのテキスト・タイムスタンプを保管するの に CS\_IODESC 構造体を使用します。

### **Client-Library** の **CS\_IODESC** 構造体

CS\_IODESC 構造体には、text または image データを記述します。

更新するカラムから text または image データを検索する場合、Client-Library アプリケーションは ct\_data\_info を呼び出して、text または image カラムを記述する CS\_IODESC 構造体を入手します。

アプリケーションは通常、ct\_get\_info を呼び出す前に、検索するカラ ムのために ct\_get\_data を呼び出す必要があります。ただし、 ct\_get\_data を Server-Library API srv\_send\_data とともに使用する場合、 ゲートウェイ Open Server アプリケーションで text、image、XML カラム をまとまりとして転送するには、ct\_get\_data を呼び出す前に ct data\_info を呼び出す必要があります。

カラムのデータを取得する必要がない場合には、ct\_get\_data の *buflen* に 0 を割り当てます。この方法は、取得前に text または image 値の長 さを決定する際に便利です。

詳細については、『Open Server Server-Library/C リファレンス・マニュ アル』を参照してください。

カラムを更新するときに、アプリケーションは ct\_data\_info を再度呼び 出して、更新オペレーションに CS\_IODESC フィールドを適用しま す。

DB-Library には、カラムまたは値のテキスト・タイムスタンプを操作 する特別なルーチンがあります。Client-Library では、アプリケーショ ンは ct\_data\_info を呼び出し、結果の CS\_IODESC 構造体を直接変更し て、これらのタスクを処理します。

一般的なアプリケーションは、CS\_IODESC 構造体を更新オペレー ションで使用する前に、この構造体内の次の 3 つのフィールドだけを 変更します。

• *total\_txtlen*

このフィールドは、新しい値の合計の長さをバイト単位で指定し ます。このフィールドは dbwritetext. の *size* パラメータと同等で す。

• *log\_on\_update*

このフィールドは、サーバが更新をログに記録するかどうかを指 定します。このフィールドは dbwritetext の *log* パラメータと同等で す。

• *locale*

このフィールドは、この値のローカライゼーション情報が入って いる CS LOCALE 構造体がある場合は、それを指します。DB-Library には、これに相当する機能はありません。

CS\_IODESC の *timestamp* フィールドでは、text または image カラムの 最終変更時間がマーク付けされます。

表 [6-5](#page-107-0) では、DB-Library と Client-Library のテキスト・タイムスタンプ 機能を比較します。

<span id="page-107-0"></span>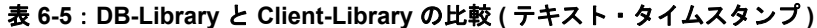

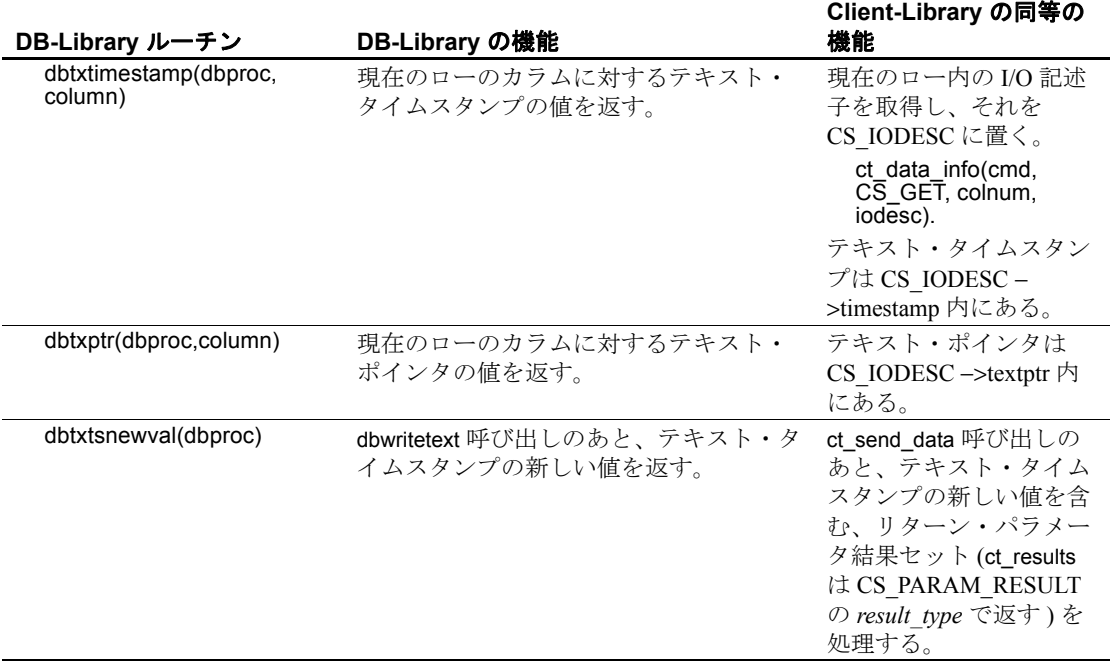
#### <span id="page-108-0"></span>*text* または *image* データの送信

<span id="page-108-2"></span>単一のまとまりを更新する場合、ct\_send\_data の機能は dbwritetext と同 じです。

複数のまとまりを更新する場合、ct\_send\_data の機能は dbwritetext と dbmoretext と同じです。

- DB-Library アプリケーションはまず text を null として dbwritetext を 呼び出し、次に dbmoretext をループで呼び出してデータを送信し ます。
- Client-Library アプリケーションは ct\_send\_data をループで呼び出 すだけでデータを送信します。

Client-Library アプリケーションは、一般に、更新オペレーションを行 うときに、次のような呼び出しシーケンスを使用します。

- 1 ct fetch を呼び出して、対象となるローをフェッチします。
- 2 ct\_get\_data を呼び出してカラムの値を取得し、そのカラムの I/O 記述子をリフレッシュします。
- 3 ct data\_info を呼び出して、I/O 記述子を CS\_IODESC 構造体に取得 します。

<span id="page-108-1"></span>現在の I/O 記述子を使用して、次の手順で更新を行います。

- 1 *type* を CS\_SEND\_DATA\_CMD に設定した ct\_command を呼び出し て、コマンドを起動します。
- 2 必要に応じて、*locale*、*total\_txtlen*、または *log\_on\_update* を変え て、CS\_IODESC を変更し、ct\_data\_info を呼び出して、そのカラ ム値の I/O 記述子を設定します。
- 3 ct send data をループで呼び出して、値全体を書き込みます。
- 4 ct send を呼び出して、そのコマンドを送信します。ct send data はデータをバッファするので、ct\_send で、すべてのデータをサー バにフラッシュするようにします。
- 5 ct results を呼び出して、コマンドの結果を処理します。text また は image 値を更新すると、単一パラメータが入っているパラメー タ結果セットが生成されます。これがこの値の新しいテキスト・ タイムスタンプです。カラムを再度更新する場合、アプリケー ションは、ct\_data\_info を呼び出して次の更新の I/O 記述子を設定 する前に、新しいタイムスタンプを保存して、その値を CS\_IODESC にコピーする必要があります。

更新オペレーション 更新オペレーションでは、Open Client アプリケーションによって取得 されたテキスト・タイムスタンプ値が、データベースのテキスト・タ イムスタンプ値と比較されます。これによって、競合するアプリケー ションが互いの変更に影響を及ぼさないようにします。DB-Library ルーチンの dbwritetext は、null *timestamp* ポインタで呼び出すことがで きます。この結果、更新はデータベース・テキスト・タイムスタンプ 値に関係なく行われます。

> Client-Library ルーチンの ct\_send\_data は、CS\_IODESC の *timestamp* が 現在のデータベース・テキスト・タイムスタンプと一致しない場合に は、必ずエラーになります。

> 表 [6-6](#page-110-0) では、DB-Library と Client-Library のテキスト更新機能を比較し ます。

| DB-Library ルーチ              |                           |                                         |
|-----------------------------|---------------------------|-----------------------------------------|
| ン ( パラメータ )                 | DB-Library の機能            | Client-Library の同等の機能                   |
| dbwritetext(                | ピリオドで区切ら                  | CD IODESC->name                         |
| objname)                    | れた、対象のテー<br>ブルとカラムの名      | ct_data_info によって設定。                    |
|                             | 前 (たとえば<br>table. column) |                                         |
| dbwritetext                 | 変更される text ま              | CS IODESC->textptr                      |
| (textptr)                   | たはimage 値のテ<br>キスト・ポインタ   | ct data info によって設定。                    |
|                             | を指すポインタ。                  |                                         |
| dbwritetext(<br>textptrlen) | dbwritetext では            | CS IODESC->textptrlen                   |
|                             | <b>DBTXPLEN</b>           | ct data info によって設定。                    |
| dbwritetext(                | 変更される text ま              | CS IODESC->timestamp                    |
| timestamp)                  | たはimage 値のタ               | ct data info によって設定、また                  |
|                             | イムスタンプを指                  | はカラムを更新したあとにパラ                          |
|                             | すポインタ。                    | メータ結果として取得。                             |
| dbwritetext(log)            | サーバがこの text               | $CS$ IODESC $\rightarrow$ log on update |
|                             | または image の変              | アプリケーションによって設定。                         |
|                             | 更をログに記録す                  |                                         |
|                             | るかどうかを示す                  |                                         |
|                             | ブール値。                     |                                         |
| dbwritetext(size)           | 送信する値の合計                  | CS IODESC->total txtlen                 |
|                             | サイズ (バイト単                 | アプリケーションによって設定。                         |
|                             | 位)。                       |                                         |
| dbmoretext(size)            | 送信されている値                  | ct_send_data(buflen)                    |
|                             | のこの部分のサイ                  |                                         |
|                             | ズ ( バイト単位 )。              |                                         |
| dbmoretext(text)            | データの書き込ま                  | ct send data(buffer)                    |
|                             | れる部分を指すポ                  |                                         |
|                             | インタ。                      |                                         |

<span id="page-110-1"></span><span id="page-110-0"></span>表 **6-6**:テキスト更新機能の比較

#### **text** および **image** の例

次の移行サンプル・プログラムは、DB-Library の text と image コード の変換例を示します。

• *ex09ct.c* - DB-Library の *example9.c* を Client-Library に変換したプ ログラムです。1 回の dbwritetext 呼び出しで text/image カラムを更 新するコードの変換例です。

- *ex10ct.c* DB-Library の *example10.c* を Client-Library に変換したプ ログラムです。dbwritetext と dbmoretext を使用して、大きな text/image カラムをまとまりで更新するコードの変換例です。
- *ex11ct.c* DB-Library の *example11.c* を Client-Library に変換したプ ログラムです。大きな text/image カラムを取得してオペレーティ ング・システム・ファイルに保存するコードの変換例です。

サンプル・プログラムは次のディレクトリに格納されています。

• UNIX

では *\$SYBASE/\$SYBASE\_OCS/sample/dblibrary*

• Microsoft Windows では *%SYBASE%*¥*%SYBASE\_OCS%*¥*sample*¥ *dblib*

詳細については、使用しているプラットフォームの『Open Client/Server プログラマーズ・ガイド補足』を参照してください。

## ローカライゼーション

アプリケーションのローカライゼーションでは、次のことを決定し ます。

- Client-Library と Adaptive Server Enterprise のメッセージの言語
- 日時値のフォーマット
- 文字列を変換および比較するときに使用する文字セットとソート順

Client-Library は、ほとんどのプラットフォームで、環境変数を使用し て、アプリケーションが使用するデフォルト・ローカライゼーション 値を決定します。

ロケール・ファイル *locales.dat* は、言語、文字セット名、およびソー ト順をロケール名に関連付けます。Open Client/Server 製品は、ローカ ライゼーション情報をロードするときにこのロケール・ファイルを使 用します。ロケール・ファイル内のエントリは、アプリケーションの 稼働条件に従って、追加または変更できます。

ある環境のデフォルト・ローカライゼーション値がアプリケーション の稼働条件を満たしている場合、ローカライゼーションは必要ありま せん。デフォルト値がアプリケーションの稼働条件を満たしていない 場合には、CS\_LOCALE 構造体を使用して、カスタム・ローカライゼー ション値を設定できます。アプリケーションは、コンテキスト、接続、 データ要素の各レベルでローカライゼーション値を設定できます。

#### <span id="page-112-0"></span>**CS\_LOCALE** 構造体

Client-Library アプリケーションは、CS\_LOCALE 構造体を使用して、 カスタム・ローカライゼーション値を設定できます。これを行うため に、アプリケーションは次のような処理を行います。

- 1 cs loc alloc で CS LOCALE 構造体を割り付けます。
- 2 cs\_locale を呼び出して、CS\_LOCALE 構造体にローカライゼー ション値をロードします。
- 3 希望するレベルでロケールを設定します。アプリケーションは次 のことを実行できます。
	- es\_config でローカライゼーション値をコンテキスト構造体に コピーする。
	- 接続をオープンする前に、ct con\_props でローカライゼーショ ン値を接続構造体にコピーする。
	- カスタム・ローカライゼーション値を受け付けるルーチンに パラメータとして CS\_LOCALE 構造体を渡す (cs\_convert、 cs\_time)。
	- 送信先プログラム変数を記述している CS\_DATAFMT 構造体 に CS\_LOCALE 構造体へのポインタを含める (cs\_convert、 ct\_bind)。

#### ローカライゼーション優先度

どのローカライゼーション値を使用するかを決定するとき、Client-Library は次の優先度に従います。

- 1 データ要素ローカライゼーション値
	- データ要素を記述している CS\_DATAFMT 構造体に対応して いる CS\_LOCALE
	- パラメータとしてルーチンに渡される CS LOCALE
- 2 接続構造体ローカライゼーション値
- 3 コンテキスト構造体ローカライゼーション値

コンテキスト構造体ローカライゼーション値は常に定義されていま す。これは、新しく割り付けられたコンテキスト構造体は、その時点 で有効なデフォルト・ローカライゼーション値を割り当てられるため です。

# 付 録<sup>A</sup> **DB-Library** ルーチンの **Client-Library** ルーチンへのマップ

この章では、DB-Library ルーチンをリストし、それぞれに対応す る Client-Library 呼び出しと CS-Library 呼び出しを示します。

# <span id="page-114-1"></span>**DB-Library** ルーチンの **Client-Library** ルーチンへのマッ プ

<span id="page-114-2"></span>表 [A-1](#page-114-0) は、DB-Library ルーチンとそれに対応する同等の Client-Library と CS-Library のルーチンを示します。

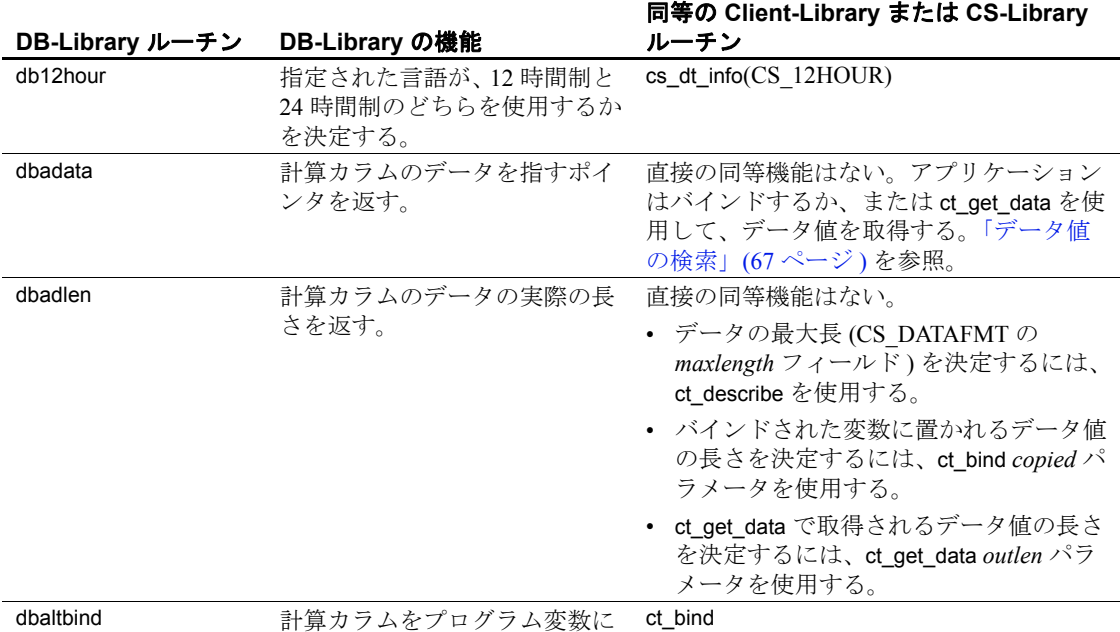

#### <span id="page-114-0"></span>表 **A-1**:**DB-Library** ルーチンの **Client-Library** ルーチンへのマップ

バインドする。

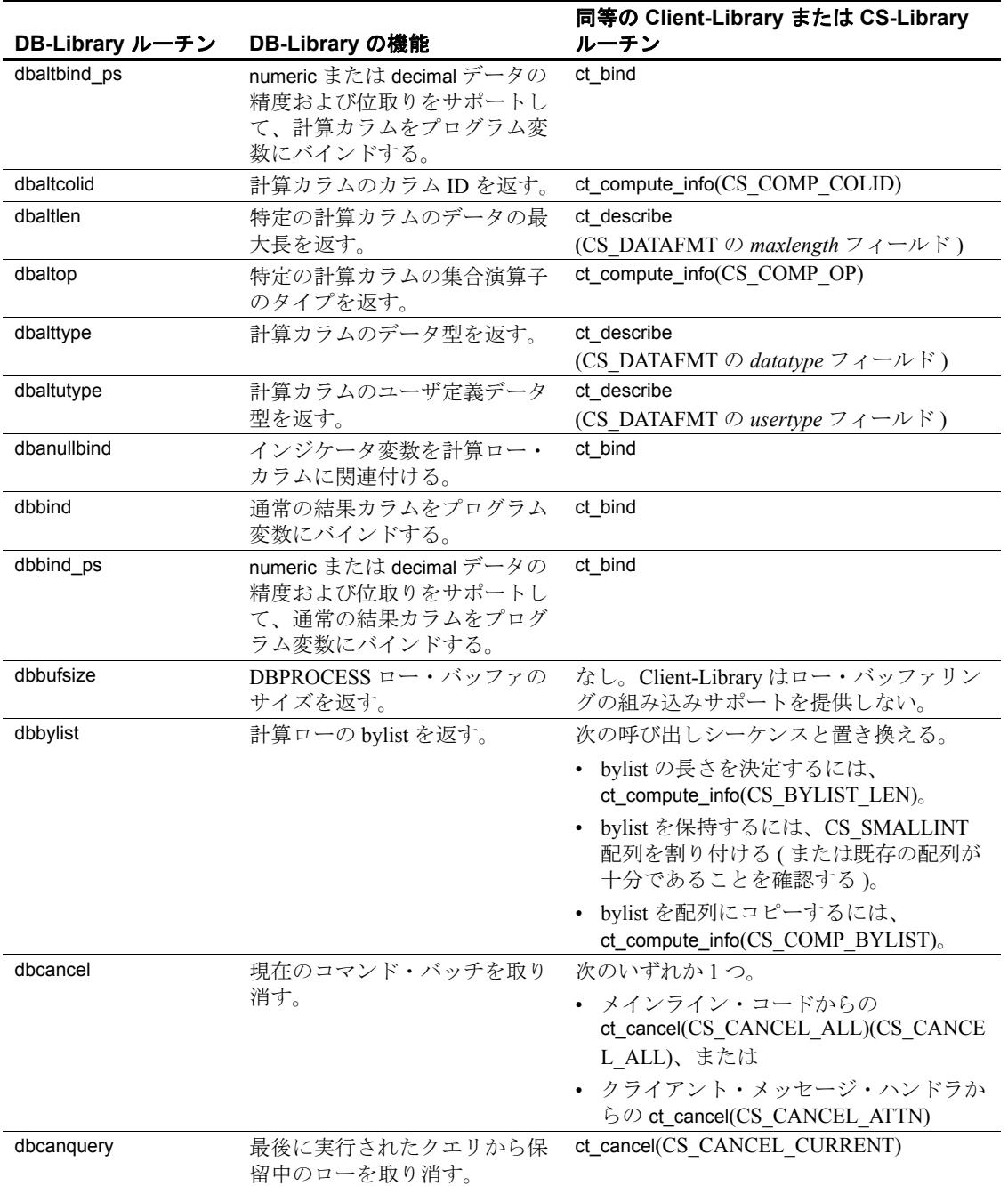

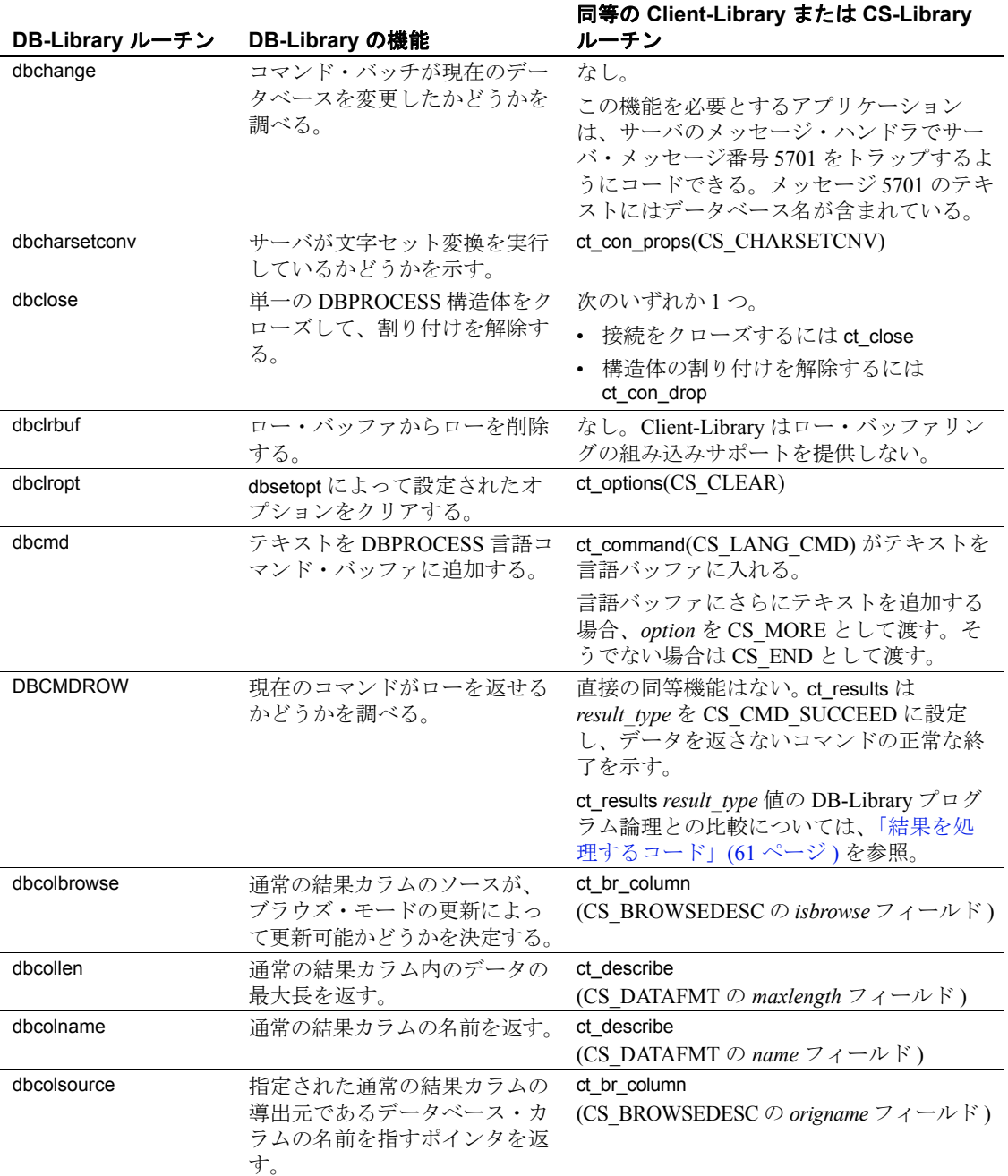

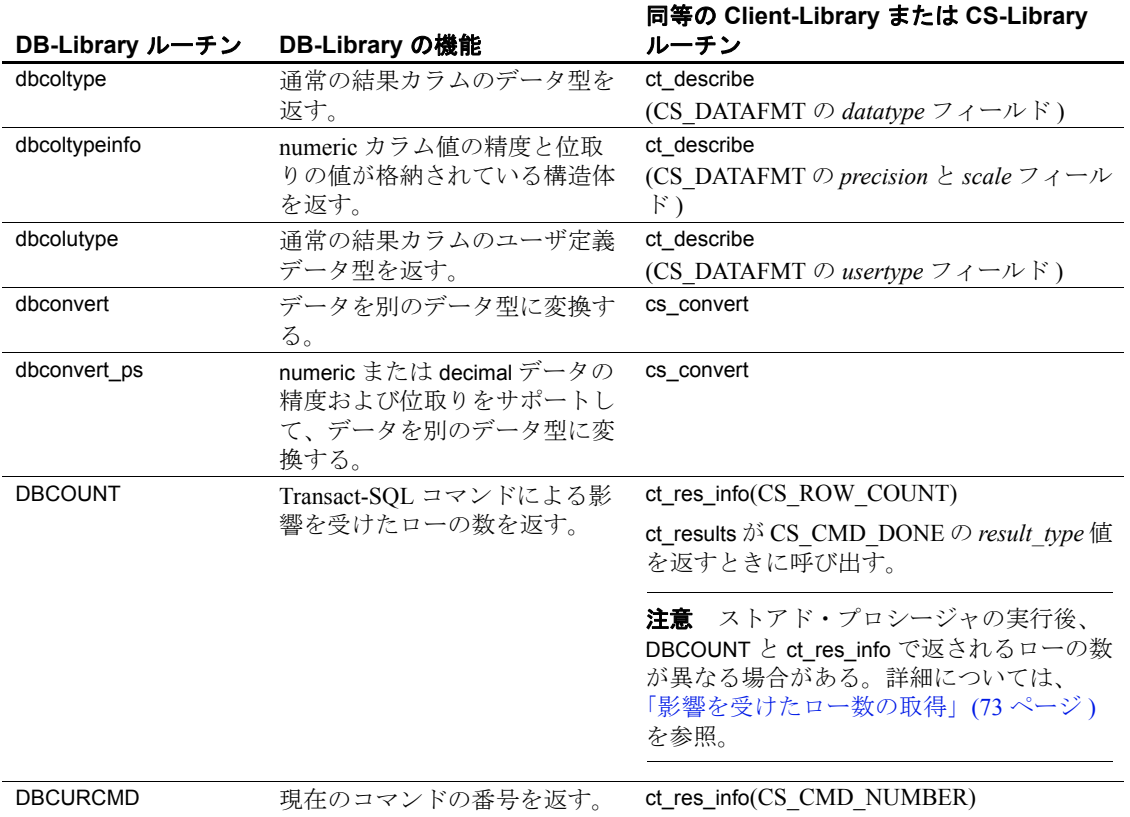

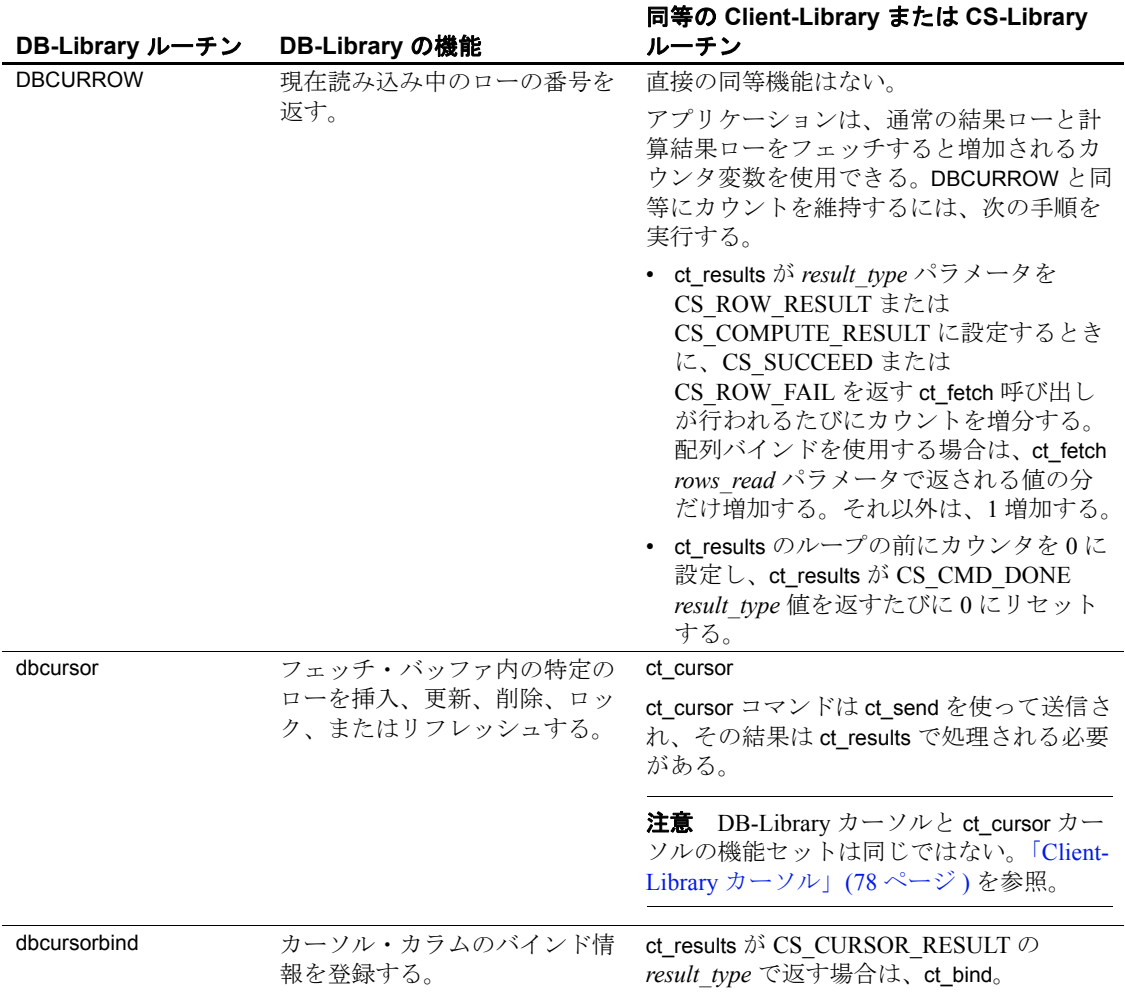

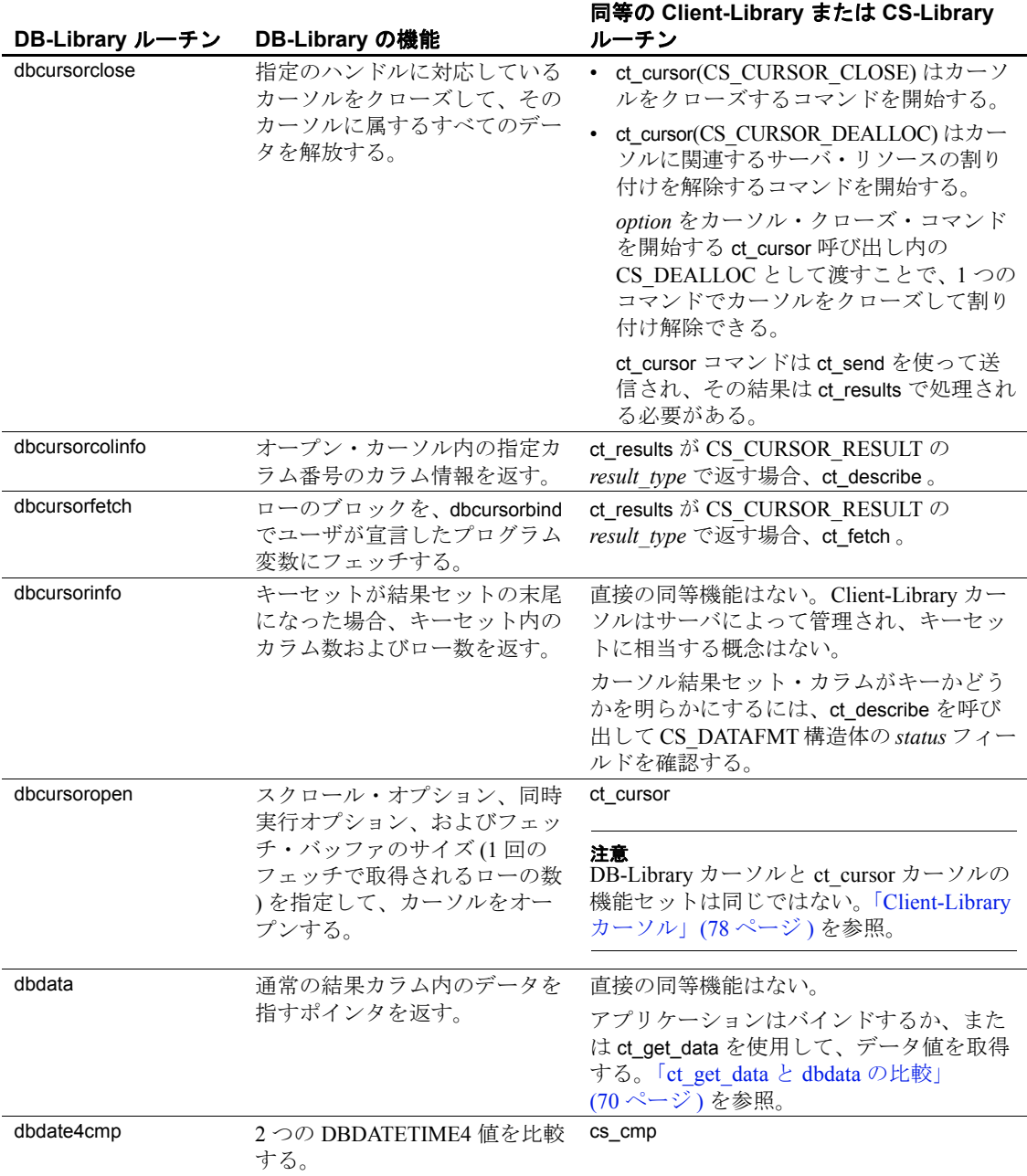

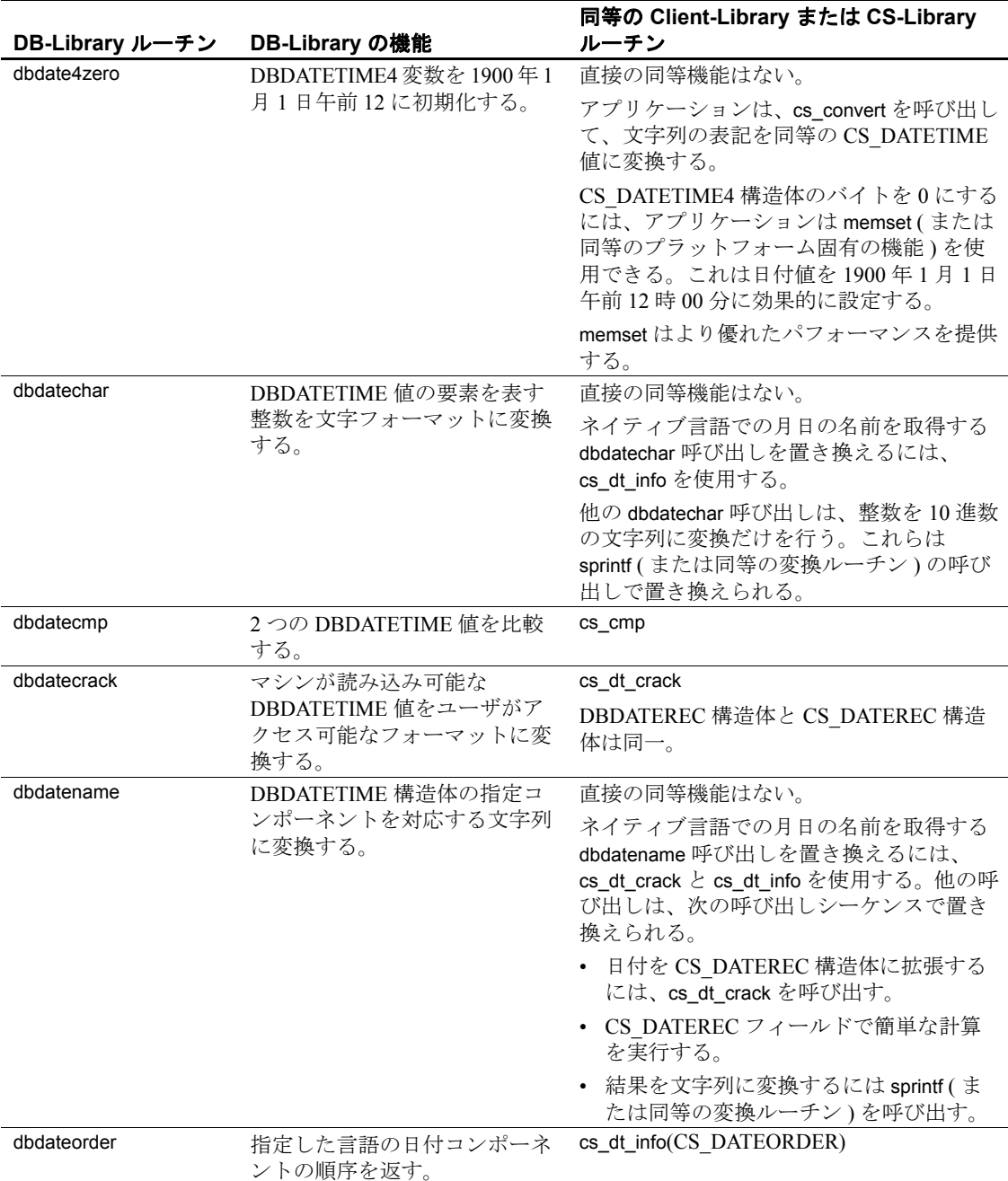

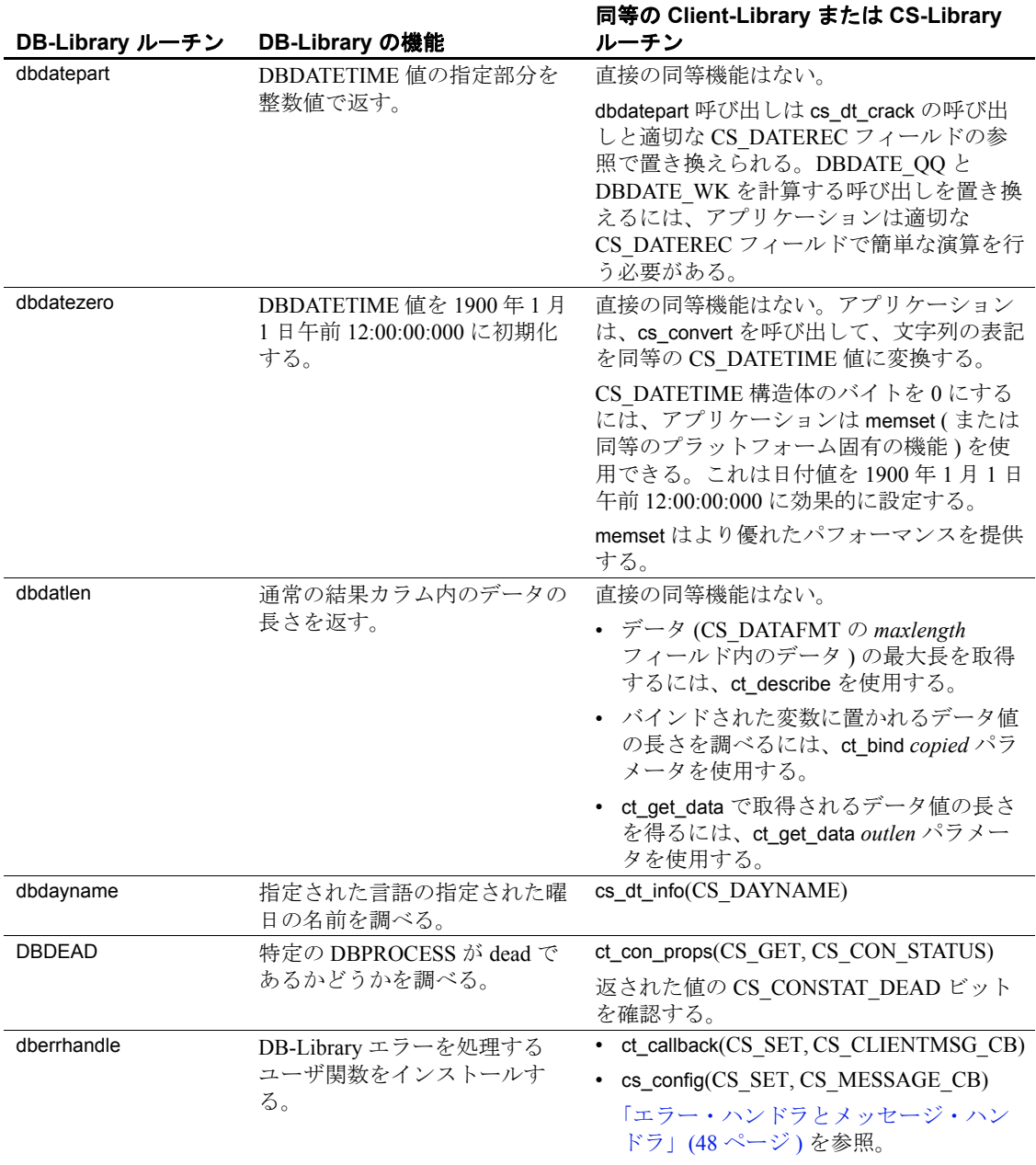

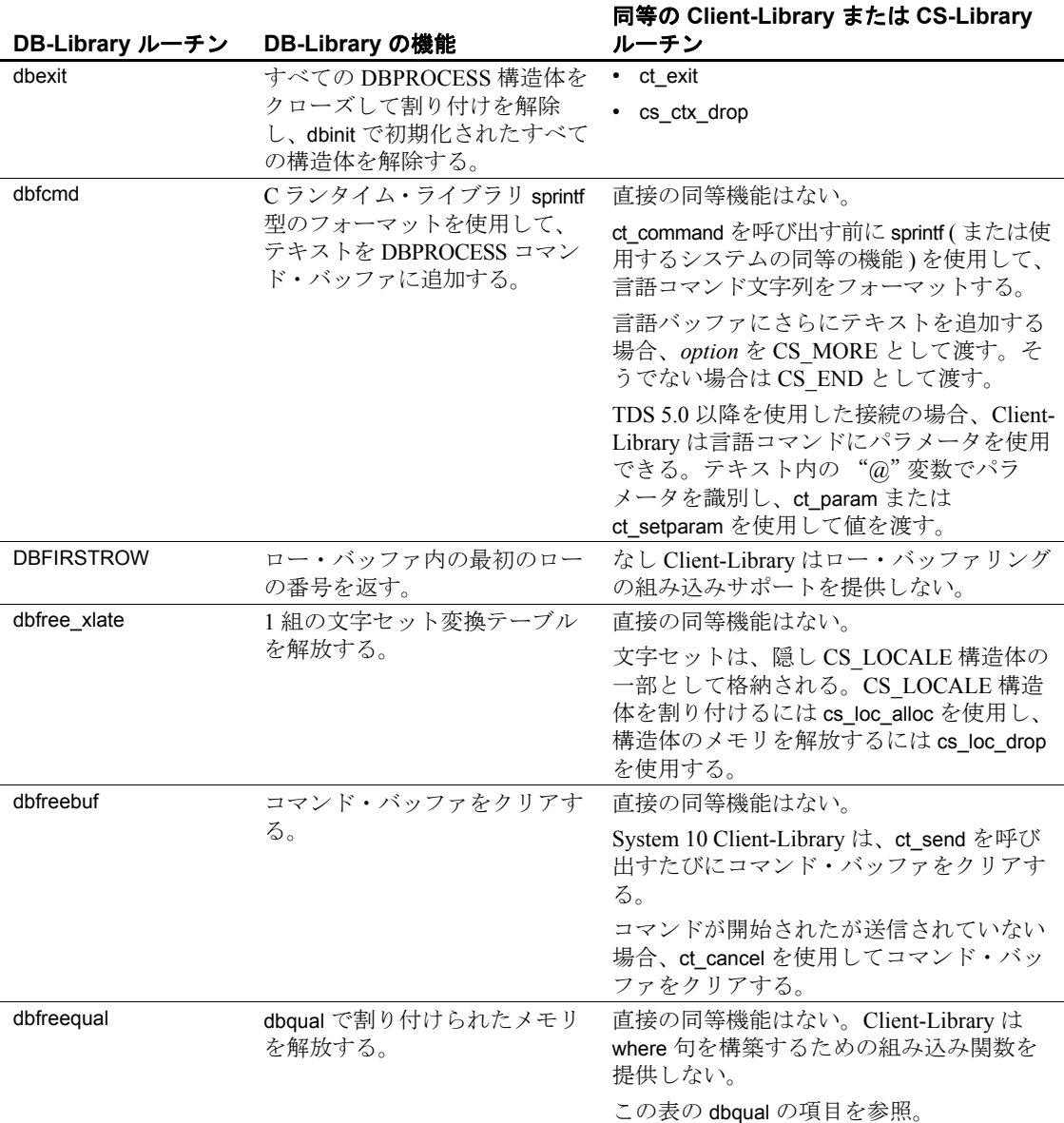

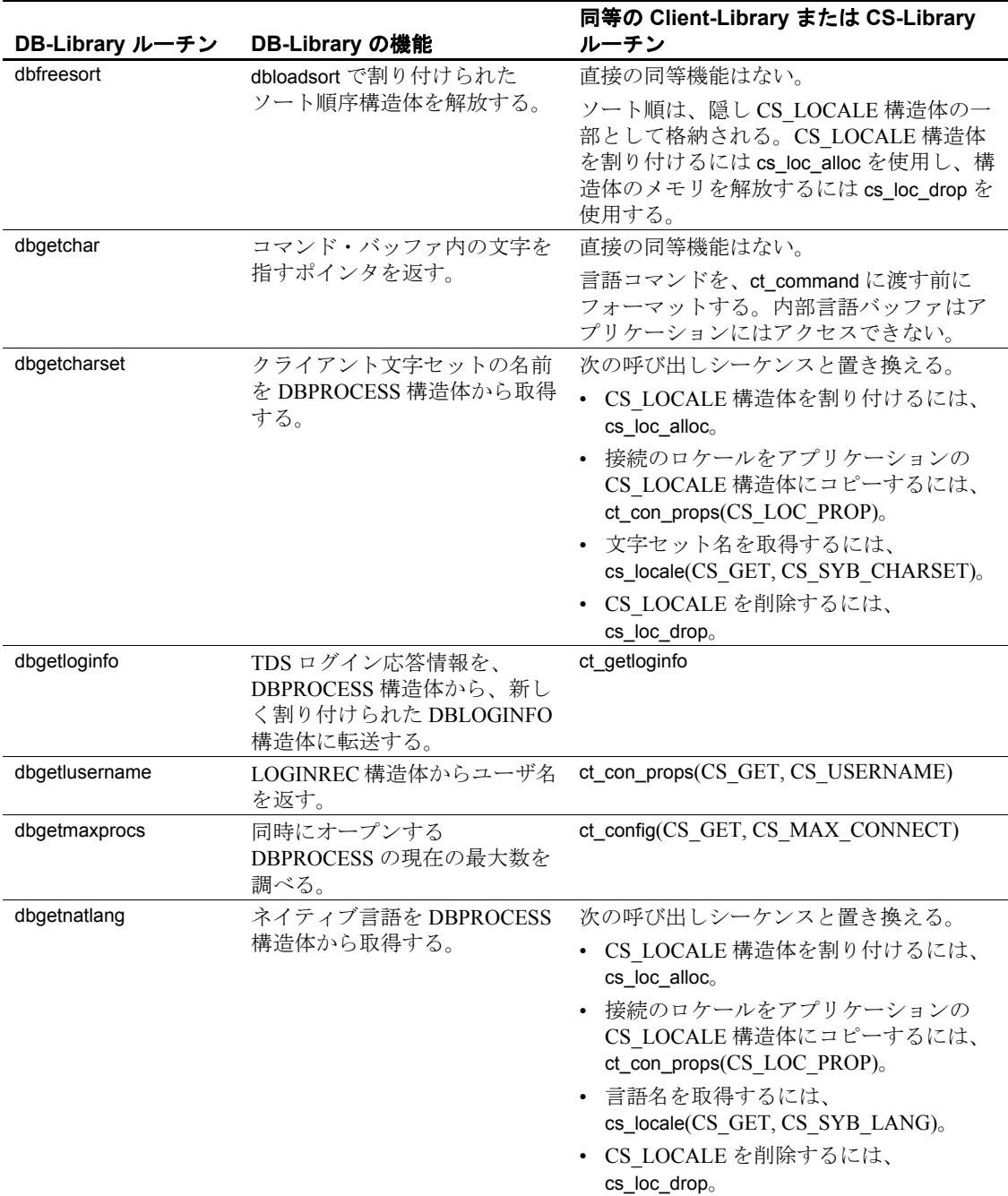

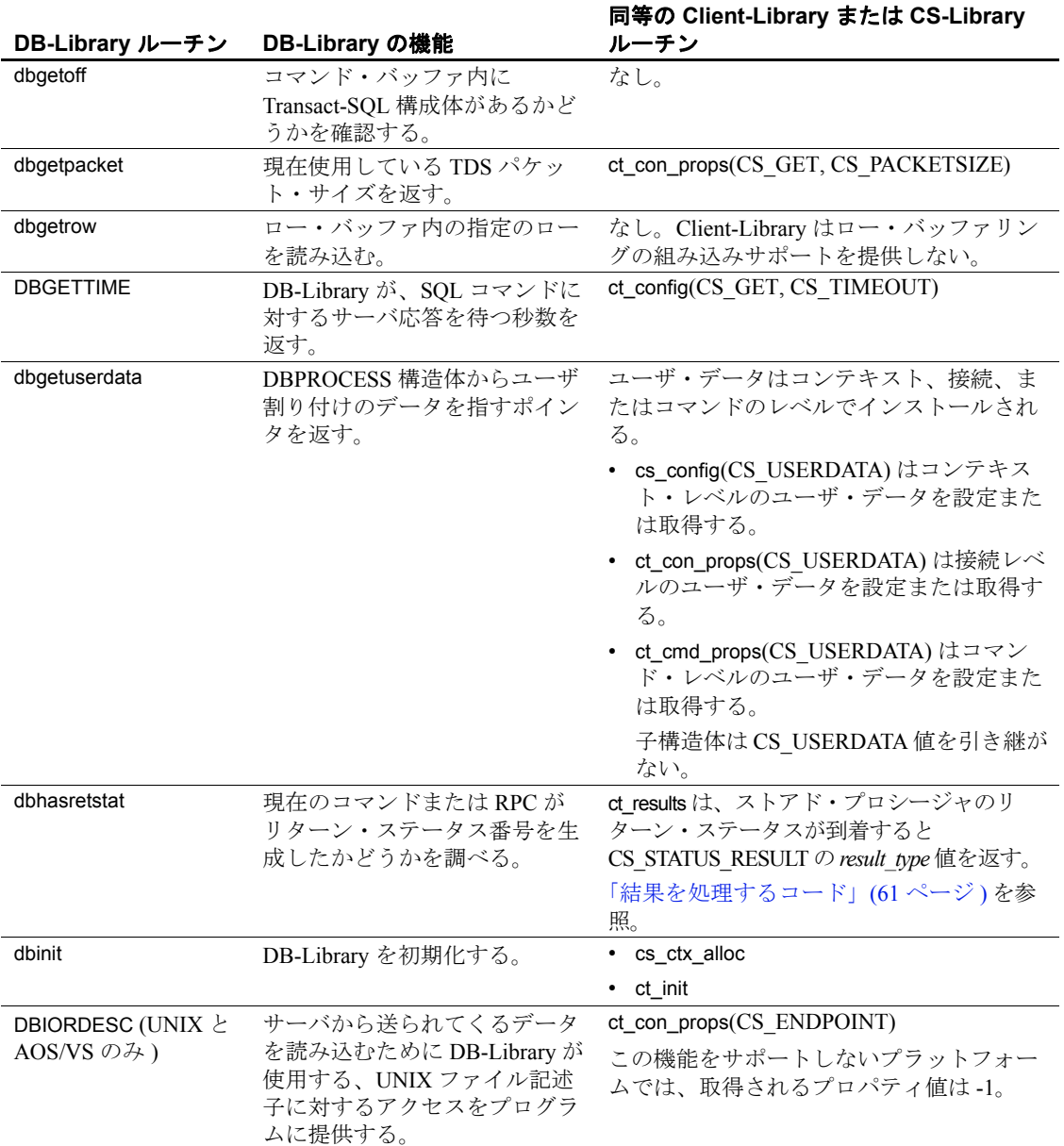

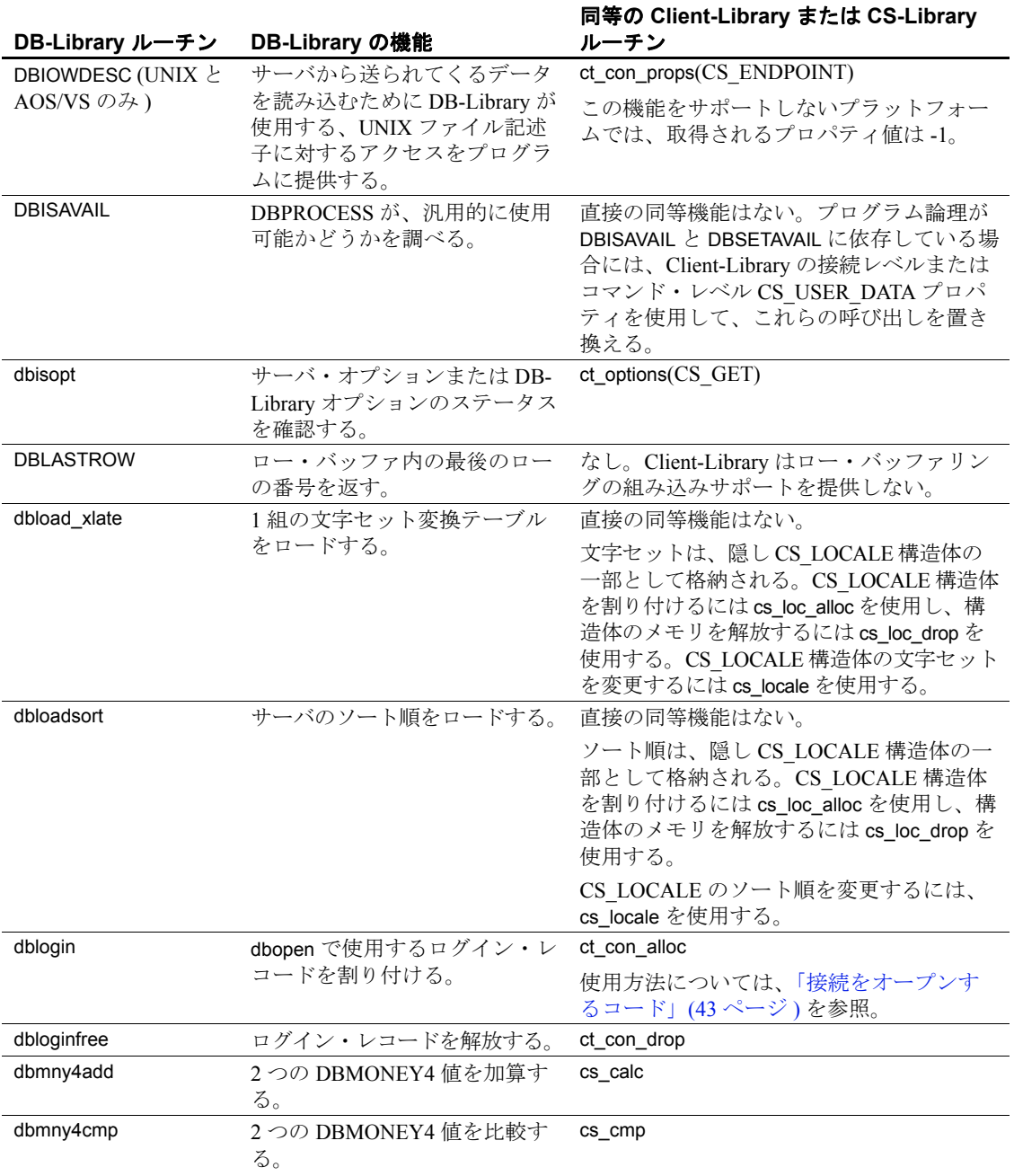

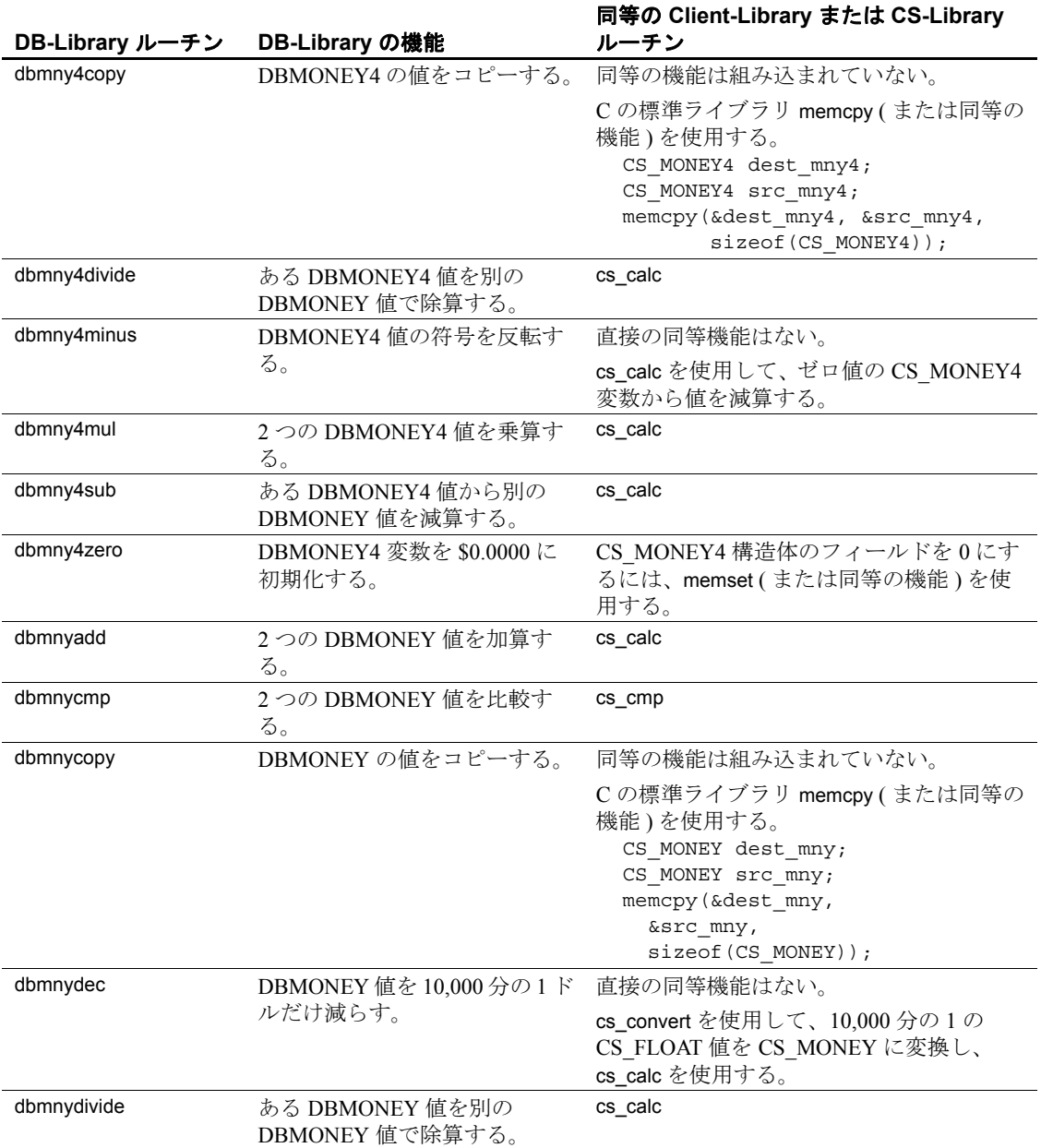

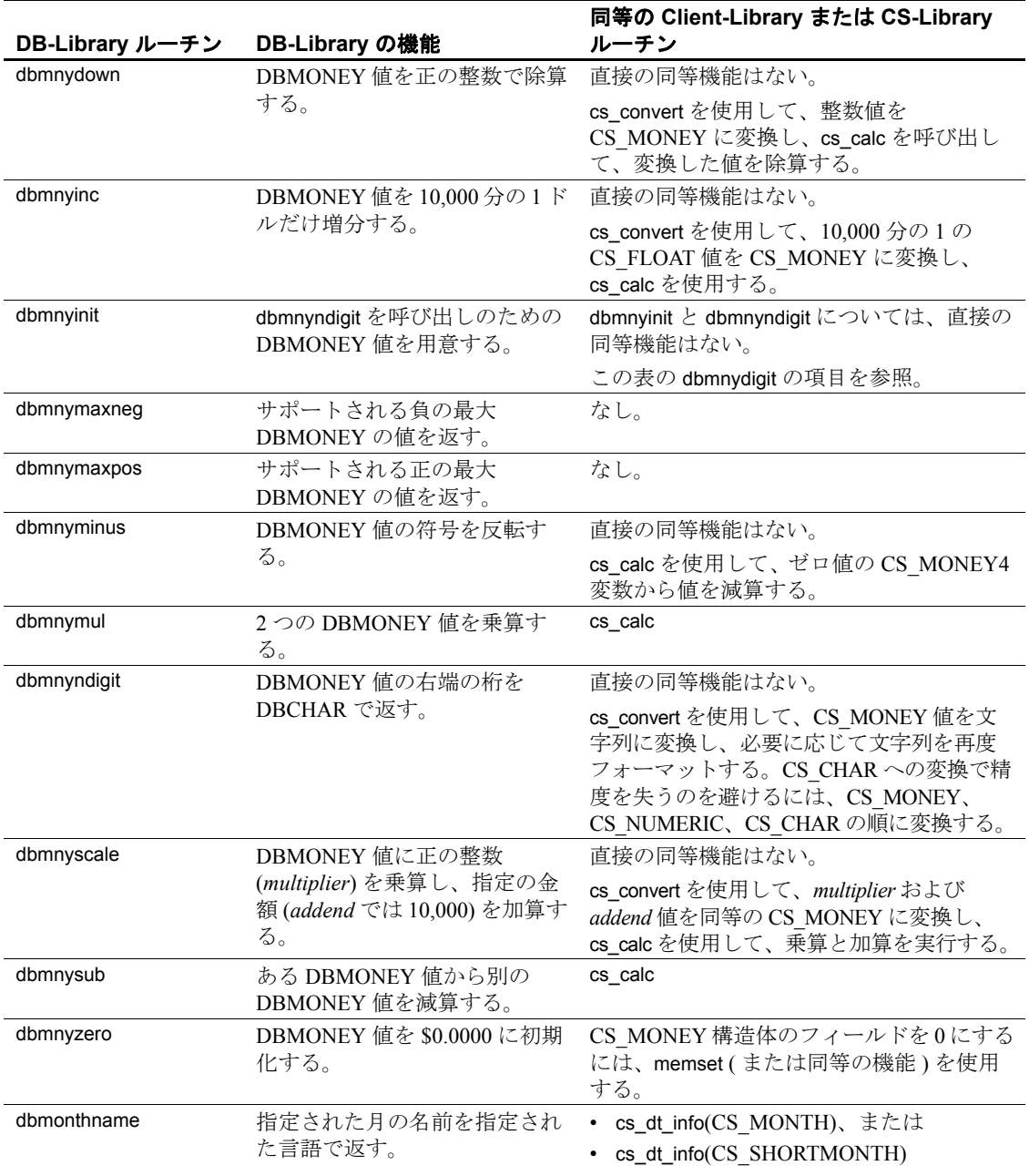

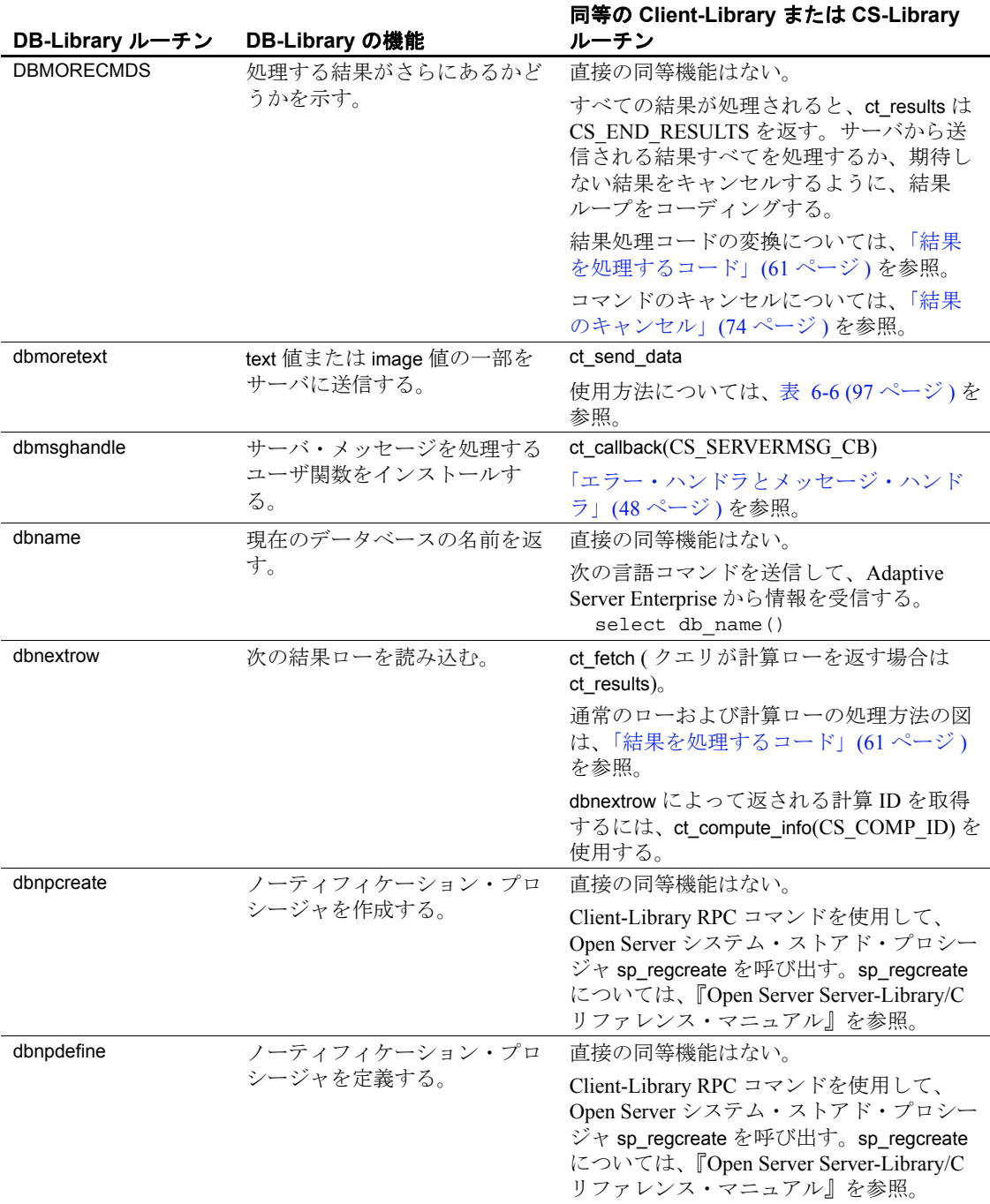

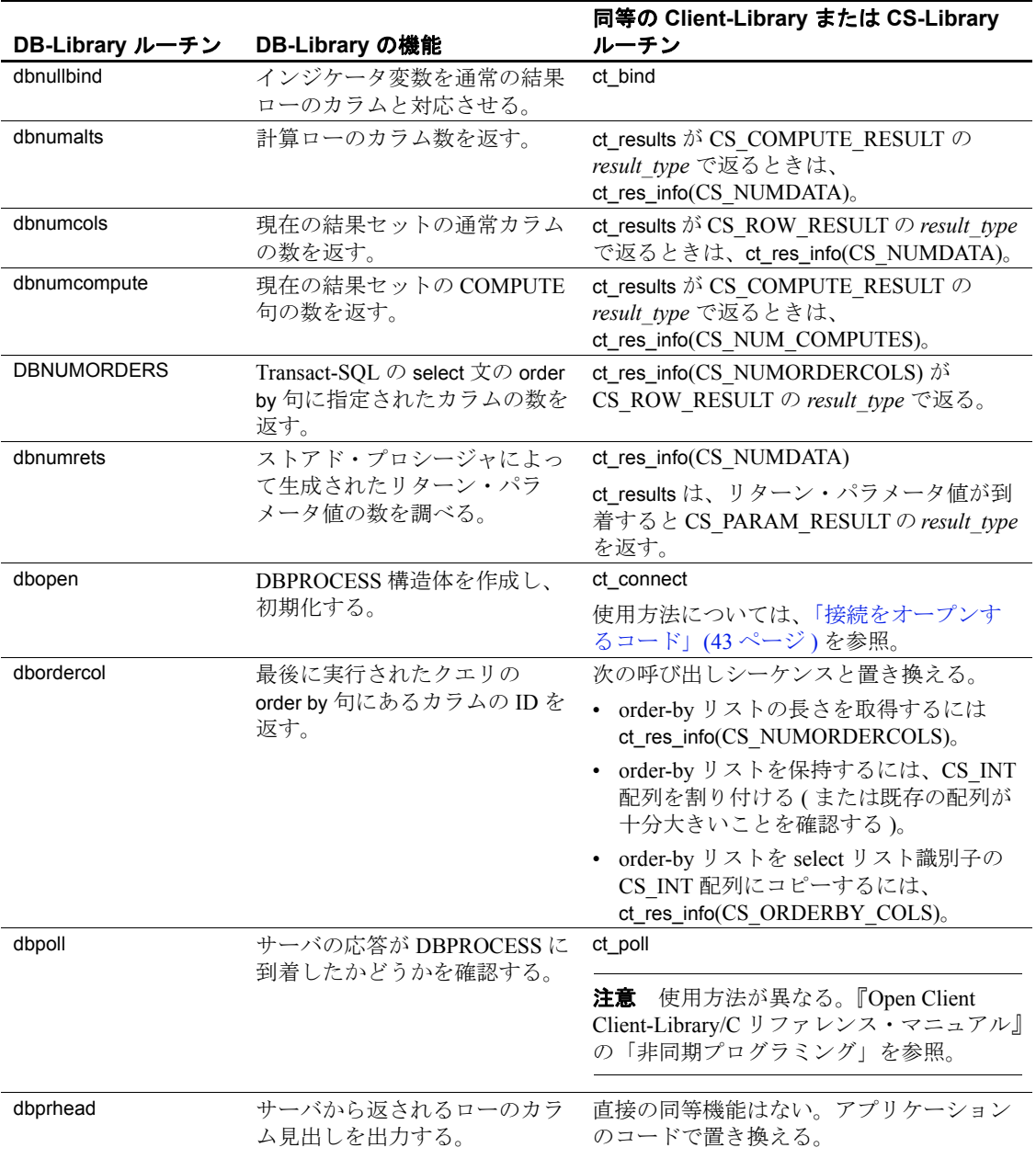

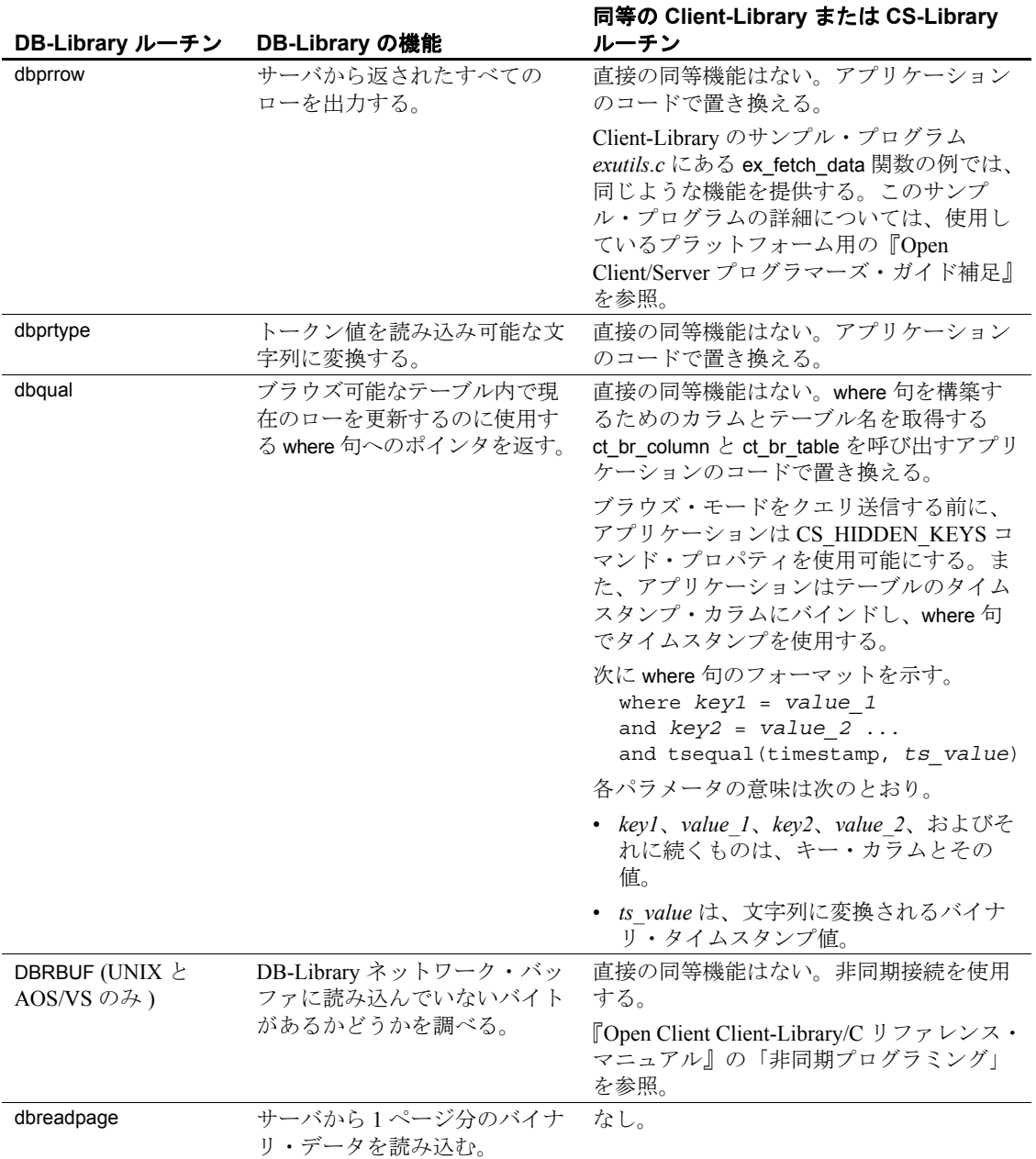

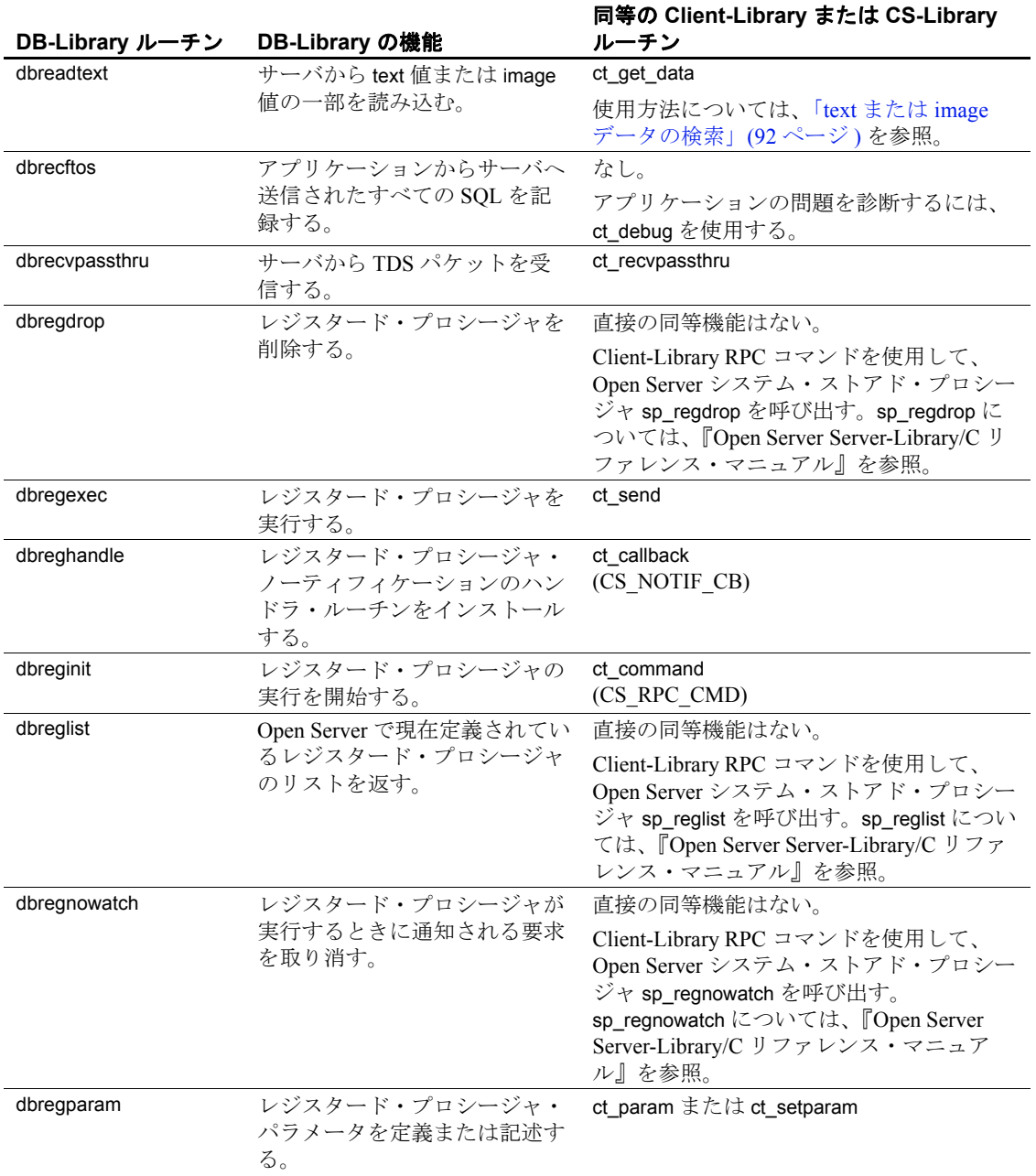

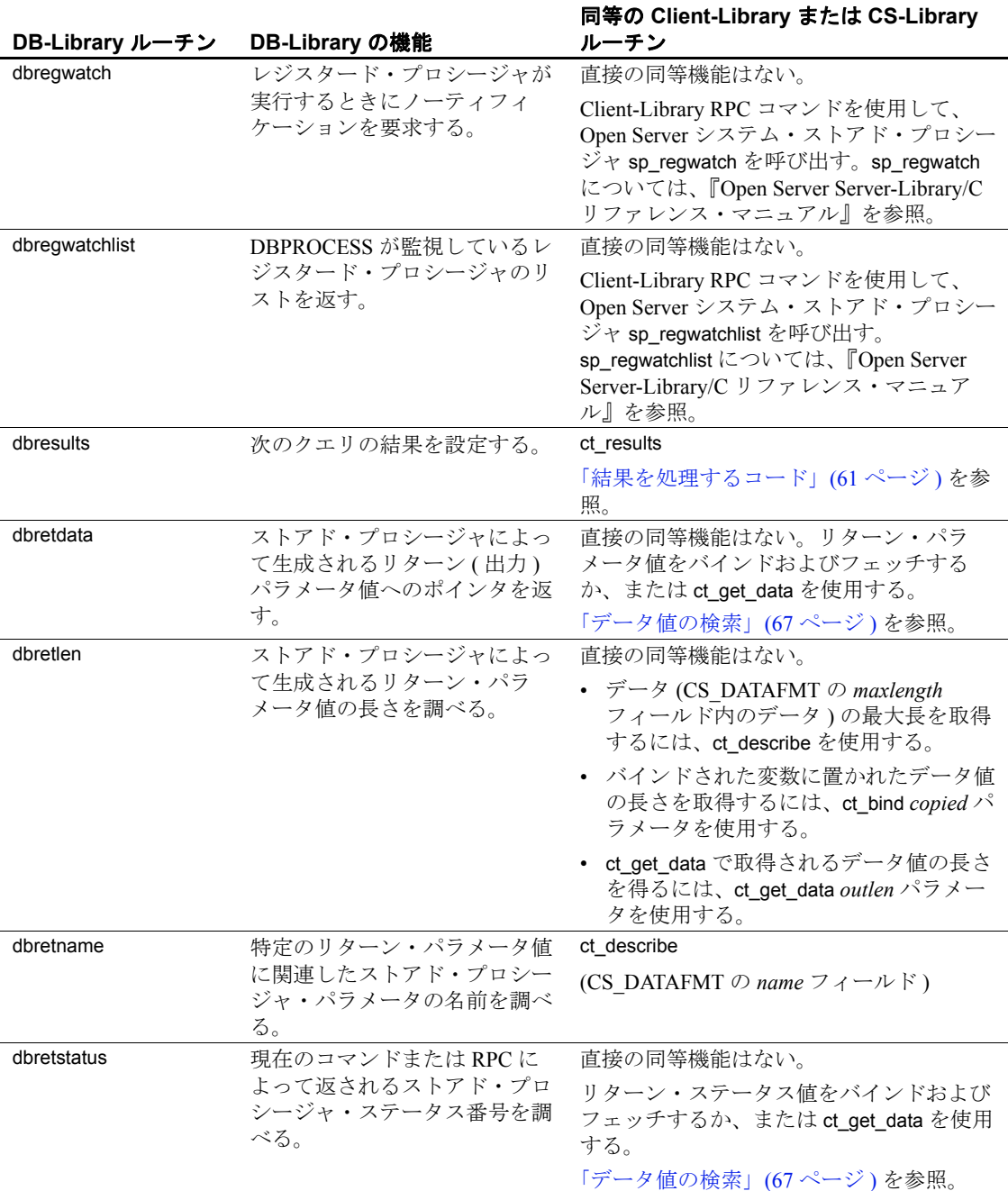

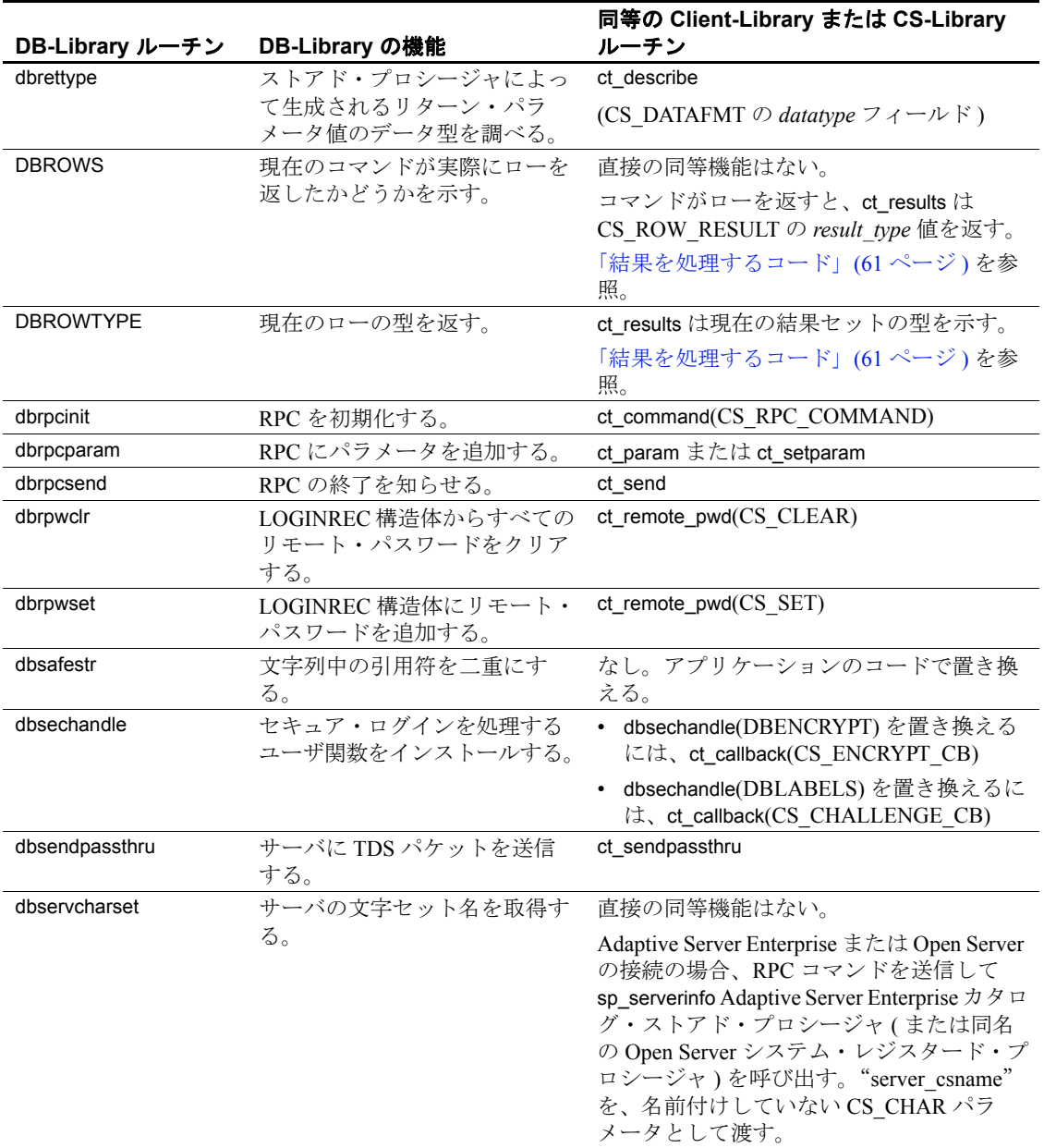

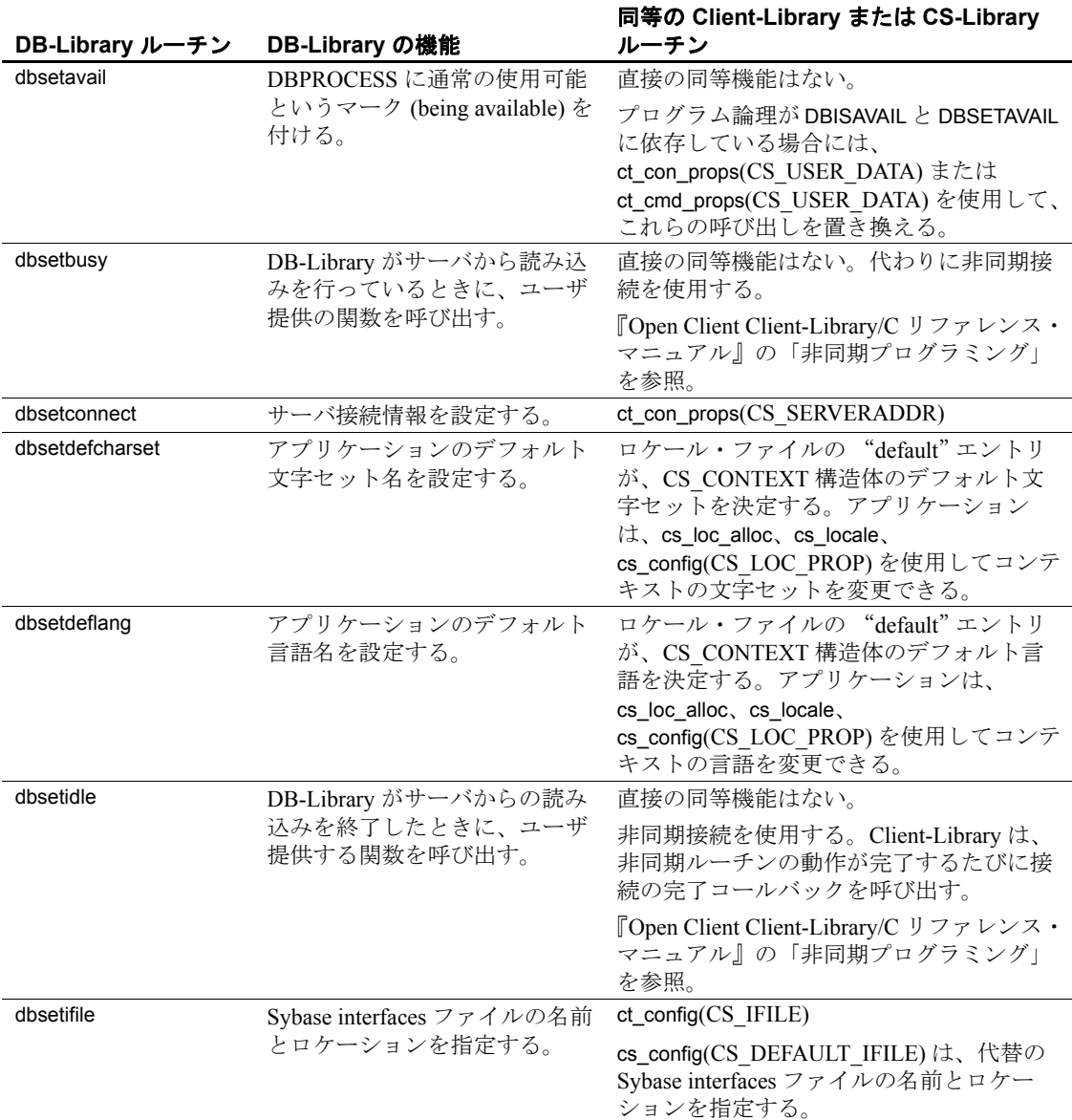

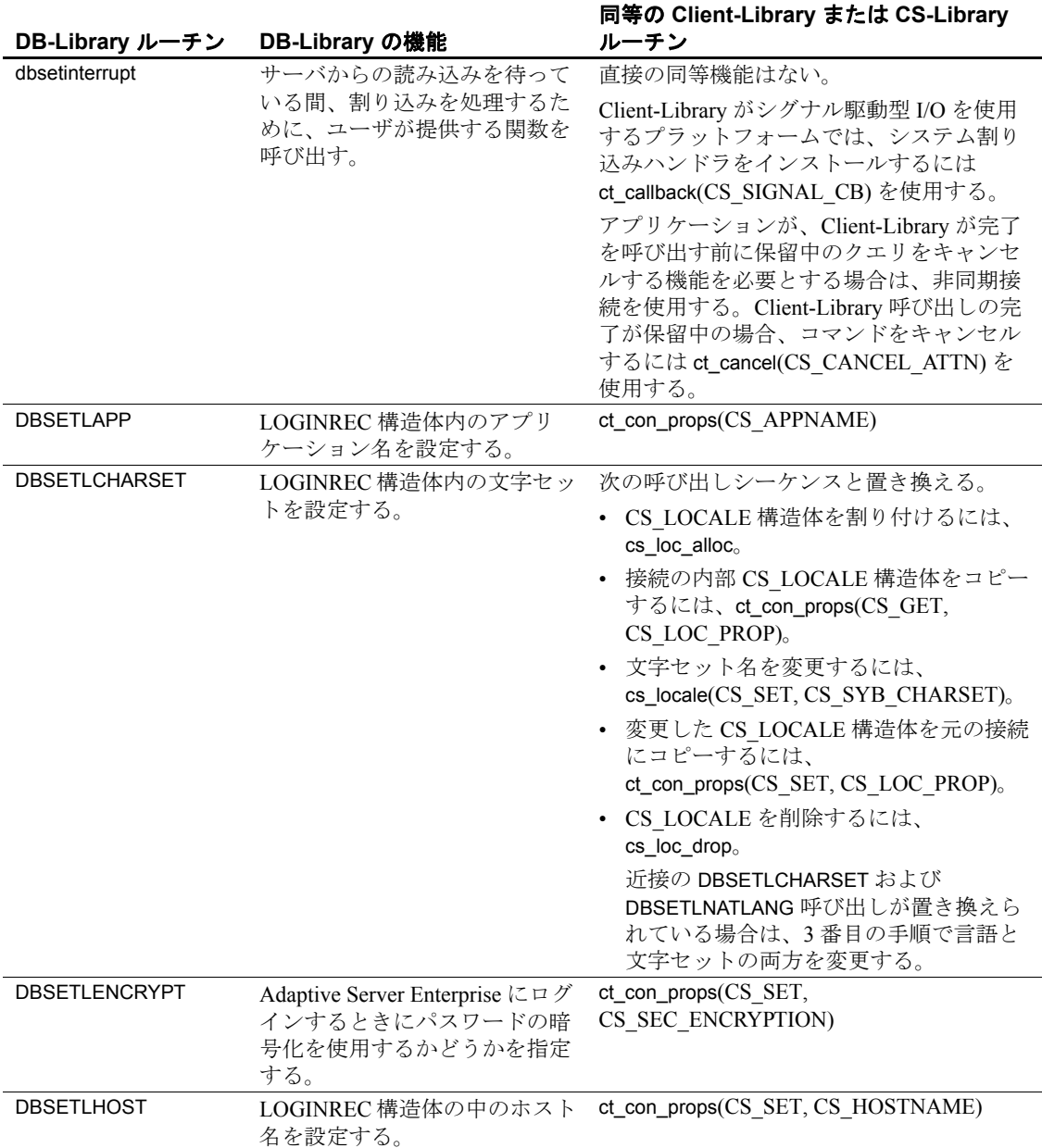

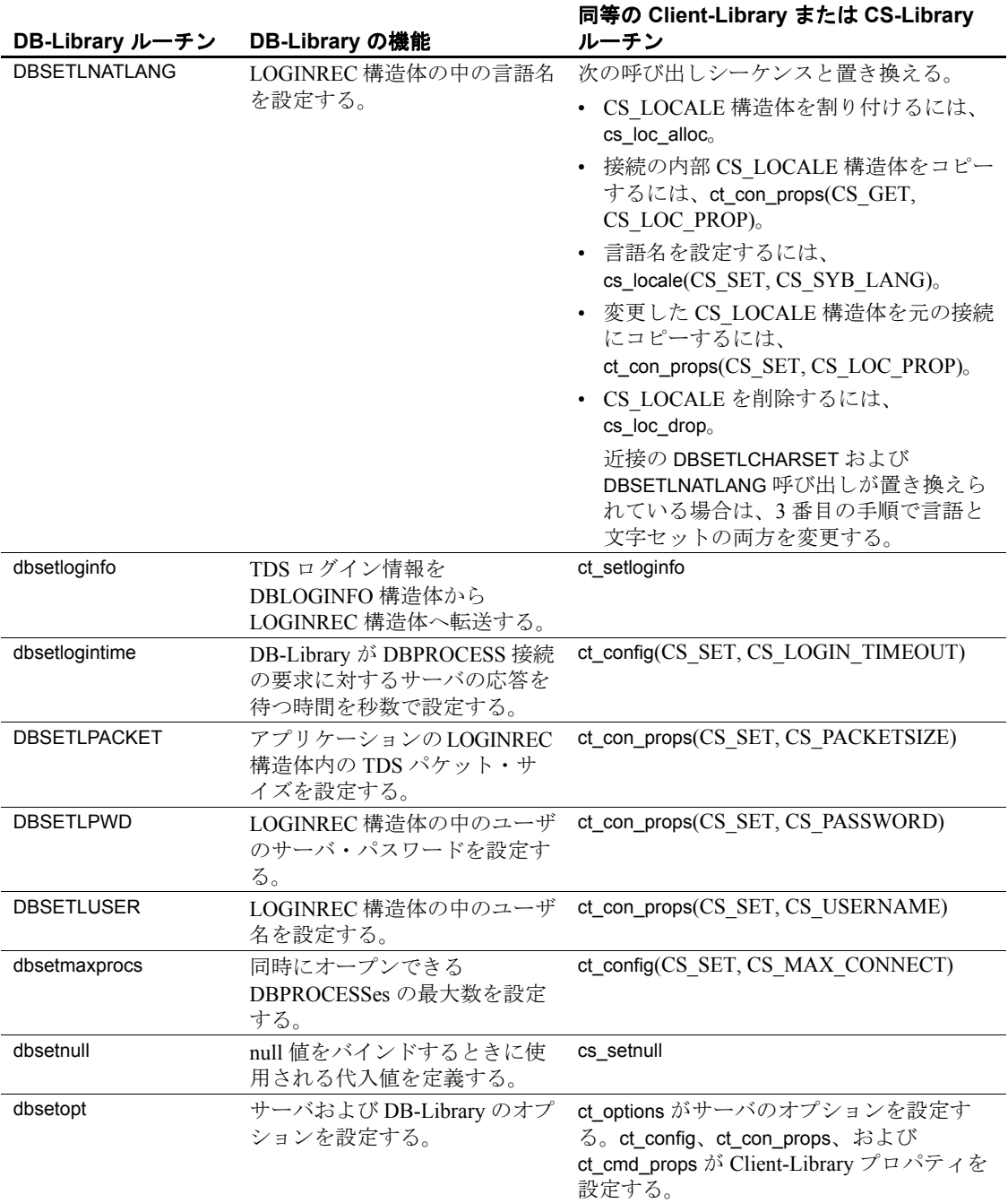

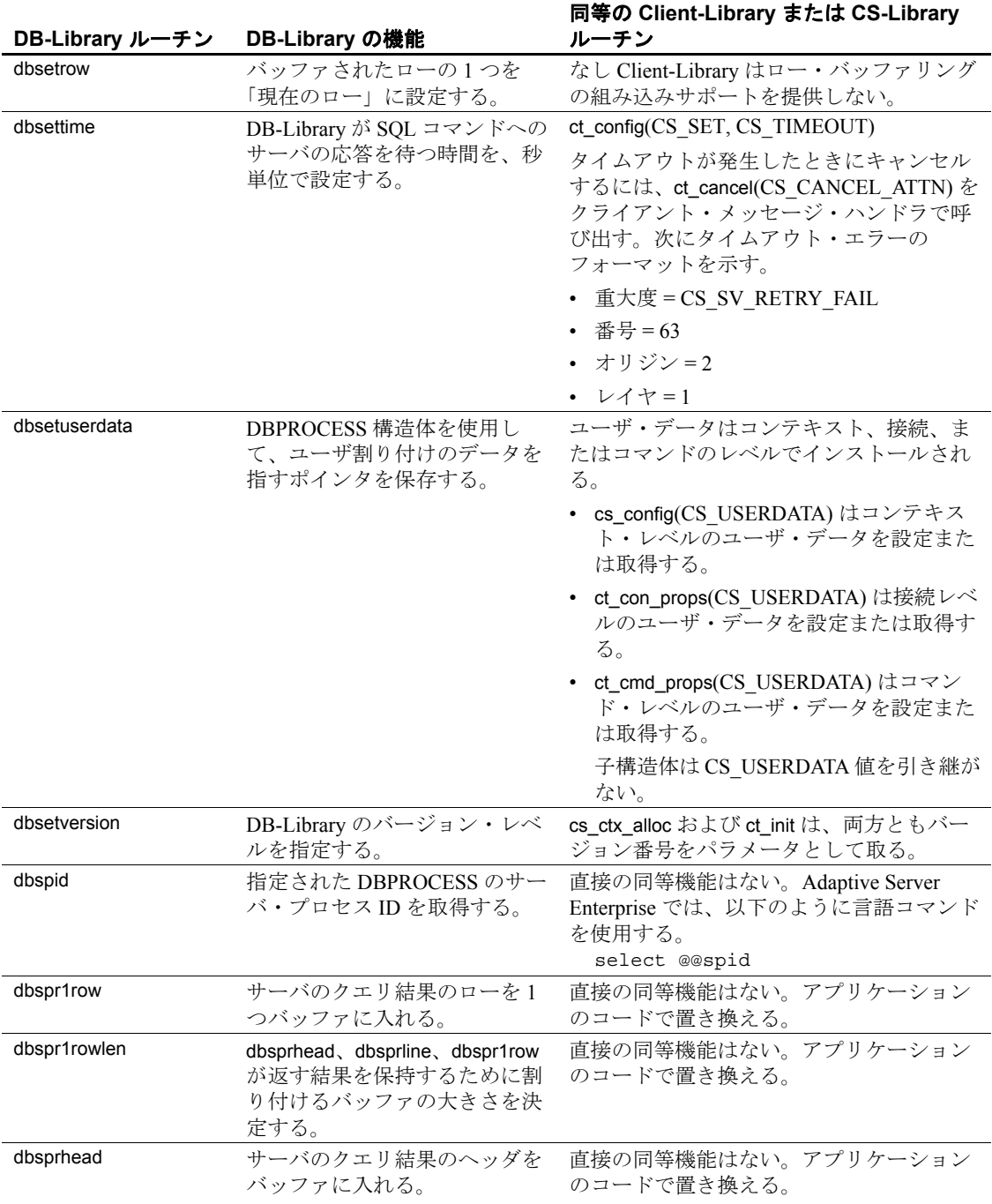

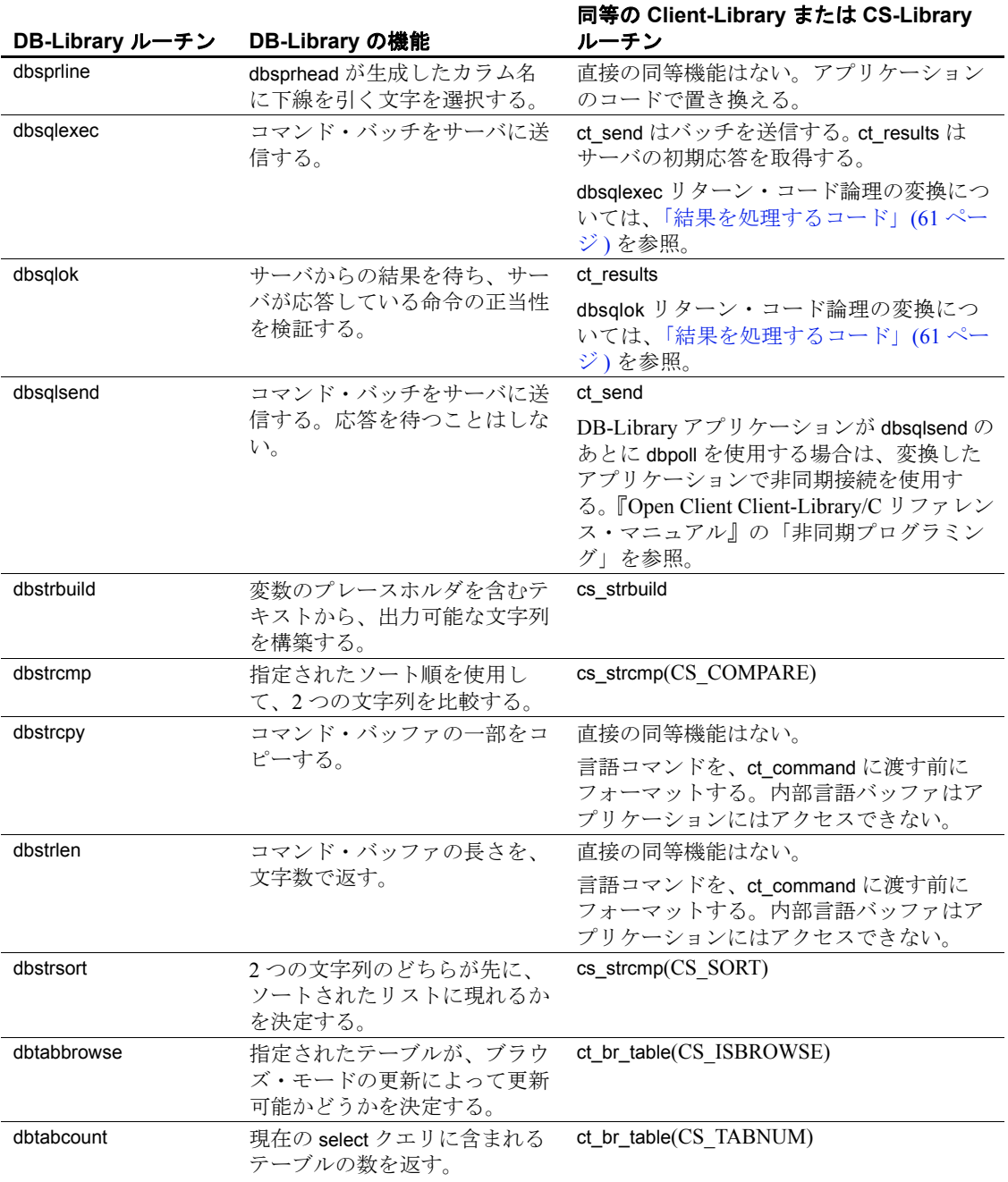

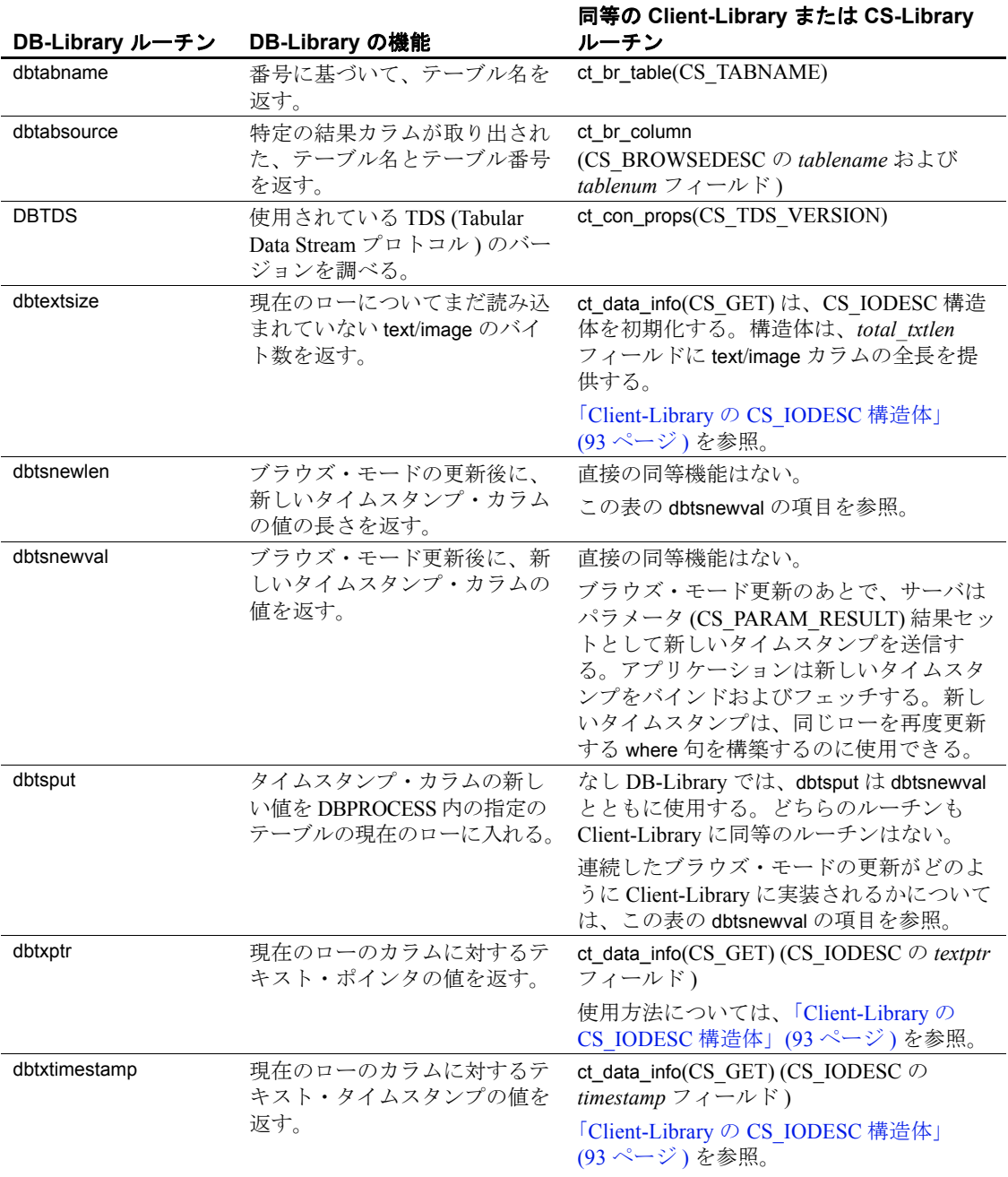

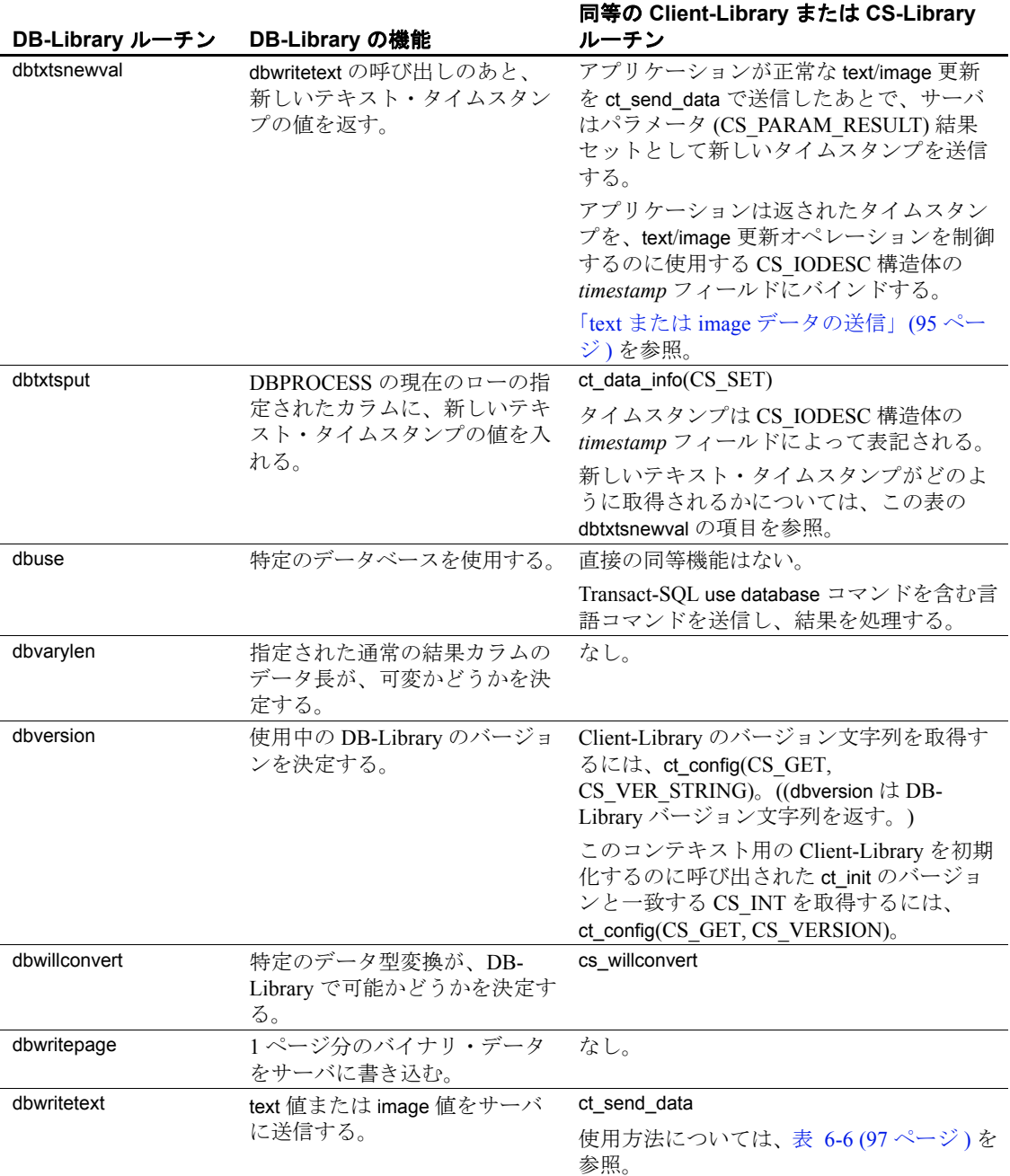

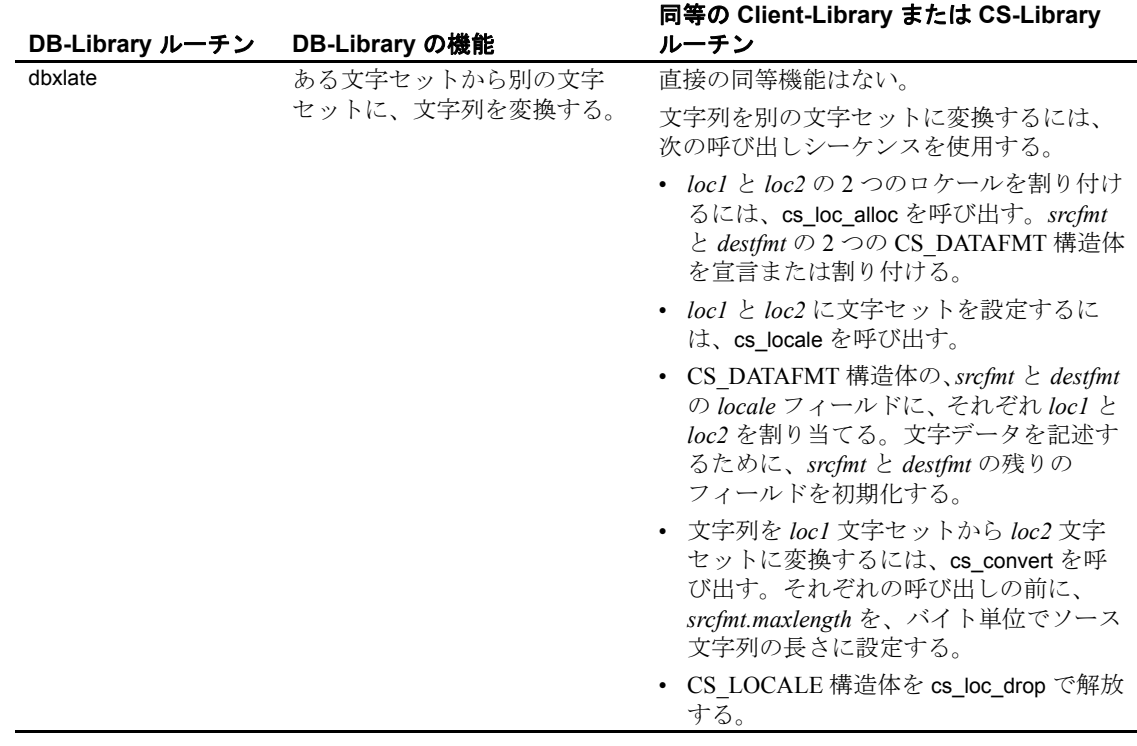

# 索引

### **B**

Bulk-Library DB-Library の bcp ルーチンとの違い [91](#page-104-0) 設定 [90](#page-103-0) 定義 [90](#page-103-1) データの転送 [90](#page-103-2)

# **C**

Client-Library DB-Library との比較 [2](#page-15-0) DB-Library ルーチンのマップ [101](#page-114-1) Embedded SQL との比較 [2](#page-15-0) カーソル [78](#page-91-0), [80](#page-93-0) 概要 [1](#page-14-0) 固有の機能 [3](#page-16-0) テキスト / イメージ・インタフェース [91](#page-104-1) 配列バインド [19](#page-32-0), [77](#page-90-0) 非同期プログラミング [19](#page-32-1) プロパティ [25](#page-38-0) CS\_CLIENTMSG 構造体 DB-Library エラー・ハンドラ・パラメータへ のマップ [50](#page-63-0) CS\_COMMAND 構造体 規則 [28](#page-41-0) 定義 [28](#page-41-1) cs config コード例 [35](#page-48-0) CS\_CONNECTION 構造体 規則 [28](#page-41-0) 定義 [28](#page-41-2) CS\_CONTEXT 構造体 定義 [27](#page-40-0) **cs\_ctx\_alloc** コード例 [35](#page-48-0)

**cs\_ctx\_drop** コード例 [35](#page-48-0) CS\_DATAFMT 構造体 **dbbind** との比較、*vartype* フォーマット・オプ ション [69](#page-82-0) **ct\_describe** [72](#page-85-0) CS HIDDEN KEYS プロパティ **ct\_keydata** [85](#page-98-0) CS\_IODESC 構造体 DB-Library の text または image ルーチンとの比 較 [93](#page-106-1) テキスト・ポインタとタイムスタンプ値の定 義、text または image の更新 [93](#page-106-2) **ct\_data\_info** [93](#page-106-3) CS\_LOCALE 構造体 使用 [99](#page-112-0) CS\_SERVERMSG 構造体 DB-Library メッセージ・ハンドラ・パラメータ へのマップ [49](#page-62-0) *csconfig.h* ヘッダ・ファイル [24](#page-37-0) CS-Library DB-Library ルーチンのマップ [101](#page-114-2) 定義 [23](#page-36-0) *cspublic.h* ヘッダ・ファイル [24](#page-37-1) *cstypes.h* ヘッダ・ファイル [24](#page-37-2) **ct\_callback** コード例 [35](#page-48-0) **ct\_close** コード例 [45](#page-58-0) **ct\_cmd\_alloc** コード例 [55](#page-68-0) **ct\_command** RPC コマンドの例 [57](#page-70-0) *text*/*image* 値の送信 [95](#page-108-1) 言語コマンドの例 [55](#page-68-0)

**dbcmd**  $\geq$  **dbfcmd** [54](#page-67-0) **dbrpcinit** [56](#page-69-0) **ct\_con\_alloc** コード例 [45](#page-58-0) **ct\_con\_drop** コード例 [45](#page-58-0) **ct\_con\_props** コード例 [45](#page-58-0) **ct\_connect** コード例 [45](#page-58-0) **ct\_describe** DB-Library ルーチンの置き換え [72](#page-85-1) **ct\_exit** コード例 [35](#page-48-0) **ct\_get\_data** DB-Library 呼び出しの置き換え [70](#page-83-1) 制限 [70](#page-83-1), [92](#page-105-1) dbreadtext [92](#page-105-2) バインドの代替としての使用 [70](#page-83-2) **ct\_init** コード例 [35](#page-48-0) **ct\_keydata** カーソル更新のリダイレクト [83](#page-96-0) **ct\_param** コード例 [57](#page-70-0) **ct\_poll dbpoll** [88](#page-101-0) 非同期オペレーション完了のチェック [87](#page-100-0) **ct\_res\_info** 影響を受けたローの数を得る例 [73](#page-86-1) 現在のコマンド番号を得る例 [73](#page-86-2) **ct\_send** コード例 [55](#page-68-0), [57](#page-70-0) **ct\_send\_data dbwritetext** と **dbmoretext** [95](#page-108-2) **ct\_wakeup** レイヤ構成のアプリケーションでの使用 [89](#page-102-0) *ctpublic.h* ヘッダ・ファイル [24](#page-37-3)

## **D**

```
dbadata
 ct_get_data 70
dbbind
 ct_bind 67
dbbind_ps
 ct_bind 67
 呼び出しの変換 67
dbcancel
 呼び出しの変換 75
dbcanquery
 呼び出しの変換 75
dbclose
 接続をクローズするコードの変換 44
dbcmd
 呼び出しの変換 54
DBCOUNT
 ストアド・プロシージャとともに使用する 74
 呼び出しの変換 73
DBCURCMD
 呼び出しの変換 73
DBCURROW
 呼び出しのユーザ・コードとの置き換え 74
dbdata
 ct_get_data 70
dberrhandle
 呼び出しの変換 33
dbexit
 呼び出しの変換 34
dbfcmd
 呼び出しの変換 54
dbinit
 初期化コードの変換 33
DB-Library
 Client-Library と CS-Library へのルーチンのマッ
    \mathcal{P}101
 Client-Library との比較 2
 52
 カーソル 78
 結果のキャンセル 75
 テキスト / イメージ・インタフェース 91
DB-Library から Client-Library へのルーチンのマッ
    \mathcal{P}101
```
**dblogin** 呼び出しの変換 [43](#page-56-0) **dbloginfree** 呼び出しの変換 [43](#page-56-1) **dbmoretext ct\_send\_data** [95](#page-108-0) **dbmsghandle** 呼び出しの変換 [34](#page-47-0) **dbopen** 接続をオープンするコードの変換 [43](#page-56-2) **DBPROCESS dbcmd** と **dbfcmd** 呼び出しの変換 [54](#page-67-0) DBPROCESS 構造体 [25](#page-38-0) Client-Library の CS\_CONNECTION との比較 [28](#page-41-0) **dbclose** 呼び出しの変換 [43](#page-56-3) **dbopen** 呼び出しの変換 [43](#page-56-3) コマンド・バッファ [54](#page-67-0) **dbreadtext ct\_get\_data** [92](#page-105-0) **dbrecvpassthru** Client-Library の同等の機能 [61](#page-74-0) **dbresults** リターン・コードと **ct\_results** *result\_type* 値 [63](#page-76-0) **dbretdata ct\_get\_data** [70](#page-83-0) **dbretstatus ct\_get\_data** [70](#page-83-0) **dbrpcinit** 呼び出しの変換 [56](#page-69-0) **dbrpcparam** 呼び出しの変換 [56](#page-69-1) **dbrpcsend** 呼び出しの変換 [56](#page-69-2) **dbsendpassthru** Client-Library の同等の機能 [61](#page-74-0) **DBSETLAPP** 呼び出しの変換 [43](#page-56-4) **DBSETLPWD** 呼び出しの変換 [43](#page-56-5) **DBSETLUSER** 呼び出しの変換 [43](#page-56-6) **dbsqlexec**

**ct\_send** [54](#page-67-1) リターン・コードと **ct\_results** *result\_type* 値 [64](#page-77-0) **dbsqlok** リターン・コードと **ct\_results** *result\_type* 値 [64](#page-77-0) DBTYPEINFO 構造体 CS DATAFMT との比較 [68](#page-81-0) **dbwritetext ct\_send\_data** [95](#page-108-1)

**E**

**EXIT ON FAIL** サンプル・マクロ [x](#page-9-0)

**I**

image 値 [91](#page-104-0)

**L**

LOGINREC 構造体 [25](#page-38-0) Client-Library 接続プロパティとの比較 [45](#page-58-0) **DBSETLAPP** と同等の呼び出しの変換 [43](#page-56-3)

### **R**

```
RPC コマンド
 57
 代表的な DB-Library 呼び出しシーケンスの変換
    56
 例 57
```
### **S**

*sqlca.h* ヘッダ・ファイル [24](#page-37-0) Sybase トレーニング Client-Library クラス [16](#page-29-0)

## **T**

*text* または *image* 値のまとまった検索 [92](#page-105-1) *text*/*image* データ 検索 [92](#page-105-1) 送信 [95](#page-108-2)

## あ

アドホック・クエリ 結果処理 [71](#page-84-0) アプリケーション 再設計の検討 [17](#page-30-0)

### い

移行 移行作業の見積り [12](#page-25-0) 移行の決定 [11](#page-24-0) 移行に必要なソフトウェア [15](#page-28-0) 移行の決定 [11](#page-24-0)

## え

エラー CS FAIL リターン・コードで示された [x](#page-9-1) DB-Library エラー番号と重大度コード [52](#page-65-0) エラー番号 DB-Library と Client-Library との違い [52](#page-65-0)

#### か

カーソル Client-Library [78](#page-91-0), [80,](#page-93-0) [84](#page-97-0) Client-Library カーソルの概要 [18](#page-31-0) DB-Library と Client-Library 機能の比較 [78](#page-91-1) DB-Library 呼び出しと Client-Library 呼び出しの比 較 [80](#page-93-1) クライアント側 [78](#page-91-2) サーバ側 [78](#page-91-3) 配列バインド、Client-Library [84](#page-97-1)

カーソル結果 処理規則 [79](#page-92-0)

#### き

キャンセル **ct\_cancel** [75](#page-88-0) 教育 Client-Library クラス [16](#page-29-0)

### け

計算ロー結果 DB-Library の結果ループでの処理 [61](#page-74-1) 結果処理 [64](#page-77-1) アドホック・クエリ [71](#page-84-0) カラム・フォーマットの取得 [72](#page-85-0) 言語コマンド 代表的な DB-Library 呼び出しシーケンスの変換 [54](#page-67-2) 例 [55](#page-68-0)

#### こ

構造体 [25](#page-38-0) CS\_COMMAND [28](#page-41-1) CS\_CONNECTION [28](#page-41-2) CS\_CONTEXT [27](#page-40-0) CS\_IODESC [93](#page-106-0) CS LOCALE [99](#page-112-0) DB-Library と Client-Library の比較 [25](#page-38-1) DBPROCESS [25](#page-38-2) LOGINREC [45](#page-58-0) 隠し [25](#page-38-3) 接続とコマンド構造体の規則 [28](#page-41-3) 後続ブランク トリム [69](#page-82-0) コマンド text  $\ge$  image [91](#page-104-0) コマンド・エラー [64](#page-77-1) コマンド構造体 [28](#page-41-1) コマンド・バッファ [54](#page-67-0)

さ

サーバ側カーソル 定義 [78](#page-91-3) サンプル・マクロ **EXIT\_ON\_FAIL** [x](#page-9-0)

# し

重大度コード DB-Library と Client-Library との違い [52](#page-65-0) 初期化と終了処理 Client-Library の例 [35](#page-48-0)

# す

ストアド・プロシージャ 影響を受けたロー [74](#page-87-0) スレッド [86](#page-99-0)

## せ

制御構造体 [25](#page-38-4) 接続のオープン Client-Library の例 [45](#page-58-1) Client-Library 呼び出しと Client-Library 呼び出 しとの比較 [43](#page-56-3)

### そ

ソフトウェア 移行に必要 [15](#page-28-0)

### た

タイムスタンプ テキスト / イメージ [94](#page-107-0)

# つ

通常ロー結果 DB-Library の結果ループでの処理 [61](#page-74-1)

# て

データ検索 *text*/*image* [92](#page-105-1) **dbbind**、**ct\_bind** [67](#page-80-0) **dbdata**、**ct\_get\_data** [70](#page-83-1) テキスト / イメージ・インタフェース *text* および *image* カラムでのタイムスタンプ [94](#page-107-0) *text* および *image* データの検索 [92](#page-105-2) *text* および *image* データの送信 [95](#page-108-1) 使用 [91](#page-104-1)

# と

統一結果の処理 メリット [17](#page-30-1) トレーニング・クラス サイベース株式会社プロフェッショナル・サー ビス部の Client-Library クラス [16](#page-29-0)

# ね

ネイティブ・カーソル 定義 [78](#page-91-3)

### は

配列バインド Client-Library [84](#page-97-1) カーソルの使用 [84](#page-97-1) 使用 [77](#page-90-0) 配列バインド、Client-Library 概要 [19](#page-32-0) バルク・コピー [90](#page-103-0) インタフェース [90](#page-103-1)

### ひ

```
非同期プログラミング 86
 Client-Library 85
 スレッド 86
 ポーリング 87
 メリット 19
 レイヤ構成のアプリケーション 89
 割り込み駆動型 I/O 86
非同期モード 19
```
### ふ

ブラウズ・モード Client-Library カーソルとの置き換え [78](#page-91-0), [84](#page-97-0) ブランク 後続 [69](#page-82-0) プロパティ DB-Library ルーチンとの比較 [26](#page-39-0) 設定の継承 [26](#page-39-1) 定義 [25](#page-38-5)

#### へ

ヘッダ・ファイル *csconfig.h* [24](#page-37-1) *cspublic.h* [24](#page-37-2) *cstypes.h* [24](#page-37-3) *sqlca.h* [24](#page-37-0) *ctpublic.h* [24](#page-37-4) DB-Library と Client-Library の比較 [24](#page-37-5) 含む DB-Library の置き換え [24](#page-37-6)

### ほ

ポーリング・モデル 非同期プログラミング [87](#page-100-0)

### ら

ライブラリ 運用 [15](#page-28-1) 開発 [15](#page-28-2)

### り

リターン・コード エラーのチェック [x](#page-9-1) リターン・ステータスの結果 DB-Library の結果ループでの処理 [61](#page-74-2) リターン・パラメータの結果 DB-Library の結果ループでの処理 [61](#page-74-3)

## る

ルーチン DB-Library の Client-Library へのマップ [101](#page-114-0)

## ろ

ロー・カウント ストアド・プロシージャ実行後 [74](#page-87-0)

### わ

割り込み駆動型 I/O 非同期プログラミング [86](#page-99-0)